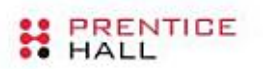

PRENTICE HALL OPEN SOURCE SOFTWARE DEVELOPMENT SERIES

# **Essential Linux Device Drivers**

"Probably the most wide ranging and complete Linux device driver book I've read."

-Alan Cox, Linux Guru and Key Kernel Developer

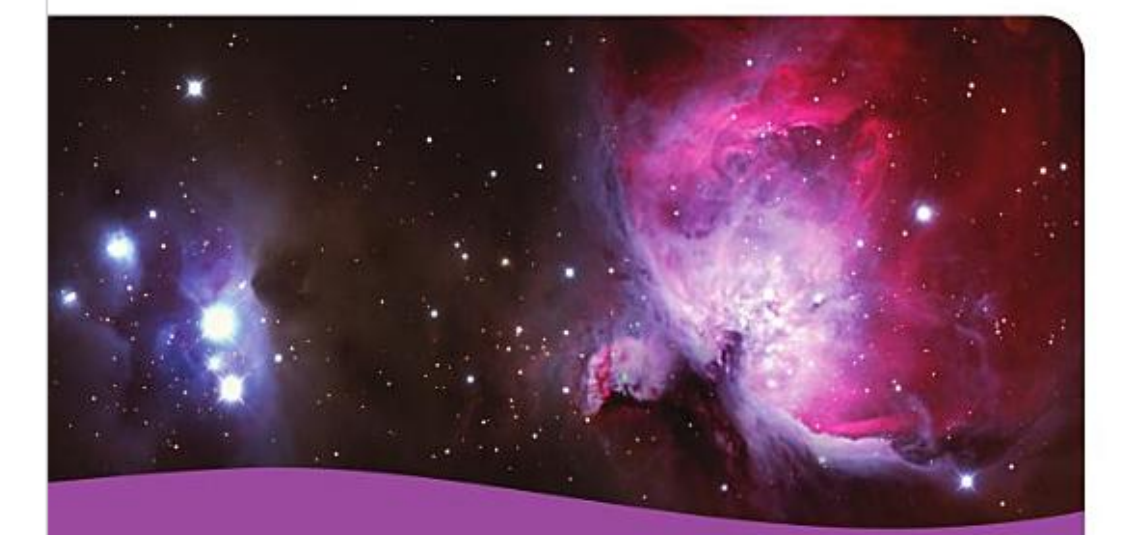

Sreekrishnan Venkateswaran Foreword by Arnold Robbins

# **Перевод**

# **Краткая информация**

*V\*D\*V*

*Перевод глав книги "Essential Linux Device Drivers"*

# Оглавление

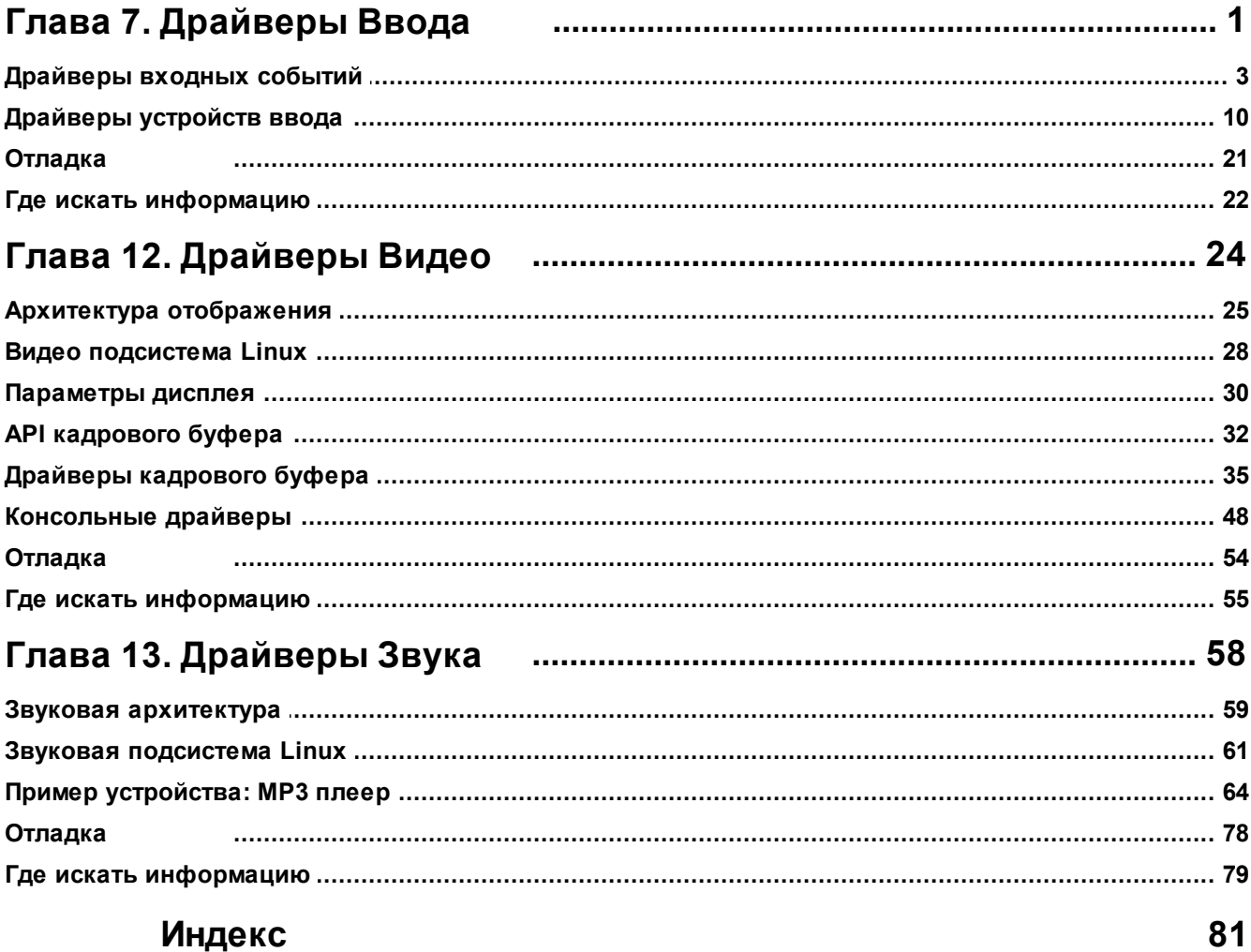

# <span id="page-3-0"></span>**Глава 7. Драйверы Ввода**

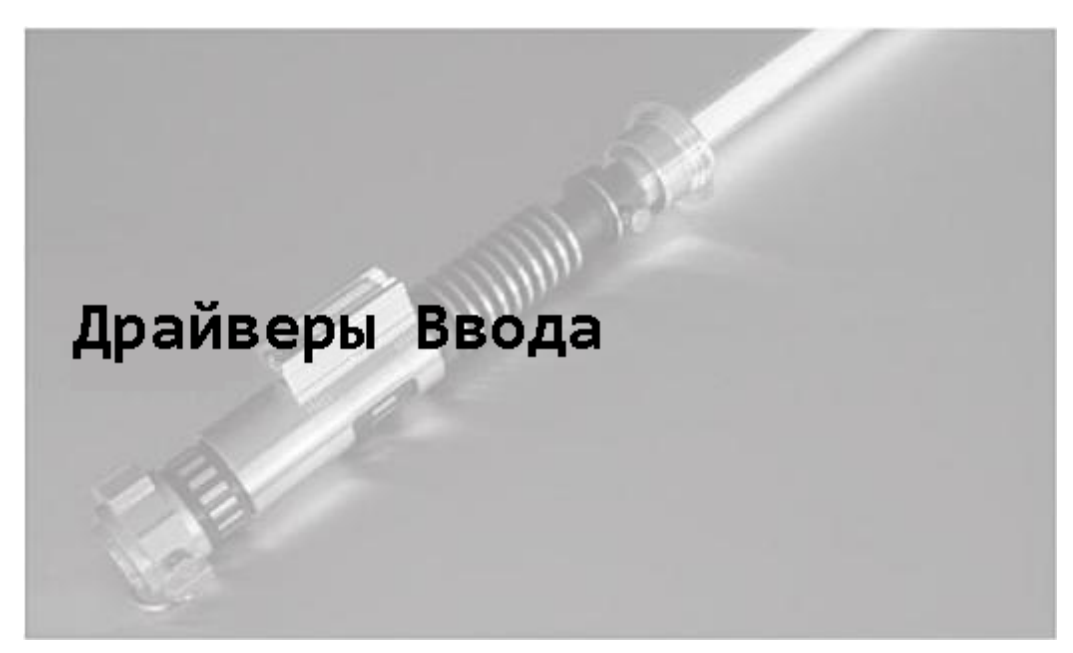

# **В этой главе**

- **[Драйверы входных событий](#page-5-0)** 3
- **[Драйверы устройств ввода](#page-12-0)** 10
- **[Отладка](#page-23-0)** 21
- **[Где искать информацию](#page-24-0)** 22

Подсистема ввода ядра была создана с целью объединить рассеянные драйверы, которые обрабатывают различные классы устройств ввода данных, таких как клавиатуры, мыши, трекболы, джойстики, роликовые колёса, сенсорные экраны, акселерометры и планшеты. Подсистема ввода даёт следующие преимущества, представленные в виде таблицы:

- Единообразную обработку функционально похожих устройств ввода, даже если они физически различны. Например, все мыши, такие, как PS/2, USB или Bluetooth, будут обрабатываться одинаково.
- Удобный интерфейс событий для отправки пользовательским приложениям сообщений о вводе. Ваш драйвер не должен создавать и управлять узлами */dev* и связанных с ними методов доступа. Вместо этого он может просто вызвать API для ввода, чтобы отправить движения мыши, нажатия клавиш или сообщения о касании вверх по направлению к пространству пользователя. Такие приложения, как X Windows, хорошо стыкуются с интерфейсами событий, экспортируемыми подсистемой ввода.
- Выделение из входных драйверов общих частей и как результат абстракция, которая упрощает драйверы и предоставляет взаимодействие. Например, подсистема ввода предлагает коллекцию низкоуровневых драйверов, названных *serio*, которые обеспечивают доступ к оборудованию ввода, такому, как последовательные порты и контроллеры клавиатуры.

Функционирование подсистемы ввода иллюстрирует Рисунок 7.1. Подсистема состоит из двух классов драйверов, которые работают в тандеме: драйверы *событий* и драйверы *устройств*. Драйверы событий отвечают за взаимодействие с приложениями, в то время как драйверы устройств отвечают за низкоуровневое взаимодействие с устройствами ввода. Генератор событий мыши, *mousedev*, является примером первого, а драйвер мыши PS/2 является примером последнего. И драйверы событий, и драйверы устройств могут воспользоваться услугами эффективного, свободного от ошибок, годного для многократного использования ядра, которое лежит в основе подсистемы ввода.

Основы написания драйверов устройств для Linux

3

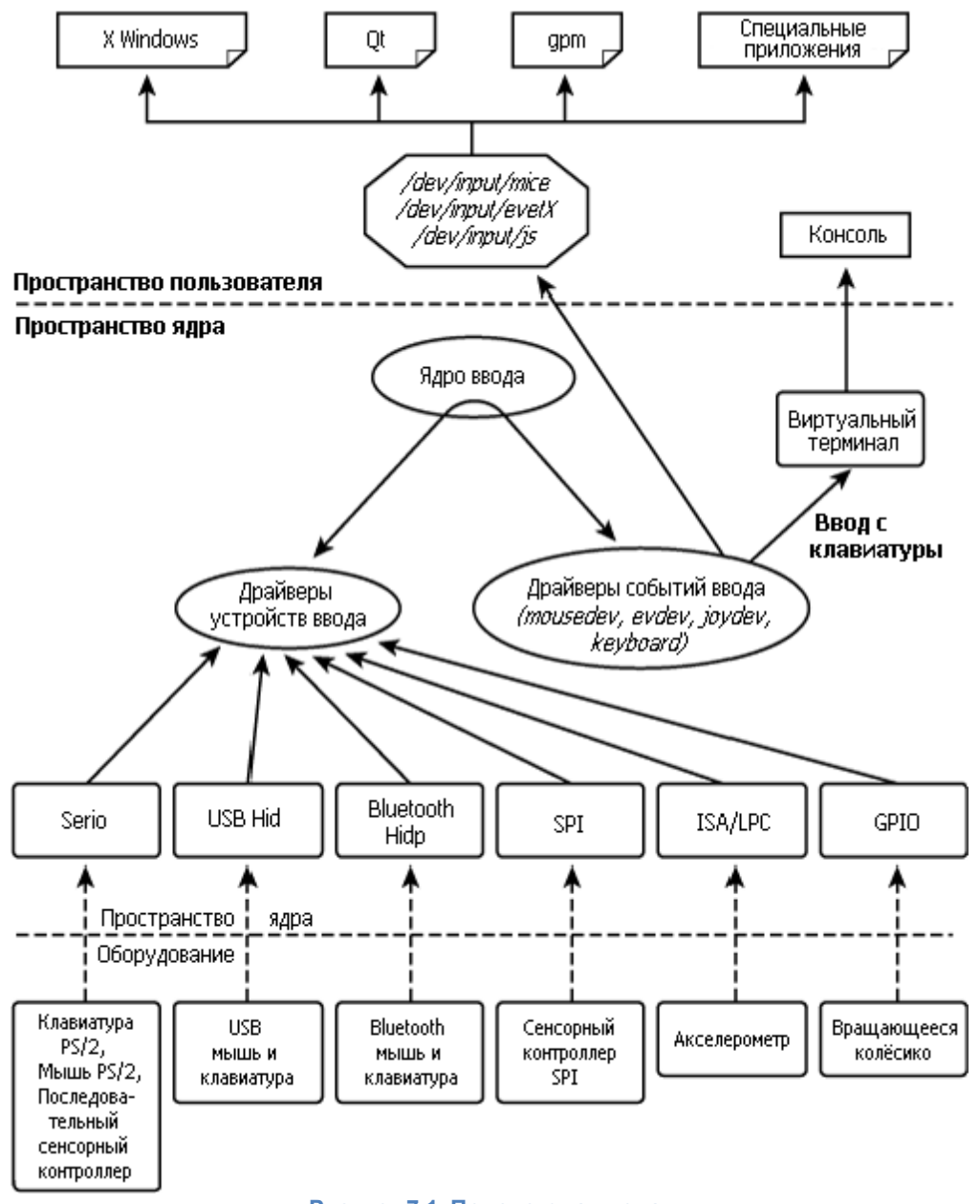

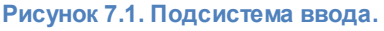

Поскольку драйверы событий являются стандартизированными и доступными для всех классов ввода, вам скорее потребуется реализовать драйвер устройства, чем драйвер событий. Для взаимодействия с пользовательскими приложениями ваш драйвер устройства может использовать подходящий существующий драйвер событий в ядре ввода. Обратите внимание, что в настоящей главе для обозначения драйвера устройства ввода используется термин драйвер устройства, а не драйвер входных событий.

## <span id="page-5-0"></span>Драйверы входных событий

Интерфейс событий, экспортируемый подсистемой ввода, эволюционировал в стандарт, который понимают многие графические оконные системы. Для общения с устройствами ввода драйверы событий предлагают аппаратно-независимую абстракцию, так же как интерфейс кадрового буфера (этот вопрос рассматривается в Главе 12, "Драйверы Видео" [24]) представляет собой общий механизм для взаимодействия с устройствами отображения.

4

Драйверы событий в тандеме с драйверами кадрового буфера изолируют графические пользовательские интерфейсы (GUI) от капризов базового оборудования.

## Интерфейс Evdev

Evdev - это универсальный драйвер событий ввода. Каждый пакет события, создаваемый evdev, имеет следующий формат, определённый в include/linux/input.h:

```
struct input event {
    struct timeval time; /* Метка времени */
    u16 type; /* Тип события */
    _u16 code; /* Код события */
     \overline{\phantom{a}}s32 value; /* Значение события */
\} ;
```
Чтобы узнать, как использовать evdev, давайте реализуем драйвер устройства ввода для виртуальной мыши.

## Пример устройства: Виртуальная мышь

Вот как работает наша виртуальная мышь: приложение (coord.c) эмулирует движения мыши и отправляет информацию о координатах в драйвер виртуальной мыши (vms.c) через узел в sysfs, /sys/devices/platform/vms/coordinates. Драйвер виртуальной мыши (для краткости, драйвер vms) отправляет эти движения наверх через evdev. Детали показаны на Рисунке  $7.2.$ 

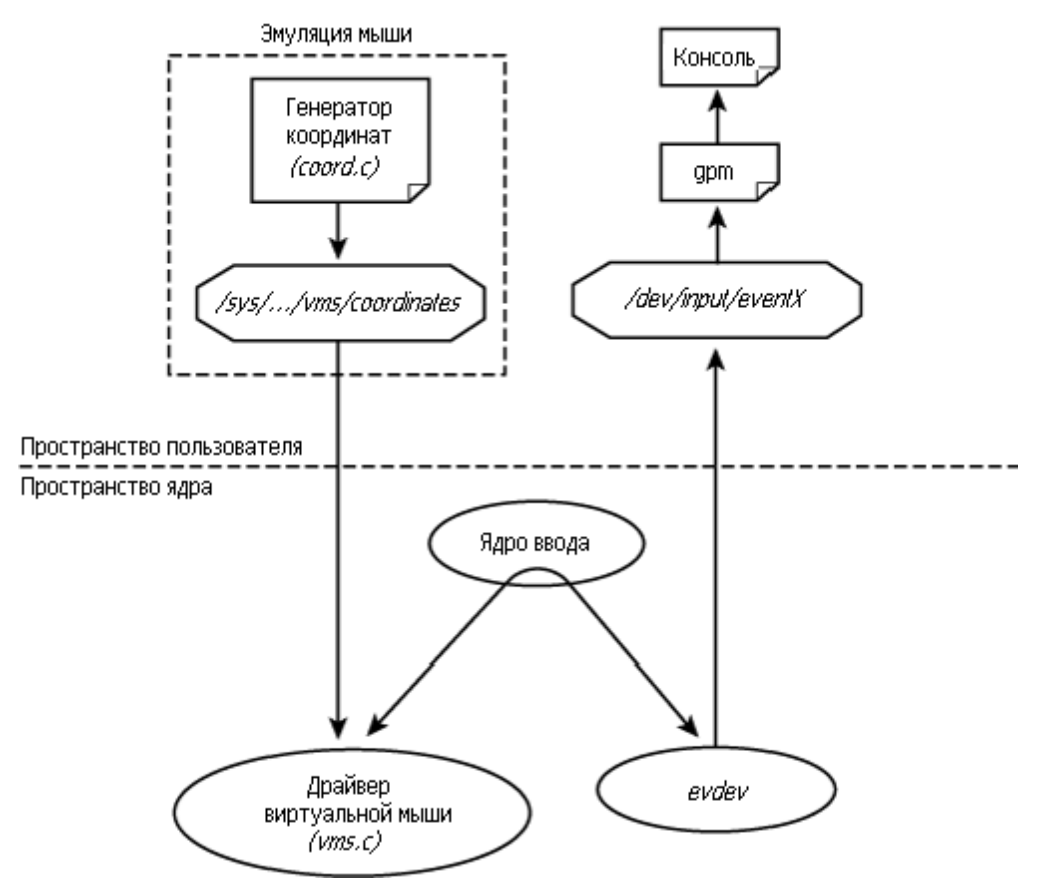

Рисунок 7.2. Драйвер ввода для виртуальной мыши.

Мышь общего назначения (General-purpose mouse, gpm) представляет собой сервер, который позволяет использовать мышь в текстовом режиме без помощи со стороны X сервера. GPM понимает события evdev, так что драйвер vms может взаимодействовать с ним непосредственно. После того, как вы соберёте всё вместе, вы сможете увидеть курсор, танцующий на вашем экране, что соответствует движениям виртуальной мыши, передаваемым coord.c.

Распечатка 7.1 содержит программу coord.c, которая постоянно генерирует случайные координаты Х и Ү. Мышь, в отличие от джойстиков или сенсорных панелей, передаёт относительные координаты, и это то, что делает *coord.c.* Драйвер vms показан в Распечатке 7.2.

#### Распечатка 7.1. Приложение, эмулирующее движения мыши (coord.c)

```
Код:
  #include <fcntl.h>
  int
  main(int\; \text{argc,} \; char \; * \text{argv[}])int sim fd;
      int x, y;
      char buffer[10];
      /* Открываем узел с координатами в sysfs */
      sim fd = open("/sys/devices/platform/vms/coordinates", ORDWR);
      if (sim fd < 0) {
          perror("Couldn't open vms coordinate file\n");
          ext(-1);
      \mathcal{V}while (1) {
         /* Генерируем случайные относительные координаты */
          x = random() % 20;y = random() % 20;if (x\&2) x = -x; if (y\&2) y = -y;
           /* Отправляем съэмулированные координаты драйверу виртуальной мыши */
           sprintf(buffer, "%d %d %d", x, y, 0);
           write(sim fd, buffer, strlen(buffer));
          fsync(sim fd);
          sleep(1);
      \mathcal{F}close(sim fd);
```
#### Распечатка 7.2. Драйвер ввода для виртуальной мыши (vms.c)

```
Код:
  #include <linux/fs.h>
  #include <asm/uaccess.h>
  #include <linux/pci.h>
```
6

```
#include <linux/input.h>
#include <linux/platform device.h>
struct input dev *vms input dev;
                                    /* Представление устройства ввода */
static struct platform device * vms dev; /* Crpykrypa устройства */
/* Метод для ввода из sysfs съэмулированных координат в драйвер виртуальной
Mыши */
static ssize t
write vms(struct device *dev,
         struct device attribute *attr,
          const char *buffer, size t count)
   int x, y;
   sscanf(buffer, "%d%d", &x, &y);
   /* Сообщаем относительные координаты через интерфейс событий */
   input report rel(vms input dev, REL X, x);
   input report rel(vms input dev, REL Y, y);
   input sync(vms input dev);
   return count;
/* Подключаем метод записи sysfs */
DEVICE ATTR(coordinates, 0644, NULL, write vms);
/* Дескриптор атрибутов */
static struct attribute *vms attrs[] = {
   & dev attr coordinates. attr,
   NULL
\mathcal{F}/* Группа атрибутов */
static struct attribute group vms attr group = {
  . <math>attrs = vms attrs</math>,\vert \cdot \vert/* Инициализация драйвера */
int init
vms init(void)
   /* Регистрируем устройство платформы */
   vms dev = platform device register simple("vms", -1, NULL, 0);
   if (IS ERR(vms dev)) {
       printk("vms init: error\n");
        return PTR ERR( vms dev) ;
   \mathcal{F}/* Создаём в sysfs узел для чтения съэмулированных координат */
   sysfs create group( & vms dev->dev. kobj, & vms attr group) ;
   /* Создаём структуру данных устройства ввода */
   vms input dev = input allocate device();
   if (! vms input dev) {
```
 $\overline{7}$ Основы написания драйверов устройств для Linux

```
printk("Bad input allocate device()\n");
        return - ENOMEM;
   \left\{ \right\}/* Сообщаем, что эта виртуальная мышь будет генерировать относительные
координаты */
   set bit(EV REL, vms input dev->evbit);
   set bit(REL X, vms input dev->relbit);
   set bit(REL Y, vms input dev->relbit);
   /* Регистрируемся в подсистеме ввода */
   input register device(vms input dev);
   printk("Virtual Mouse Driver Initialized. \n");
   return 0:
/* Выход из драйвера */
void
vms cleanup(void)
   /* Отменяем регистрацию в подсистеме ввода */
   input unregister device(vms input dev);
   /* Освобождаем узел в sysfs */
   sysfs remove group( & vms dev->dev. kobj, & vms attr group);
   /* Отменяем регистрацию драйвера */
   platform device unregister(vms dev);
   return;
module init(vms init);
module exit(vms cleanup);
```
Давайте внимательнее посмотрим на Распечатку 7.2. Во время инициализации драйвер vms регистрирует себя в качестве драйвера устройства ввода. Для этого он сначала выделяет память для структуры input\_dev с использованием API ядра, input\_allocate\_device():

vms input dev = input allocate device();

Затем он объявляет, что виртуальная мышь генерирует события с относительными координатами:

set bit(EV REL, vms input dev->evbit); /\* Типом события является EV REL \*/

Далее он декларирует коды событий, которые создаёт виртуальная мышь:

```
set bit(REL X, vms input dev->relbit); /* Относительное движение по 'X' */
set bit(REL Y, vms input dev->relbit); /* Относительное движение по 'Y' */
```
Если ваша виртуальная мышь также способна генерировать нажатия на кнопки мыши, вы

8

должны добавить к этому vms init():

```
set bit(EV KEY, vms input dev->evbit); /* Типом события является EV KEY */
set bit(BTN 0, vms input dev->keybit); /* Кодом события является BTN 0 */
```
И, наконец, регистрация:

input register device( vms input dev);

write\_vms() является методом sysfs store(), который связан с /sys/devices/platform/vms/ coordinates. Когда coord.c пишет в этот файл пару XY, write vms() выполняет следующие действия:

```
input report rel(vms input dev, REL X, x);
input report rel(vms input dev, REL Y, y);
input sync(vms input dev);
```
Первый оператор генерирует событие REL X, или относительное движение устройства по оси Х. Второй создаёт событие REL Y, или относительное движение по оси Y. input sync() показывает, что это событие является полным, так что подсистема ввода собирает эти два события в один пакет evdev и отправляет его за дверь через /dev/input/eventX, где X представляет собой номер интерфейса, присвоенный драйверу vms. Приложение, читающее этот файл, получит пакеты событий в описанном ранее формате *input\_event*. Чтобы попросить дрт подключиться к этому интерфейсу событий и, соответственно, погонять курсор по экрану, сделайте следующее:

```
bash> gpm -m /dev/input/eventX -t evdev
```
Драйвер контроллера сенсорного экрана ADS7846 и драйвер акселерометра, обсуждаемые позднее соответственно в разделах "Сенсорные контроллеры" 18 и "Акселерометры" 19 также являются пользователями evdev.

## Дополнительная информация об интерфейсе событий

Драйвер vms использует общий интерфейс событий evdev, но устройства ввода, такие как клавиатуры, мыши и контроллеры касаний, имеют специальные драйверы событий. Мы рассмотрим их, когда будем обсуждать соответствующие драйверы устройств.

Чтобы написать свой собственный драйвер событий и экспортировать его в пользовательское пространство с помощью /dev/input/mydev, вы должны заполнить структуру, называемую input handler, и зарегистрировать её в ядре ввода следующим образом:

```
Код:
```

```
static struct input handler my event handler = {
  \cdot event = mydev event, \cdot \cdot 0бработка сообщений о событиях, посылаемых
драйверами устройств ввода,
                               которые пользуются услугами этого драйвера
событий */
   . fops = & mydev fops, \frac{1}{2} Meroды для управления /dev/input/mydev */
   . minor = MYDEV MINOR BASE, /* Младший номер /dev/input/mydev */
  name = "mydev", /* Имя драйвера событий */
```
.

```
.id table = mydev ids, /* Этот драйвер событий может обрабатывать запросы
с такими ID-ами */
   . connect = mydev_connect, /* Вызывается, если есть совпадение ID */
   .disconnect = mydev disconnect, /* Вызывается для отмены регистрации
драйвера */
};
/* Инициализация драйвера */
static int __ init
mydev_init(void)
{
  /* ... */
   input register handler(&my_event_handler);
   /* ... */
    return 0;
}
```
Для полноценного примера посмотрите на реализацию mousedev (*drivers/input/mousedev.c*)

## <span id="page-12-0"></span>**Драйверы устройств ввода**

Давайте обратим наше внимание на драйверы для распространённых устройств ввода, таких как клавиатуры, мыши и сенсорные экраны. Но сначала давайте кратко рассмотрим готовый сервис для доступа к оборудованию, доступный для драйверов ввода.

## **Serio**

Уровень *serio* предлагает библиотечные подпрограммы для доступа к устаревшему оборудованию ввода, такому как i8042-совместимые контроллеры клавиатуры и последовательный порт. Клавиатуры PS/2 и мыши подключаются к первому, а сенсорные контроллеры с последовательным интерфейсом подключаются к последнему. Для взаимодействия с оборудованием, обслуживаемым serio, например, для передачи команды для PS/2 мыши, предписанные процедуры обратного вызова serio регистрируются с помощью **serio\_register\_driver()**.

Чтобы добавить новый драйвер как часть serio, с помощью **serio\_register\_port()** регистрируются точки входа **open()**/**close()**/**start()**/**stop()**/**write()**. Для примера посмотрите *drivers/input/serio/serport.c*.

Как можно увидеть на Рисунке 7.1, serio - это только один из маршрутов доступа к низкоуровневому оборудованию. Некоторые драйверы устройств ввода вместо него полагаются на низкоуровневую поддержку от шинных уровней, таких как USB или SPI.

## **Клавиатуры**

Клавиатуры бывают на любой вкус - устаревшие PS/2, USB, Bluetooth, ИК, и так далее. Каждый тип имеет специальный драйвер устройства ввода, но все используют один и тот же драйвер событий клавиатуры, обеспечивая тем самым единый интерфейс для пользователей. Драйвер событий клавиатуры, однако, имеет отличительную особенность по сравнению с другими драйверами событий: он передаёт данные другой подсистеме ядра (уровню tty), а не в пользовательское пространстве с помощью узлов */dev*.

## **Клавиатуры ПК**

Клавиатуры ПК (также называемые клавиатурами PS/2 или AT клавиатурами) взаимодействует с процессором через i8042-совместимый контроллер клавиатуры. ПК обычно имеют специальный контроллер клавиатуры, но на ноутбуках взаимодействие с клавиатурой является одной из обязанностей встроенного контроллера общего назначения (смотрите раздел "Встроенные контроллеры" в Главе 20, "Дополнительные устройства и драйверы"). Когда вы нажимаете клавишу на клавиатуре компьютера, это происходит по такому пути:

- 1.Контроллер клавиатуры (или встроенный контроллер) сканирует и декодирует клавиатурную матрицу и заботится о нюансах, таких как устранение дребезга контактов.
- 2.Клавиатурный драйвер устройства с помощью serio для каждого нажатия и отпускания клавиши читает с контроллера клавиатуры сырые *коды сканирования*. Разницей между нажатием и отпусканием является самый старший бит, который для последнего случая установлен. Например, нажатие на кнопку "a" даёт пару скан-кодов, **0x1e** и **0x9e**. Специальные кнопки экранируются с помощью **0xE0**, так что нажатие кнопки со стрелкой

вправо производит последовательность (0xE0 0x4D 0xE0 0xCD). Для наблюдения выходящих из контроллера скан-кодов вы можете использовать утилиту showkey (после символа → идут пояснения):

```
bash> showkey -s
кл-ра была в режиме UNICODE
[ если вы пробуете это под X, это может не работать, так как
X сервер также читает /dev/console ]
нажмите любую кнопку (программа завершится спустя 10с после
последнего нажатия на кнопку)...
0x1e 0x9e \rightarrow Нажатие кнопки "а"
```
3. Клавиатурный драйвер устройства преобразует полученные скан-коды в коды клавиш, основываясь на режиме ввода. Чтобы увидеть код клавиши, соответствующий кнопке "а":

```
bash> showkey
\mathbf{1}код кнопки 30 нажатие \rightarrow Нажатие на кнопку "а"
код кнопки 30 отпускание - Отпускание кнопки "а"
```
Чтобы сообщить эти коды клавиш дальше вверх, драйвер генерирует событие ввода, которое передаёт управление драйверу событий клавиатуры.

4. Драйвер событий клавиатуры берёт на себя работу по преобразованию кода клавиши в зависимости от загруженной карты кодов клавиш. (Смотрите страницы справки loadkeys и тар-файлы в /lib/kbd/keymaps.) Он проверяет, является ли преобразованный код клавиш такими действиями, как переключение виртуальной консоли или перезагрузка системы. Чтобы вместо перезагрузки системы в ответ на нажатие Ctrl+Alt+Del зажглись светодиоды **CAPSLOCK и NUMLOCK**, добавьте в обработчик Ctrl+Alt+Del драйвера событий клавиатуры, drivers/char/keyboard.c, следующее:

```
static void fn boot it(struct vc data *vc, struct pt regs *regs)
\{set vc kbd led(kbd, VC CAPSLOCK);
+set vc kbd led(kbd, VC NUMLOCK);
+ctrl alt del();
\rightarrow\mathcal{V}
```
5. Для обычных клавиш преобразованный код нажатия отправляется ассоциированному виртуальному терминалу и дисциплине линии N\_TTY. (Мы обсуждали виртуальные терминалы и дисциплины линий в Главе 6, "Драйверы последовательных портов.") drivers/ char/keyboard.c делает это следующим образом:

```
/* Добавляем код клавиши в переключаемый буфер */
tty insert flip char(tty, keycode, 0);
/* Планируем */
con schedule flip(tty);
```
Дисциплина линии N\_TTY обрабатывает ввод таким образом, что полученные с помощью клавиатуры данные отображаются на виртуальной консоли и позволяет приложениям пользовательского пространства читать символы из узла /dev/ttyX, подключённого к

виртуальному терминалу.

На Рисунке 7.3 показано движение данных от момента нажатия клавиши на клавиатуре, до момента его появления на виртуальной консоли. Левая половина рисунка является зависимой от оборудования, а правая половина носит общий характер. В соответствии с целью разработки подсистемы ввода, нижележащий аппаратный интерфейс является прозрачным для драйвера событий клавиатуры и уровня tty. Таким образом, ядро ввода и чётко определённые интерфейсы событий ограждают пользователей ввода от нюансов оборудования.

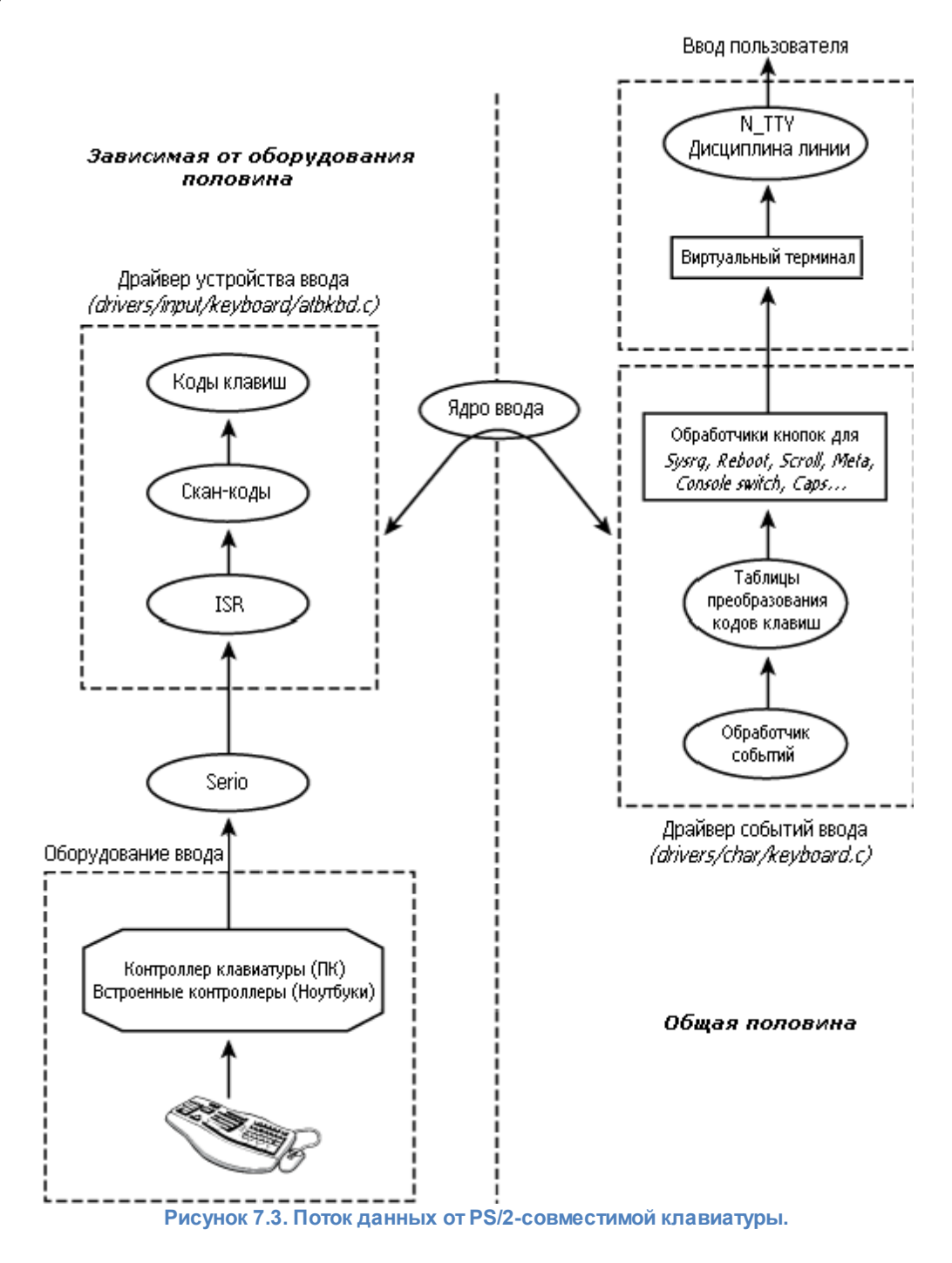

## **USB и Bluetooth клавиатуры**

Спецификациями USB, связанными с устройствами взаимодействия с человеком (HID), предусмотрен протокол, по которому для взаимодействия используются USB клавиатуры, мыши, наборы кнопок и другие периферийные устройства ввода. На Linux это осуществляется через клиентский драйвер USB *usbhid*, который отвечает за класс USB HID (**0x03**). Usbhid регистрирует себя в качестве драйвера устройства ввода. Он соответствует API ввода и сообщает о соответствующих событиях ввода подключенных HID.

Для того, чтобы понять путь кода для USB клавиатуры, вернёмся к Рисунку 7.3 и изменим аппаратно-зависимую левую половину. Заменим контроллер клавиатуры в квадратике "Оборудование ввода" на контроллер USB, serio на уровень ядра USB и квадратик "Драйвер устройства ввода" на драйвер usbhid.

Для Bluetooth клавиатуры заменим на Рисунке 7.3 контроллер клавиатуры на набор микросхем Bluetooth, serio на уровень ядра Bluetooth и квадратик "Драйвер устройства ввода" на драйвер Bluetooth hidp.

USB и Bluetooth подробно рассматриваются в Главе 11, "Универсальная последовательная шина" и в Главе 16, "Linux без проводов", соответственно.

## **Мыши**

Мыши, как и клавиатуры, бывают с разными возможностями и имеют различные варианты взаимодействия. Давайте посмотрим на обычно использующиеся.

## **PS/2 мышь**

Мыши генерируют относительные передвижения по осям X и Y. Кроме того, они имеют одну или несколько кнопок. Некоторые из них также имеют колёсико прокрутки. Драйвер устройства ввода для устаревшей PS/2-совместимой мыши для взаимодействия с контроллером основывается на уровне serio. Драйвер событий ввода для мышей, называемый **mousedev**, сообщает события мыши пользовательским приложениям с помощью */dev/input/mice*.

#### **Пример драйвера: Мышь-колёсико**

Чтобы получить настоящий драйвер устройства мыши, давайте преобразуем вращающееся колёсико, рассматриваемое в Главе 4, "Создание основы", в вариант обычной PS/2 мыши. "Мышь-колёсико" создаёт одномерное движение по оси Y. Повороты колёсика по часовой стрелке и против часовой стрелки создают положительные и отрицательные относительные Y координаты соответственно (как колесо прокрутки на мыши), а нажатие на колёсико приводит к событию нажатия на левую кнопку мыши. Мышь-колёсико идеально подходит для навигации по меню в таких устройствах, как смартфоны, КПК и музыкальные плееры.

Драйвер устройства мыши-колёсика, реализованный в Распечатке 7.3, работает с оконными системами, такими как X Windows. Чтобы увидеть, как драйвер заявляет о своих похожих на мышь возможностях, посмотрите на **roller\_mouse\_init()**. В отличие от драйвера вращающегося колёсика в Распечатке 4.1 Главы 4, драйверу мыши-колёсика не нужны методы **read()** или **poll()**, так как о событиях сообщается с использованием API ввода.

Обработчик прерывания от колёсика roller isr() также соответственно изменяется. Убираем служебные действия, выполняемые в обработчике прерывания, использующие очередь ожидания, спин-блокировку и процедуру store\_movement() для поддержки read()  $\nu$  poll().

В Распечатке 7.3, + и - в начале строк обозначают отличия от драйвера вращающего колёсика, реализованного в Распечатке 4.1 Главы 4.

#### Распечатка 7.3. Драйвер мыши-колёсика

```
Код:
  + #include <linux/input.h>
  + #include <linux/interrupt.h>
  + /* Device structure */
  + struct {
       \frac{1}{2} ... \frac{1}{2}struct input dev dev;
  + } roller mouse;
  + static int init
  + roller mouse init(void)
  + \t++/* Выделяем память для структуры устройства ввода */
        roller mouse->dev = input allocate device();
  +Ŧ,
        /* Можем генерировать щелчок и относительное передвижение */
  Ŧ,
  Ŧ,
        roller mouse->dev->evbit[0] = BIT(EV KEY) | BIT(EV REL);
  ÷
        /* Можеи двигаться только по оси Y */
        roller mouse->dev->relbit[0] = BIT(REL Y);
  Ŧ,
  Ŧ,
        /* Клик должен восприниматься как щелчок левой кнопки мыши */
  Ŧ,
        roller mouse->dev->keybit[LONG(BTN MOUSE)] = BIT(BTN LEFT);
  Ŧ,
        roller mouse->dev->name = "roll";Ŧ
  Ŧ
       /* Для записи в /sys/class/input/inputX/id/ */
  Ŧ
        roller mouse->dev->id.bustype = ROLLER BUS;
  Ŧ,
        roller mouse->dev->id. vendor = ROLLER VENDOR;
  \ddot{}roller mouse->dev->id. product = ROLLER PROD;
  Ŧ,
       roller mouse->dev->id. version = ROLLER VER;
  Ŧ,
        /* Регистрируемся в подсистеме ввода */
        input_register_device(roller_mouse->dev);
  ÷.
  +}/* Глобальные переменные */
  - spinlock t roller lock = SPIN LOCK UNLOCKED;
  - static DECLARE WAIT QUEUE HEAD(roller poll);
  /* Обработчик прерывания колёсика */
  static irgreturn t
  roller interrupt(int irq, void *dev id)
      int i, PA t, PA delta t, movement = 0;
      /* Получить входные сигналы с битов 0, 1 и 2
         порта D, как показано на Рисунке 7.1 */
```

```
PA t = PA delta t = PORTD & 0x07;
    /* Ждём, пока состояние порта меняется.
     (Добавляем небольшое время ожидания в цикле) */
   for (i=0; (PA_t==PA_delta_t); i++){
       PA delta t = PORTD & 0x07;
    }
   movement = determine movement(PA t, PA delta t);
   spin lock(&roller lock);
-
  - /* Сохраняем движение колёсика в буфере для
     дальнейшего доступа через входные точки read()/poll() */store movements(movement);
-
- spin_unlock(&roller_lock);
-
   /* Будим входную точку опроса, которая должна бы
     - спать, ожидая вращение колёсика */
  wake up interruptible(\text{for } 1);
-
+ if (movement == CLOCKWISE) {
      input report rel(roller mouse->dev, REL Y, 1);
+ } else if (movement == ANTICLOCKWISE) {
      input report rel(roller mouse->dev, REL Y, -1);
+ } else if (movement == KEYPRESSED) {
+ input_report_key(roller_mouse->dev, BTN_LEFT, 1);
+ }
+ input_sync(roller_mouse->dev);
   return IRQ_HANDLED;
}
```
## **Устройства позиционирования**

*Устройство позиционирования* (Trackpoint) является указывающим устройством, поставляемым на некоторых ноутбуках интегрированным с клавиатурой типа PS/2. Это устройство включает в себя джойстик, расположенный между клавишами, и кнопки мыши, расположенные под кнопкой пробела. Оно в основном функционирует как мышь, так что вы можете работать с помощью драйвера мыши PS/2.

В отличие от обычной мыши, устройство позиционирования предлагает большее управление движением. Вы можете скомандовать контроллеру устройства изменить свойства, такие как чувствительность и инерция. Для создания и управления связанными узлами sysfs ядро имеет специальный драйвер, *drivers/input/mouse/trackpoint.c*. Для полного набора конфигураций параметров устройства позиционирования смотрите в */sys/devices/platform/ i8042/serioX/serioY/*.

## **Сенсорные панели**

Сенсорная панель является мыше-подобным указывающим устройством, обычно встречающимся на ноутбуках. В отличие от обычной мыши, сенсорная панель не имеет движущихся частей. Она может создавать совместимые с мышью относительные

координаты, но обычно используется операционными системами в более мощном режиме, который даёт абсолютные координаты. Протокол связи, используемый в абсолютном режиме, похож на протокол мыши PS/2, но не совместим с ним.

Основной драйвер PS/2 мыши способен поддерживать устройства, которые отвечают разным вариантам простого протокола PS/2 мыши. Можно добавить в базовый драйвер поддержку нового протокола мыши, поставляя драйвер протокола через структуру **psmouse**. Например, если ваш ноутбук использует сенсорную панель Synaptics в абсолютном режиме, базовый драйвер PS/2 мыши для интерпретации потока данных пользуется услугами драйвера протокола Synaptics. Для полного понимания того, как протокол Synaptics работает в тандеме с базовым драйвером PS/2, посмотрим на следующие четыре куска кода, собранные в Распечатке 7.4:

- Драйвер PS/2 мыши, *drivers/input/mouse/psmouse-base.c*, создаёт экземпляр структуры **psmouse** protocol с информацией о поддерживаемых протоколах мыши (в том числе о протоколе сенсорной панели Synaptics).
- Структура **psmouse**, определённая в *drivers/input/mouse/psmouse.h*, связывает вместе различные протоколы PS/2. **synaptics\_init()** заполняет структуру **psmouse** адресами соответствующих функций протокола.
- Функция обработчика протокола **synaptics\_process\_byte()**, установленная в **synaptics\_init()**, вызывается из контекста прерывания, когда serio чувствует движение мыши. Если открыть **synaptics\_process\_byte()**, то можно увидеть, как движения по сенсорной панели сообщаются пользовательским приложениям через mousedev.

#### **Распечатка 7.4. Драйвер протокола PS/2 мыши для сенсорной панели Synaptics**

```
Код:
drivers/input/mouse/psmouse-base.c:
  /* List of supported PS/2 mouse protocols */
  static struct psmouse protocol psmouse protocols[] = {
  {
     .type = PSMOUSE PS2, \frac{1}{2} /* обычный обработчик PS/2 */
     . name = "PS/2",
      .alias = "bare",
     . maxproto = 1,
     . detect = ps2bare detect,
  \},
  /* \ldots */{
     .type = PSMOUSE SYNAPTICS, /* Протокол сенсорной панели Synaptics */
     .name = "SynPS/2", .alias = "synaptics",
     . detect = synaptics detect, /* Протокол обнаружен? */
     .init = synaptics init, /* Инициализация обработчика протокола */
  },
  /* \ldots */}
```
#### *drivers/input/mouse/psmouse.h:*

/\* Структура, которая объединяет вместе разные протоколы мыши \*/

```
struct psmouse {
   struct input dev *dev; /* Устройство ввода */
    /\star ... \star//* Методы протокола */
    psmouse ret t (*protocol handler)
            (struct psmouse *psmouse, struct pt regs *regs);
   void (*set rate) (struct psmouse *psmouse, unsigned int rate);
    void (*set resolution)
           (struct psmouse *psmouse, unsigned int resolution);
    int (*reconnect) (struct psmouse *psmouse);
    void (*disconnect) (struct psmouse *psmouse);
   /\star ... \star/\} ;
```

```
drivers/input/mouse/synaptics.c:
```

```
/* Метод init() протокола Synaptics */
int synaptics init(struct psmouse *psmouse)
   struct synaptics data *priv;
   psmouse-> private = priv = kmalloc(sizeof(struct synaptics data),
          GFP KERNEL);
   /* ... */
   /* Это вызывается в контексте прерывания, когда ощущается движение мыши */
   psmouse->protocol handler = synaptics process byte;
   /* Другие методы протокола */
   psmouse->set rate = synaptics set rate;
   psmouse->disconnect = synaptics disconnect;
   psmouse->reconnect = synaptics reconnect;
   /* ... */
```
#### drivers/input/mouse/synaptics.c:

```
/* Если открыть synaptics process byte() и посмотреть в
  synaptics process packet(), можно увидеть сообщения ввода,
  сообщаемые пользовательским приложениям через mousedev */
static void synaptics process packet(struct psmouse *psmouse)
    /\star ... \star/if (hw. z > 0) {
        /* Абсолютная X координата */
        input report abs(dev, ABS X, hw.x);
        /* Абсолютная Y координата */
        input report abs(dev, ABS Y,
        YMAX NOMINAL + YMIN NOMINAL - hw. y) ;
   \cdot/* Абсолютная Z координата */
   input report abs(dev, ABS PRESSURE, hw. z);
   /\star ... \star//* Левая кнопка TouchPad */
   input report key(dev, BTN LEFT, hw. left);
   \frac{1}{\sqrt{2}} Правая кнопка TouchPad */
```

```
input report key(dev, BTN RIGHT, hw. right);
1* ... */
```
## **USB и Bluetooth мыши**

USB мышь обрабатываются тем же драйвером ввода (usbhid), который поддерживает USB клавиатуры. Аналогично, драйвер hidp, который реализует поддержку Bluetooth клавиатур, также заботится о Bluetooth мышах. Как и следовало ожидать, драйверы USB и Bluetooth мыши отправляют данные устройства через mousedev.

## Сенсорные контроллеры

<span id="page-20-0"></span>В Главе 6 мы реализовали драйвер устройства для последовательного сенсорного контроллера в виде дисциплины линии, называемой N TCH. Подсистема ввода предлагает лучший и более простой способ для реализации такого драйвера. Переделаем конечный автомат в N ТСН в драйвер устройства ввода с помощью следующих изменений:

- 1. Для доступа к устройствам, подключенным к последовательному порту, serio предоставляет дисциплину линии, называемую serport. Воспользуемся услугами serport для общения с сенсорным контроллером.
- 2. Вместо передачи координатной информации на уровень tty, сгенерируем отчёты о вводе с помощью evdev, как это сделано для виртуальной мыши в Распечатке 7.2.

При этом сенсорный экран доступен для пользовательского пространства через /dev/input/ eventX. Фактическая реализация драйвера остаётся в качестве упражнения.

Примером сенсорного контроллера, который не подключается через последовательный порт, является микросхема Analog Devices ADS7846, который взаимодействует через последовательный интерфейс периферийных устройств (Serial Peripheral Interface, SPI). Драйвер для этого устройства пользуется услугами ядра SPI, а не serio. SPI рассматривается в разделе "Шина последовательного интерфейса периферийных устройств" в Главе 8, "Протокол связи между микросхемами". Как и большинство драйверов сенсорных устройств, драйвер ADS7846 использует для отправки информации пользовательским приложениям интерфейс evdev.

Некоторые сенсорные контроллеры подключаются через USB. Примером может служить сенсорный USB контроллер 3M, поддерживаемый drivers/input/touchscreen/ usbtouchscreen.c.

Многие КПК имеют 4-проводные резистивные сенсорные панели, наложенные на их ЖК дисплеи. Х и Ү пластины панели (два провода для каждой оси) подключаются к аналогоцифровому преобразователю (АЦП), который обеспечивает цифровое считывание аналоговой разности потенциалов, возникающей от прикасания к экрану. Драйвер ввода забирает координаты от АЦП и отправляет их в пользовательское пространство.

Различные экземпляры одной сенсорной панели могут давать несколько различные

#### 19 Основы написания драйверов устройств для Linux

диапазоны координат (максимальные значения в направлениях Х и Y) в связи с нюансами производственных процессов. Чтобы изолировать приложения от такого изменения, сенсорные экраны перед использованием калибруются. Калибровка, как правило, выполняется через GUI путём показа крестиков на границах экрана и других точках, с просьбой к пользователю прикоснуться к этим точкам. Сгенерированные координаты программируются в сенсорный контроллер с помощью соответствующих команд, если он поддерживает самокалибровку, или используются для масштабирования потока координат в программном обеспечение в противном случае.

Подсистема ввода также содержит драйвер событий, называемый tsdev, который генерирует координатную информацию в соответствии с протоколом сенсорного экрана Сотрад. Если ваша система сообщает о событиях прикосновений через tsdev, приложения, которые понимают этот протокол, могут извлекать данные сенсорного ввод из /dev/input/tsX. Однако, этот драйвер запланирован на удаление из основной ветки ядра в пользу библиотеки пользовательского пространства *tslib*. То, что уйдёт из дерева исходных кодов ядра, перечисляет Documentation/feature-removalschedule.txt.

## Акселерометры

<span id="page-21-0"></span>Акселерометр измеряет ускорение. Некоторые ноутбуки IBM/Lenovo имеют акселерометр, который определяет внезапное движение. Сгенерированная информация используется для защиты от повреждений жёсткого диска с использованием механизма, называемого Активная система защиты жёсткого диска (Hard Drive Active Protection System. HDAPS), аналогично тому, как автомобильные подушки безопасности защищают от травм пассажира. Драйвер HDAPS реализован как драйвер платформы, который регистрируется в подсистеме ввода. Для передачи Х и Ү компонентов обнаруженного ускорения он использует evdev. Для выявления таких условий, как удар и вибрация, и выполнения защитных действий, таких как парковка головки жёсткого диска, приложения могут читать события ускорений через /dev/input/eventX. Следующая команда выплёскивает вывод, если сдвинуть ноутбук (предположим, что для HDASP определён event3):

bash> od  $-x$  /dev/input/event3 0000000 a94d 4599 1f19 0007 0003 0000 ffed ffff

Акселерометр также предоставляет такую информацию, как температура, активность клавиатуры и мыши, всё, что можно извлечь с помощью файлов в /sys/devices/platform/ hdaps/. Из-за этого драйвер HDAPS является частью подсистемы ядра аппаратного мониторинга (hwmon). Мы поговорим о мониторинге оборудования в разделе "Мониторинг оборудования с помощью LM-Sensors" следующей главы.

## События вывода

Некоторые драйверы устройств ввода также обрабатывают события вывода. Например, драйвер клавиатуры может зажечь индикатор **CAPSLOCK**, а драйвер динамика ПК может издать гудок. Давайте последнее рассмотрим поближе. Во время инициализации драйвер динамика заявляет о своей возможности вывода путём установки соответствующих evbits и регистрации процедуры обратного вызова для обработки события вывода:

Код: drivers/input/misc/pcspkr.c:

```
static int devinit pospkr probe(struct platform device *dev)
   1* ... *//* Биты возможностей */
   pcspkr dev->evbit[0] = BIT(EV SND);pcspkr dev->sndbit[0] = BIT(SND BELL) | BIT(SND TONE);
   /* Процедура обратного вызова */
   pcspkr dev->event = pcspkr event;
   err = input register device(pcspkr dev);
   /\star ... \star//* Процедура обратного вызова */
static int pcspkr event(struct input dev *dev, unsigned int type,
                        unsigned int code, int value)
   /* ... */
   /* Программирование ввода/вывода для издавания гудка */
   outb p(int p( 0x61) | 3, 0x61);\frac{1}{3} дать команду для счётчика 2, записать 2 байта */
   outb p(0xB6, 0x43);/* выбрать требуемую частоту */
   outb p(count & 0xff, 0x42);
   outb((count >> 8) & 0xff, 0x42);
   /* ... */
```
Чтобы издать звук, драйвер событий клавиатуры генерирует звуковое событие (EV\_SND) следующим образом:

```
input event(handle->dev, EV SND, /* T\pi+/
                      SND TONE, /* Kog */hz /* 3 начение */ ;
```
Это вызывает выполнение процедуры обратного вызова, pcspkr\_event(), и вы слышите звуковой сигнал.

#### <span id="page-23-0"></span>**Отладка**

Если вы разрабатываете драйвер ввода, в качестве помощи при отладке можно использовать модуль *evbug*. Он распечатывает набор (*тип*, *код*, *значение*) (смотрите структуру **input\_event**, определённую ранее), соответствующий событиям, порождённым подсистемой ввода. На Рисунке 7.4 приведены данные, перехваченные evbug при работе с некоторыми устройствами ввода:

#### **Рисунок 7.4. Вывод из Evbug.**

## Код: **/\* Движение по сенсорной панели \*/** evbug.c Event. Dev: isa0060/serio1/input0: Type: 3, Code: 28, Value: 0 evbug.c Event. Dev: isa0060/serio1/input0: Type: 1, Code: 325, Value: 0 evbug.c Event. Dev: isa0060/serio1/input0: Type: 0, Code: 0, Value: 0 **/\* Передвижение устройства позиционирования \*/** evbug.c Event. Dev: synaptics-pt/serio0/input0: Type: 2, Code: 0, Value: -1 evbug.c Event. Dev: synaptics-pt/serio0/input0: Type: 2, Code: 1, Value: -2 evbug.c Event. Dev: synaptics-pt/serio0/input0: Type: 0, Code: 0, Value: 0 **/\* Движение USB мыши \*/** evbug.c Event. Dev: usb-0000:00:1d.1-2/input0: Type: 2, Code: 1, Value: -1 evbug.c Event. Dev: usb-0000:00:1d.1-2/input0: Type: 0, Code: 0, Value: 0 evbug.c Event. Dev: usb-0000:00:1d.1-2/input0: Type: 2, Code: 0, Value: 1 evbug.c Event. Dev: usb-0000:00:1d.1-2/input0: Type: 0, Code: 0, Value: 0 **/\* Нажатие кнопки 'a' на PS/2 клавиатуре \*/** evbug.c Event. Dev: isa0060/serio0/input0: Type: 4, Code: 4, Value: 30 evbug.c Event. Dev: isa0060/serio0/input0: Type: 1, Code: 30, Value: 0 evbug.c Event. Dev: isa0060/serio0/input0: Type: 0, Code: 0, Value: 0 **/\* Нажатие кнопки 'a' на USB клавиатуре \*/** evbug.c Event. Dev: usb-0000:00:1d.1-1/input0: Type: 1, Code: 30, Value: 1 evbug.c Event. Dev: usb-0000:00:1d.1-1/input0: Type: 0, Code: 0, Value: 0 evbug.c Event. Dev: usb-0000:00:1d.1-2/input0: Type: 1, Code: 30, Value: 0

Чтобы разобраться в дампе на Рисунке 7.4, вспомните, что сенсорные панели генерируют абсолютные координаты (**EV\_ABS**) или событие типа **0x03**, устройства позиционирования дают относительные координаты (**EV\_REL**) или события типа **0x02**, и клавиатуры создают события кнопок (**EV\_KEY**) или события типа **0x01**. Тип события **0x0** соответствует вызову **input\_sync()**, который выполняет следующие действия:

evbug.c Event. Dev: usb-0000:00:1d.1-2/input0: Type: 0, Code: 0, Value: 0

```
input event(dev, EV SYN, SYN REPORT, 0);
```
Это приводит к набору (*тип*, *код*, *значение*) (**0x0**, **0x0**, **0x0**) и завершает каждое событие ввода.

## <span id="page-24-0"></span>**Где искать информацию**

Большинство драйверов событий ввода находятся в каталоге *drivers/input/*. Однако, драйвер событий клавиатуры находится в *drivers/char/keyboard.c*, потому что он связан с виртуальными терминалами, а не узлами устройств в */dev/input/*.

Вы можете найти драйверы устройств ввода в нескольких местах. Драйверы для старых клавиатур, мышей и джойстиков находятся в отдельных подкаталогах в *drivers/input/*. Драйверы ввода Bluetooth находятся в *net/bluetooth/hidp/*. Вы также можете найти драйверы ввода в таких местах, как *drivers/hwmon/* и *drivers/media/video/*. Типы событий, коды и значения определены в *include/linux/input.h*.

Подсистема serio находится в *drivers/input/serio/*. Исходником дисциплины линии serport является *drivers/input/serio/serport.c*. Более подробная информация о различных интерфейсах ввода содержится в *Documentation/input/*.

<u>[Таблица 7.1](#page-24-1)</u>|22 суммирует основные структуры данных, используемые в этой главе, и их расположение внутри дерева исходных текстов.

[Таблица 7.2](#page-24-2) 22 перечисляет основные программные интерфейсы ядра, которые вы использовали в этой главе с указанием места их определения.

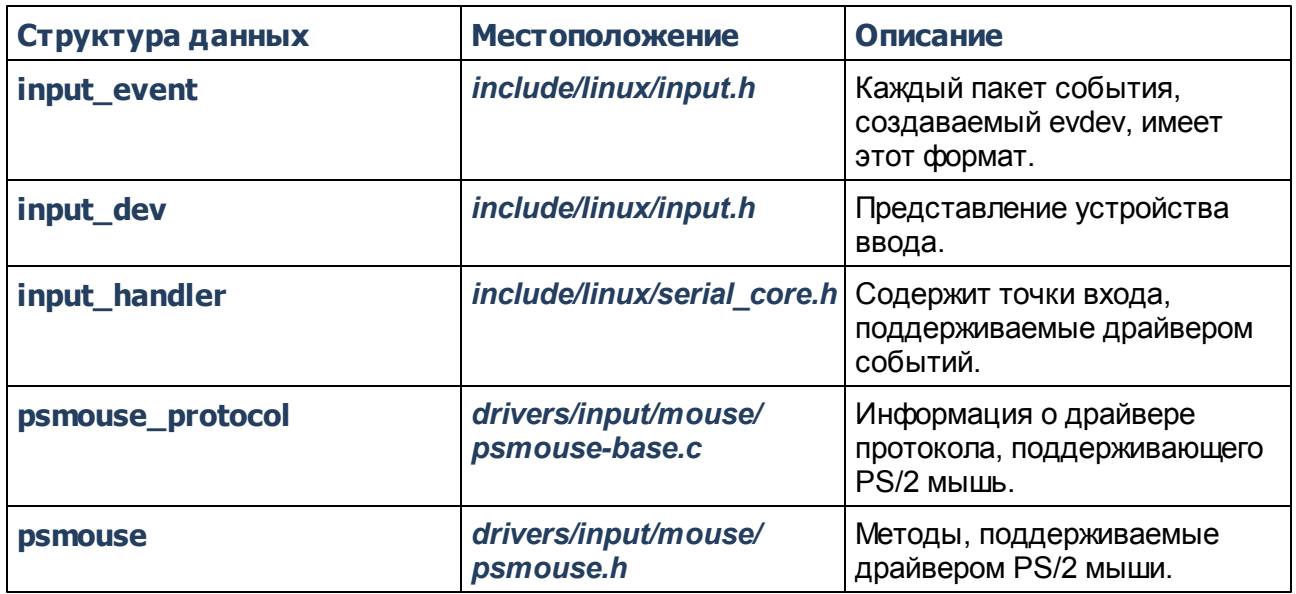

## <span id="page-24-1"></span>**Таблица 7.1. Список структур данных**

#### <span id="page-24-2"></span>**Таблица 7.2. Список программных интерфейсов ядра**

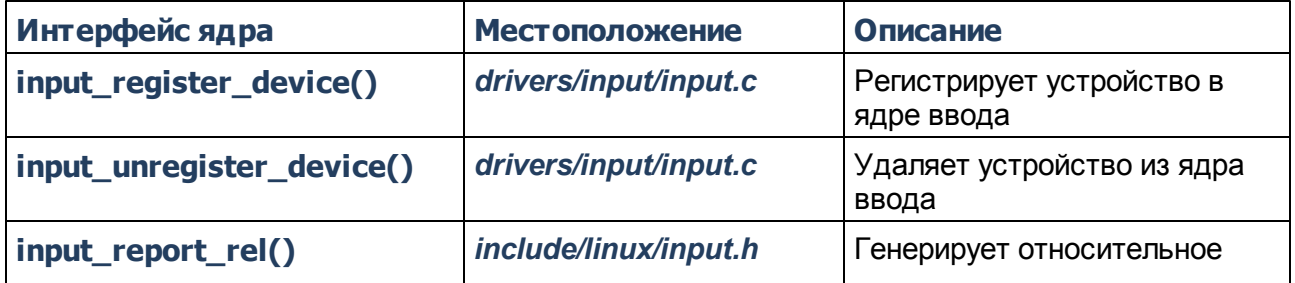

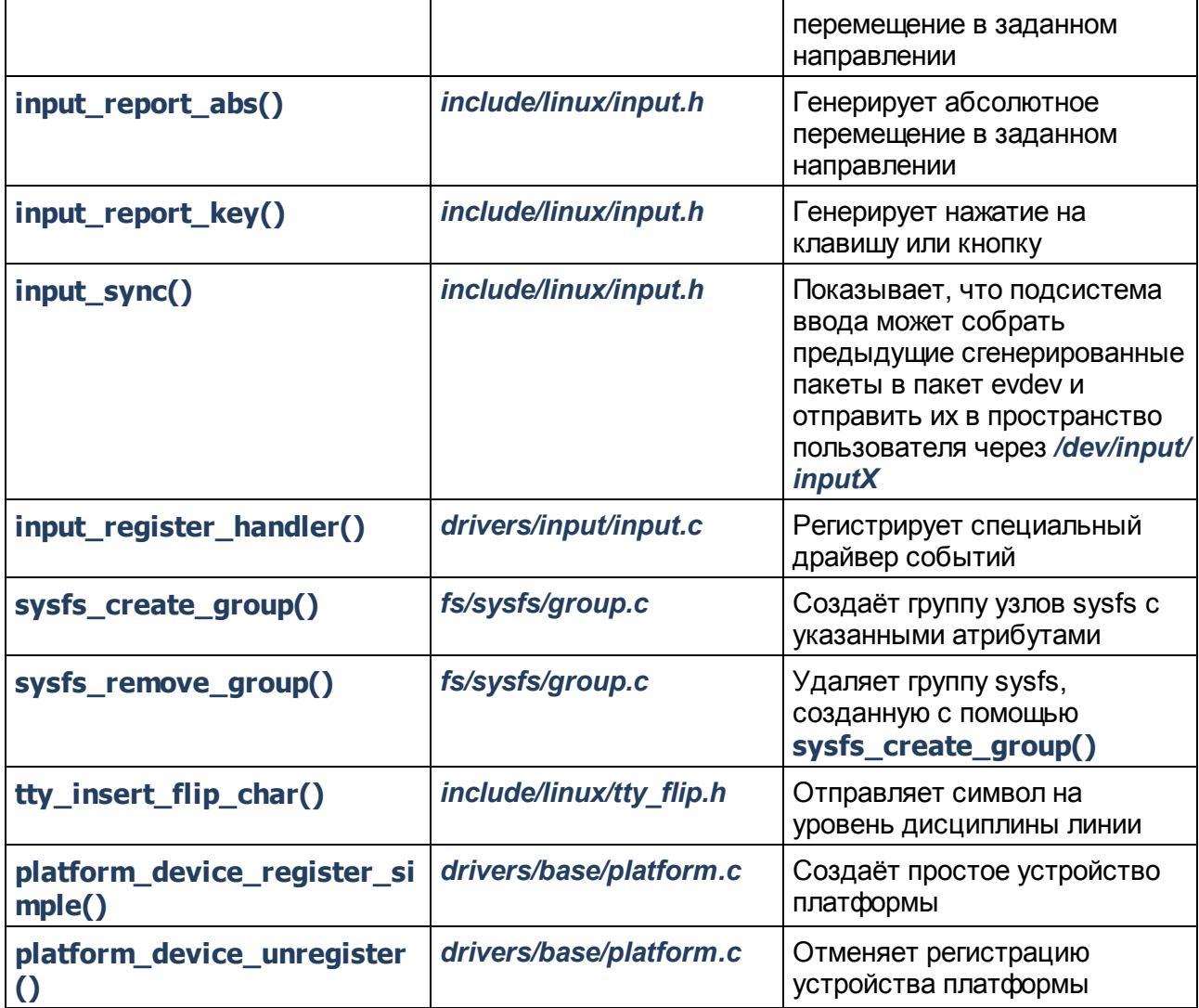

# <span id="page-26-0"></span>**Глава 12. Драйверы Видео**

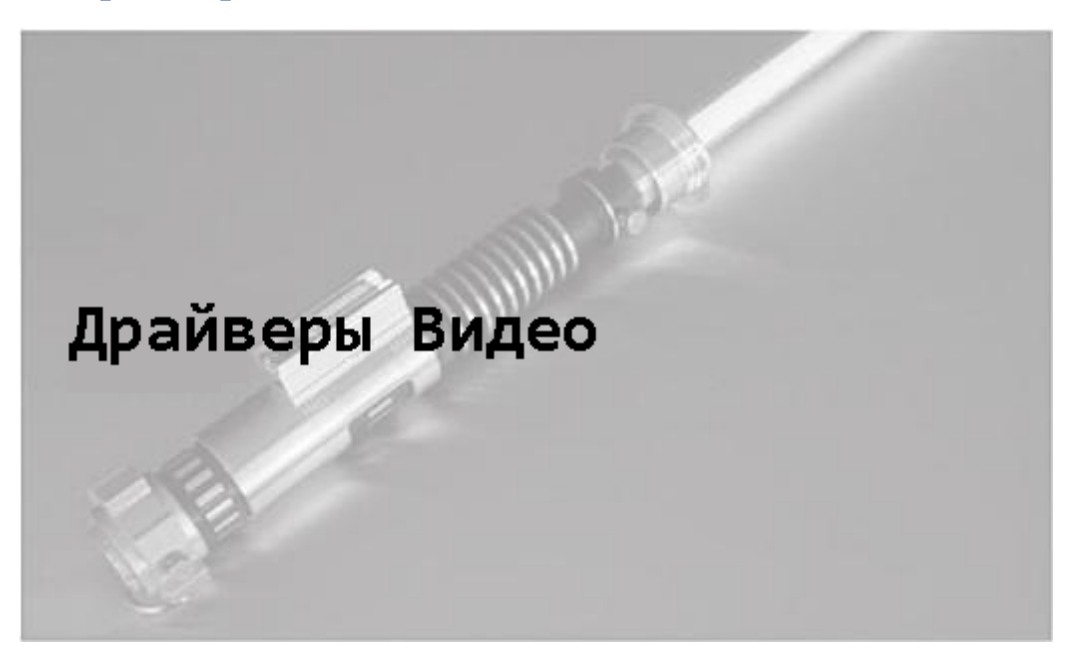

# **В этой главе**

- **[Архитектура отображения](#page-27-0)** 25
- **[Видео подсистема Linux](#page-30-0)** 28
- **[Параметры дисплея](#page-32-0)** 30
- **[API кадрового буфера](#page-34-0)** 32
- **[Драйверы кадрового буфера](#page-37-0)** 35
- **[Консольные драйверы](#page-50-0)** 48
- **[Отладка](#page-56-0)** 54
- **[Где искать информацию](#page-57-0)** 55

Видео оборудование создаёт для компьютерной системы визуальный вывод для отображения. Давайте выясним в этой главе, как ядро поддерживает видео контроллеры и откроем для себя преимущества абстракции кадрового буфера. Давайте также научимся писать консольные драйверы, которые отображают сообщения, выдаваемые ядром.

#### <span id="page-27-0"></span>**Архитектура отображения**

Рисунок 12.1 показывает сборку изображения на ПК-совместимой системе. Графический контроллер, который является частью Северного Моста (смотрите врезку ["Северный мост"](#page-27-1) <sup>25</sup>l) соединяется с разными типами устройств отображения с использованием нескольких стандартов интерфейса (смотрите врезку ["Стандарты видеокабелей"](#page-28-0)|26)).

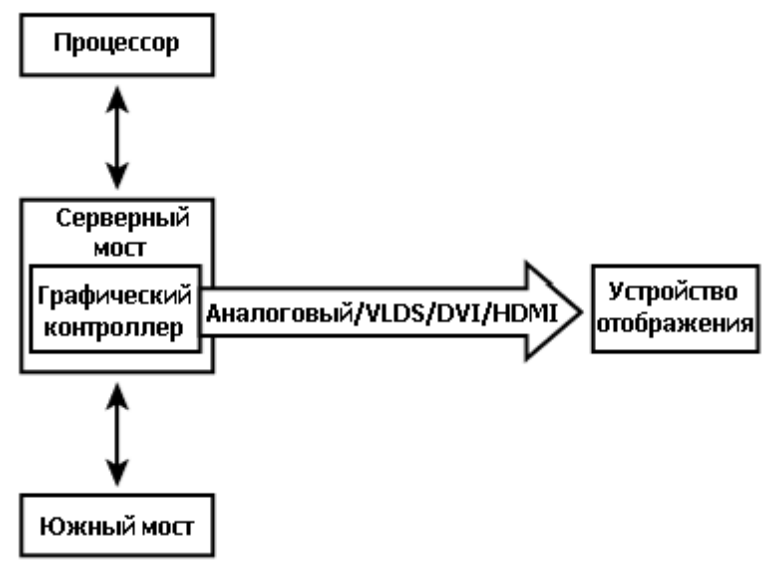

**Рисунок 12.1. Подключения дисплея в системе ПК.**

*Логическая матрица видеографики, Video Graphics Array* (VGA) является оригинальным стандартом отображения, введённым IBM, но сегодня существует больше спецификаций. VGA использует разрешение 640х480, тогда как новые стандарты, такие как *Большая графическая матрица, Super Video Graphics Array* (SVGA) и *Расширенная графическая матрица, eXtended Graphics Array* (XGA) обеспечивают более высокие разрешения экрана 800x600 и 1024x768. *Четверть VGA, Quarter VGA* (QVGA) панели с разрешением 320x240 являются обычными во встраиваемых устройствах, таких как КПК и смартфоны.

В мире x86 графические контроллеры совместимы с VGA и его производными, предлагающими символьный текстовый режим и графический пиксельный режим. Однако, не-x86 встраиваемые системы используют не VGA, и не имеют понятия о работе в текстовом режиме.

#### <span id="page-27-1"></span>**Северный мост**

В предыдущих главах вы узнали о периферийных шинах, таких как LPC, PC, PCMCIA, PCI и USB, все из которых имеют источником Южный мост на ПКориентированных системах. Архитектура отображения, однако, ведёт нас к Северному мосту. Северный мост в ПК на базе архитектуры Intel - это либо

*Концентратор, управляющий графикой и памятью, Graphics and Memory Controller* (GMCH) или *Концентратор, управляющий памятью, Memory Controller Hub* (MCH). Первый содержит контроллер памяти, контроллер *Управляющей шины, Front Side Bus* (FSB) и графический контроллер. В последнем встроенный контроллер графики отсутствует, но обеспечивается канал *Ускоренного графического порта, Accelerated Graphics Port* (AGP) для подключения внешнего графического оборудования.

Рассмотрим, например, серверный мост GMCH в наборе микросхем Intel 855. Это контроллер FSB в 855 GMCH, взаимодействующий с процессорами Pentium M. Контроллер памяти поддерживает микросхемы памяти с *Удвоенной скоростью передачи данных, Dual Data Rate* (DDR) SDRAM. Интегрированный графический контроллер позволяет подключаться к устройствам отображения с использованием аналогового VGA, LVDS или DVI (смотрите врезку ["Стандарты](#page-28-0) [видеокабелей"](#page-28-0)|26<sup>1</sup>). 855 GMCH позволяет одновременно направить вывод на два монитора, так что можно, например, в одно и тоже время отправить одинаковую или разную информацию на ЖК-дисплей вашего ноутбука и на внешний монитор с ЭЛТ.

Последние чипсеты Северного моста, такие как AMD 690G, в дополнение к VGA и DVI включают в себя поддержку HDMI (смотрите следующую врезку).

## <span id="page-28-0"></span>**Стандарты видеокабелей**

Соединение между видео-контроллерами и устройствами отображения определяют несколько интерфейсных стандартов. Устройства отображения и технологии подключения, которые они используют, следующие:

- Аналоговый дисплей, такой как монитор с *электронно-лучевой трубкой* (ЭЛТ), имеет стандартный разъем VGA.
- Цифровой плоский дисплей, такой как ЖК-дисплей на *тонкопленочных транзисторах* (TFT) на ноутбуке, имеет разъём с *низковольтными дифференциальными сигналами* (low voltage differential signaling, LVDS).
- Монитор, который соответствует спецификации *Цифровой видеоинтерфейс*, Digital Visual Interface (DVI). DVI - это стандарт, разработанный *Рабочей группой по цифровому изображению, Digital Display Working Group* (DDWG) для передачи видео высокого качества. Есть три подкласса DVI: только цифровой (DVI-D), только аналоговый (DVI-A), и цифровой-и-аналоговый (DVI-I).
- Монитор, который соответствует спецификации *Телевидения высокой чёткости, High-Definition Television* (HDTV), использующей *Мультимедийный интерфейс высокой чёткости, High-Definition Multimedia Interface* (HDMI). HDMI является современным стандартом цифрового аудио-видео кабеля, который поддерживает высокую скорость передачи данных. В отличие от ориентированных только на видео стандартов, таких как DVI, HDMI, может передавать как изображение, так и звук.

Встроенные однокристальные системы как правило имеют встроенный контроллер LCD, как показано на Рисунке 12.2. Выход LCD контроллера является сигналами TTL ( *транзисторно-транзисторной логики*), которые упаковывают 18 бит видео данных плоских панелей, по шесть на каждый из трёх основных цветов, красный, зелёный и синий. Некоторые КПК и телефоны используют внутренние ЖК-панели типа QVGA, которые непосредственно получают видео данные TTL, выдаваемые контроллерами LCD.

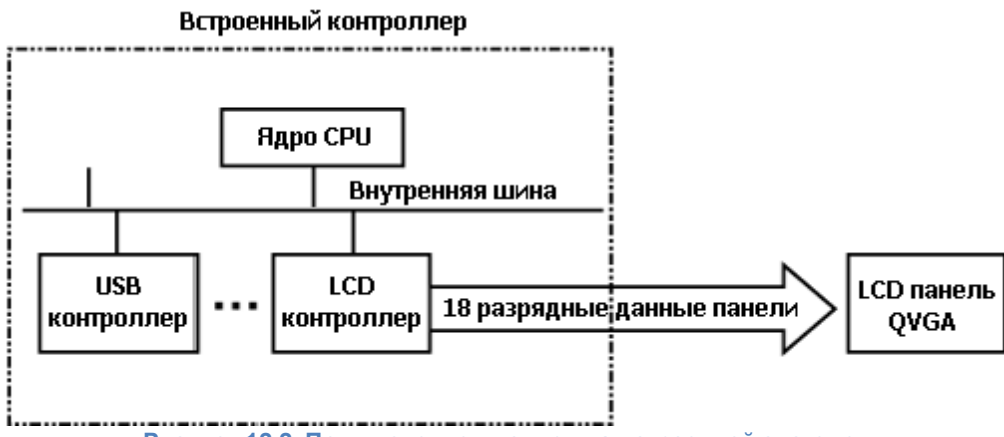

**Рисунок 12.2. Подключение дисплея на встроенной системе.**

Встроенное устройство, как показано на Рисунке 12.3, поддерживает две панели отображения: внутренний плоский ЖК-экран с LVDS и внешний монитор с DVI. Внутренний TFT LCD имеет разъем LVDS в качестве входа, так что для преобразования сигналов в LVDS используется микросхема-передатчик LVDS. Примером микросхемы-передатчика LVDS является DS90C363B от National Semiconductor. Внешний монитор с DVI имеет только разъём DVI, так что для преобразования сигналов используется передатчик DVI, преобразующий 18-ти разрядные видеосигналы в DVI-D. Чтобы драйвер устройства смог настроить регистры DVI передатчика, используется интерфейс I2C. Например, микросхемойпередатчиком DVI является SiI164 от Silicon Image.

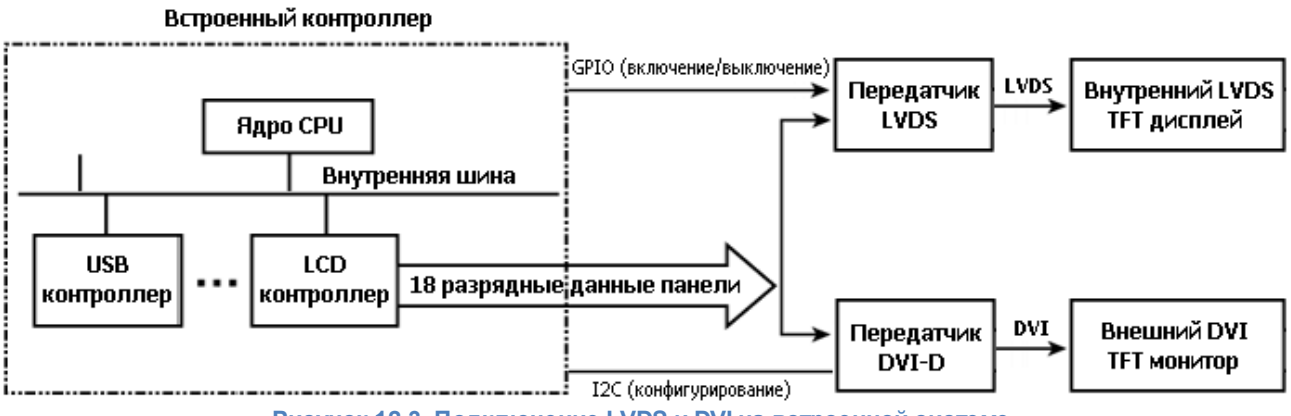

**Рисунок 12.3. Подключение LVDS и DVI на встроенной системе.**

## <span id="page-30-0"></span>**Видео подсистема Linux**

Концепция кадровых буферов занимает центральное место для отображения на Linux, так что давайте сначала выясним, что это она предлагает.

Поскольку видеоадаптеры могут быть сделаны на основе разных аппаратных архитектур, возможно, для разных видеокарт необходимо менять реализации высших уровней ядра и приложения. Это приводит к неоднородным схемам обработки различных видеокарт. Следующая за этим непереносимость и дополнительный код требуют более значительных инвестиций и технического обслуживания. Концепция буфера кадров решает эту проблему, описывая общие абстракции и определяя программный интерфейс, что позволяет приложениям и более высоким уровням ядра быть написанными независимым от платформы образом. Рисунок 12.4 показывает преимущества кадрового буфера.

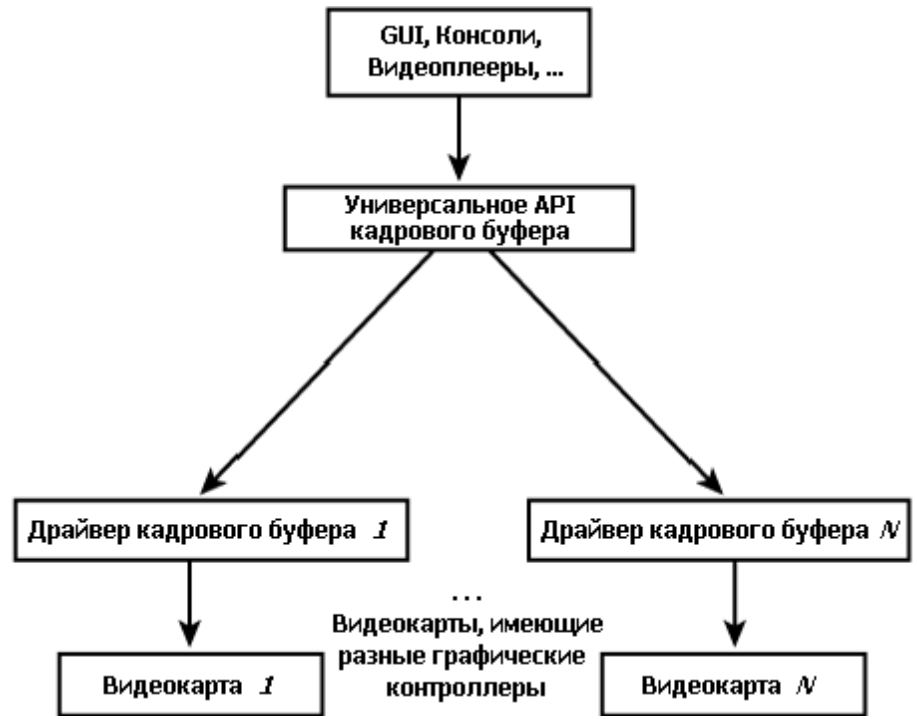

**Рисунок 12.4. Преимущество кадрового буфера.**

Таким образом, интерфейс кадрового буфера ядра позволяет приложениям быть независимыми от капризов аппаратной графики. Приложения запускаются неизменными поверх видео оборудования разного типа, если они и драйверы дисплея соответствуют интерфейсу кадрового буфера. Как вы скоро узнаете, универсальный программный интерфейс кадрового буфера также приносит аппаратную независимость для таких уровней ядра, как кадровый буфер драйвера консоли.

Сегодня существует множество приложений, таких как веб-браузеры и видео-плееры, работающих напрямую через интерфейс кадрового буфера. Такие приложения могут рисовать графику без помощи оконной системы.

Сервер Х Windows (Xfbdev) может работать через интерфейс кадрового буфера, как показано на Рисунке 12.5.

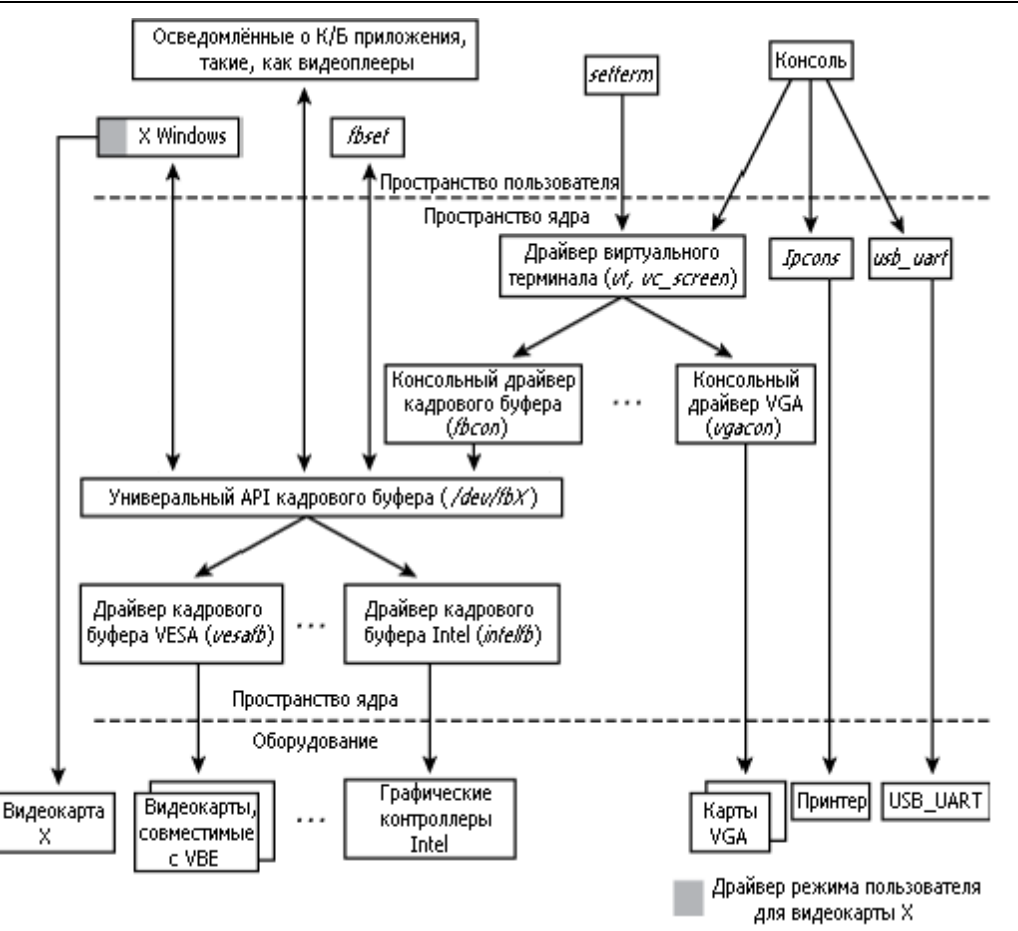

**Рисунок 12.5. Видео подсистема Linux.**

Видео подсистема Linux, показанная на Рисунке 12.5, представляет собой набор драйверов дисплеев низкого уровня, кадровый буфер на среднем уровне и уровень консоли, высокоуровневый драйвер виртуального терминала, драйверы пользовательского пространства, как часть X Windows, а также утилиты для настройки параметров отображения. Проследим рисунок сверху вниз:

- GUI X Windows имеет два варианта для работы с видеокартами. Он может использовать для карты любой подходящий встроенный драйвер пользовательского пространства или работать через подсистему кадрового буфера.
- Текстовый режим консоли функционирует поверх символьного драйвера виртуального терминала. Виртуальные терминалы, введенные в разделе "Драйверы TTY" в Главе 6, "Драйверы последовательных портов", являются полноэкранными текстовыми терминалами, которые вы получаете при входе в систему в текстовом режиме. Как и X Windows, текстовые консоли имеют два варианта работы. Они могут либо работать поверх аппаратно-зависимого драйвера консоли, либо использовать универсальный кадровый буфер драйвера консоли (*fbcon*), если ядро поддерживает низкоуровневый драйвер кадрового буфера для используемой карты.

#### <span id="page-32-0"></span>Параметры дисплея

Иногда настройка свойств, связанных с вашим дисплеем, может быть сделана только изменениями в драйвере, которые вам необходимо сделать, чтобы включить видео на вашем устройстве, так что давайте начнём изучение драйверов видео, глядя на общие параметры отображения. Будем считать, что соответствующий драйвер удовлетворяет интерфейсу кадрового буфера, и используем для получения характеристик дисплея утилиту fbset:

```
bash> fbset
mode "1024x768-60"
   # D: 65.003 MHz, H: 48.365 kHz, V: 60.006 Hz
   geometry 1024 768 1024 768 8
   timings 15384 168 16 30 2 136 6
   hsync high
   vsync high
   rgba 8/0,8/0,8/0,0/0
endmode
```
**D**: значение выхода, установленное для частоты точки, *dotclock*, которая является скоростью, с которой видео оборудование рисует на экране пиксели. Значение 65.003 МГц в предыдущей распечатке означает, что это займёт у видео контроллера для отрисовки одного пикселя (1/65.003\*1000000), или около 15 384 пикосекунд. Такая продолжительность называется *pixclock* и показывается как первый цифровой параметра в строке, начинающейся с *timings*. Числа после "**geometry**" сообщают, что в видимое и виртуальное разрешение экрана 1024x768 (SVGA), и что числом битов, необходимых для хранения информации для пикселя, является 8.

Н: значение определяет горизонтальную частоту сканирования, которая является числом горизонтальных линий отображения, сканируемых видеокартой за одну секунду. Эта величина является обратной времени pixclock, умноженному на разрешения по оси X. V: значение частоты обновления всего экрана. Это величина, обратная pixclock, умноженной на видимое разрешение по оси Х и видимое разрешение по оси Y, которая составляет в этом примере около 60 Гц. Другими словами, ЖК дисплей обновляется 60 раз в секунду.

Видео контроллеры вырабатывают в конце каждой строки импульс горизонтальной синхронизации (HSYNC), а после отображения каждого кадра - импульс вертикальной синхронизации (VSYNC). Продолжительность HSYNC (в терминах пикселей) и VSYNC (в пересчете на линию пикселей) показывается как два последних параметра в строке, начинающейся с "timings". Чем больше дисплей, тем больше вероятные значения HSYNC и VSYNC. Четыре числа до продолжительности HSYNC в строке timings сообщают длину отступа от правого края дисплея, левый отступ, отступ снизу и верхний отступ, соответственно. Эти параметры наглядно показывают Documentation/fb/framebuffer.txt и страница справки *fb.modes*.

Чтобы связать эти параметры вместе, давайте вычислим значение pixclock для данной частоты обновления, которая в нашем примере равна 60.006 Гц:

dotclock = (разрешение по X + левый отступ + правый отступ + длительность HSYNC) \* (разрешение по Y + верхний отступ + нижний отступ + длительность VSYNC) \* частота обновления  $=$  (1024 + 168 + 16 + 136) \* (768 + 30 + 2 + 6) \* 60.006

```
= 65.003 MHz
pixclock = 1/dotclock
   = 15384 пикосекунд (которая соответствует показанному выше выводу
fbset)
```
## <span id="page-34-0"></span>**АРІ кадрового буфера**

Давайте теперь промочим наши ноги в API кадрового буфера. Уровень ядра кадрового буфера экспортирует узлы устройств в пользовательское пространство, так что приложения могут обращаться к любому поддерживаемому видео устройству. Узлом, связанным с кадровым буфером устройства X, является /dev/fbX. Ниже перечислены основные структуры данных, которые интересны пользователям API кадрового буфера. Внутри ядра они определены в *include/linux/fb.h*, тогда как на стороне пользователя их определения находятся в /usr/include/linux/fb.h:

1. Изменяемая информация, относящаяся к видеокарте, которую вы видели в выводе fbset предыдущего раздела, находилась в структуре fb var screeninfo. Эта структура содержит такие поля, как разрешение по оси Х, разрешение по оси Ү, биты, необходимые для хранения пикселя, pixclock, продолжительность HSYNC, продолжительность VSYNC и размер отступов. Эти значения программируется пользователем:

```
struct fb var screeninfo {
        __ u32 xres;                             /* Видимое разрешение по оси X */<br>__ u32 yres;                         /* Видимое разрешение по оси Y */
       /* \ldots */u32 bits per pixel; /* Число бит, требуемое для хранения пикселя */
       \frac{1}{1} ... \frac{1}{1}u32 pixclock; /* Частота пикселя в пикосекундах */
       \text{u32 left} margin; /* Время от импульса синхронизации до картинки */
        иза предлага и судерживать и предлагательного при предлагательно и предлагать и судерживать на предлагать не п<br>Предлагать по требов и предлагать не предлагать не предлагать не предлагать не предлагать не предлагать не пре
       \frac{1}{1} ... \frac{1}{1}__u32 hsync_len; /* Длительность горизонтальной синхронизации */<br>u32 vsync len; /* Длительность вертикальной синхронизации */
      /\star ... \star /
\} ;
```
2. В структуре fb fix screeninfo содержится неизменяемая информация о видео оборудовании, такая как начальный адрес и размер памяти кадрового буфера. Эти значения не могут быть изменены пользователем:

```
struct fb fix screeninfo {
   char id[16];
                           /* Строка идентификации */
    unsigned long smem start; /* Начальный адрес памяти кадрового буфера */
    u32 smem len; /* Размер памяти кадрового буфера */
   \sqrt{\star} ... \star /
\} ;
```
3. Структура **fb\_cmap** определяет карту цветов, которые используются для передачи определённых пользователем цветов видео оборудованию. Вы можете использовать эту структуру для определения соотношений RGB (красного, зелёного, синего), которые вы желаете иметь для разных цветов:

```
struct fb cmap {
     u32 start; /* Первая запись */
    — u32 len; /* Число записей */<br>
__u16 *red; /* Значения красного */
    u16 *green; /* Значения зелёного */
     ——<br>u16 *blue;  /* Значения синего */
```
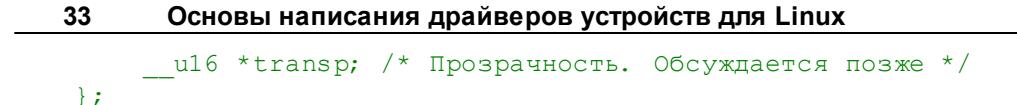

Распечатка 12.1 является простым приложением, которое работает с АРІ кадрового буфера. Программа очищает экран, воздействуя на /dev/fb0, узел устройства кадрового буфера, соответствующий дисплею. Сначала аппаратно-независимым образом с использованием API кадрового буфера расшифровывается видимое разрешение экрана и число бит на пиксель, FBIOGET VSCREENINFO. Эта команда интерфейса собирает переменные параметры дисплея работая со структурой fb\_var\_screeninfo. Затем программа переходит к выполнению для памяти кадрового буфера **mmap()** и очищает каждый бит, составляющий пиксель.

#### Распечатка 12.1. Очистка дисплея аппаратно-независимым способом

```
Код:
  #include <stdio.h>
  #include <fcntl.h>
  #include <linux/fb.h>
  #include <sys/mman.h>
  #include <stdlib.h>
  struct fb var screeninfo vinfo;
  int
  main(int argc, char *argv[])
      int fbfd, fbsize, i;
      unsigned char *fbbuf;
      /* Открываем видеопамять */
      if ((fbfd = open("/dev/fb0", 0 RDWR)) < 0) {
          exit(1);\mathcal{F}/* Получаем изменяемые параметры изображения */
      if (ioctl(fbfd, FBIOGET VSCREENINFO, & vinfo)) {
          printf("Bad vscreeninfo ioctl\n");
          exit(2);\mathcal{F}/* Размер кадрового буфера =
          (разрешение по X * разрешение по Y * байты на пиксель) */
      fbsize = vinfo. xres*vinfo. yres*(vinfo. bits per pixel/8);
      /* Отображаем видеопамять */
      if ((fbbuf = mmap(0, fbsize, PROT READ| PROT WRITE,
          MAP SHARED, fbfd, 0)) == (void * ) -1}
          exit(3);\left\{ \right\}/* Очищаем экран */
      for (i=0; i\le f bsize; i++) {
          *(fbbuf+i) = 0x0;
```
```
 }
 munmap(fbbuf, fbsize);
 close(fbfd);
```
}

Мы рассмотрим другое приложение, работающее с кадровым буфером, когда изучим доступ к областям памяти из пользовательского пространства в Главе 19, "Драйверы в пространстве пользователя".

## Драйверы кадрового буфера

Теперь, когда вы понимаете идею в API кадрового буфера и как он обеспечивает аппаратную независимость, давайте изучим архитектуру низкоуровнего драйвера устройства с кадровым буфером на примере навигационной системы.

## Пример устройства: Навигационная система

Рисунок 12.6 показывает видео операции на примере навигационной системы машины, построенной на встроенном процессоре. Приёмник GPS передаёт потоки координат на процессор через интерфейс UART. Приложение рисует графику на основе полученной информации о местоположении и обновляет кадровый буфер в системной памяти. Драйвер кадрового буфера через DMA передаёт данные изображения в буферы дисплея, которые являются частью LCD контроллера процессора. Контроллер передаёт пиксельные данные для отображения на ЖК панель QVGA.

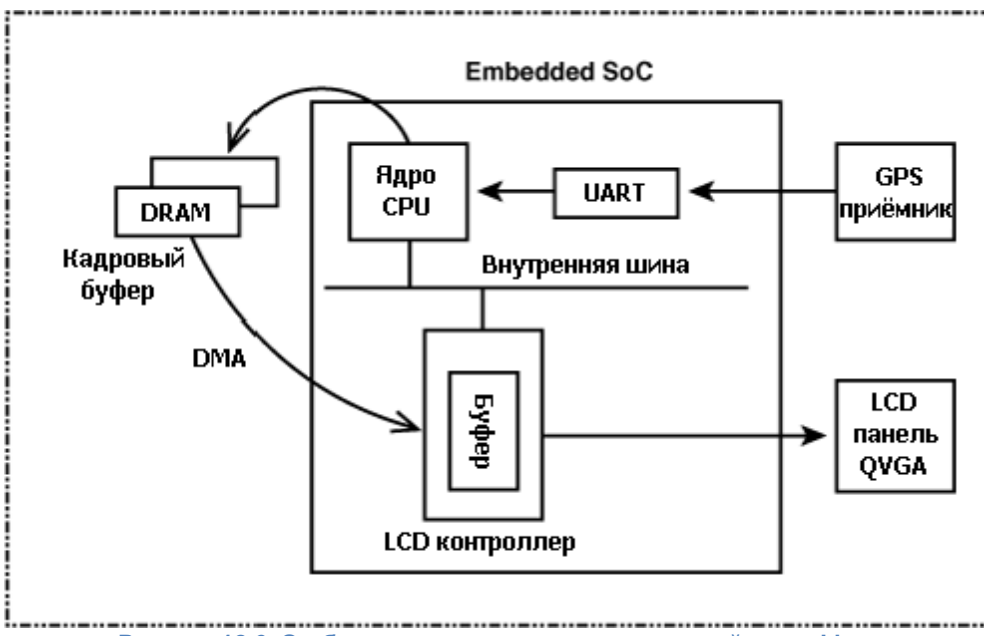

Рисунок 12.6. Отображение на навигационном устройстве с Linux.

Наша цель заключается в разработке программного обеспечения для этой системы, работающего с видео. Давайте предположим, что Linux поддерживает процессор, используемый в этом навигационном устройстве, и что все зависящие от архитектуры интерфейсы, такие как DMA, поддерживаются ядром.

Одна из возможных аппаратных реализаций устройства, показанного на Рисунке 12.6, заключается в использовании процессоре Freescale i.MX21. Ядром процессора в этом случае является ядро ARM9, а встроенным видеоконтроллером является контроллер жидкокристаллического дисплея Liquid Crystal Display Controller (LCDC). Микропроцессоры, как правило, имеют высокопроизводительную внутреннюю шину, которая подключена к таким контроллерам, как DRAM и видео. В случае iMX.21 эта шина называется Улучшенная высокопроизводительная шина, Advanced High-Performance Bus (AHB). LCDC подключается к AHB.

Программное обеспечение навигационной системы для работы с видео построено в целом

как приложение GPS, работающее через низкоуровневый драйвер кадрового буфера для контроллера ЖК-дисплея. Приложение получает координат местоположения от приёмника GPS читая */dev/ttySX*, где *X* - это номер UART, подключённого к ресиверу. Затем оно переводит зафиксированную географическую информацию в картинку и записывает пиксельные данные в кадровый буфер, связанных с контроллером ЖК-дисплея. Это делается по аналогии с Распечаткой 12.1, за исключением того, что данные изображения отличаются от нулей для очистки экрана.

Далее в этом разделе основное внимание уделяется только низкоуровневому драйверу кадрового буфера. Как и многие другие драйверные подсистемы, полный набор объектов, режимов и опций, предлагаемых уровнем ядра кадрового буфера, является сложным и может быть изучен только при получении опыта кодирования. Драйвер кадрового буфера для примера системы навигации является относительно простым и является лишь отправной точкой для более глубоких исследований.

Таблица 12.1 описывает регистровую модель LCD контроллера показанного на Рисунке 12.6. Драйвер кадрового буфера в Распечатке 12.2 работает с этими регистрами.

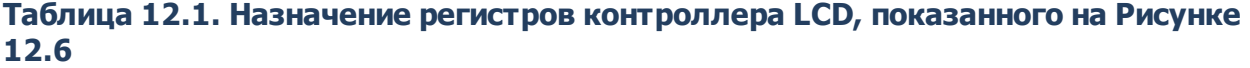

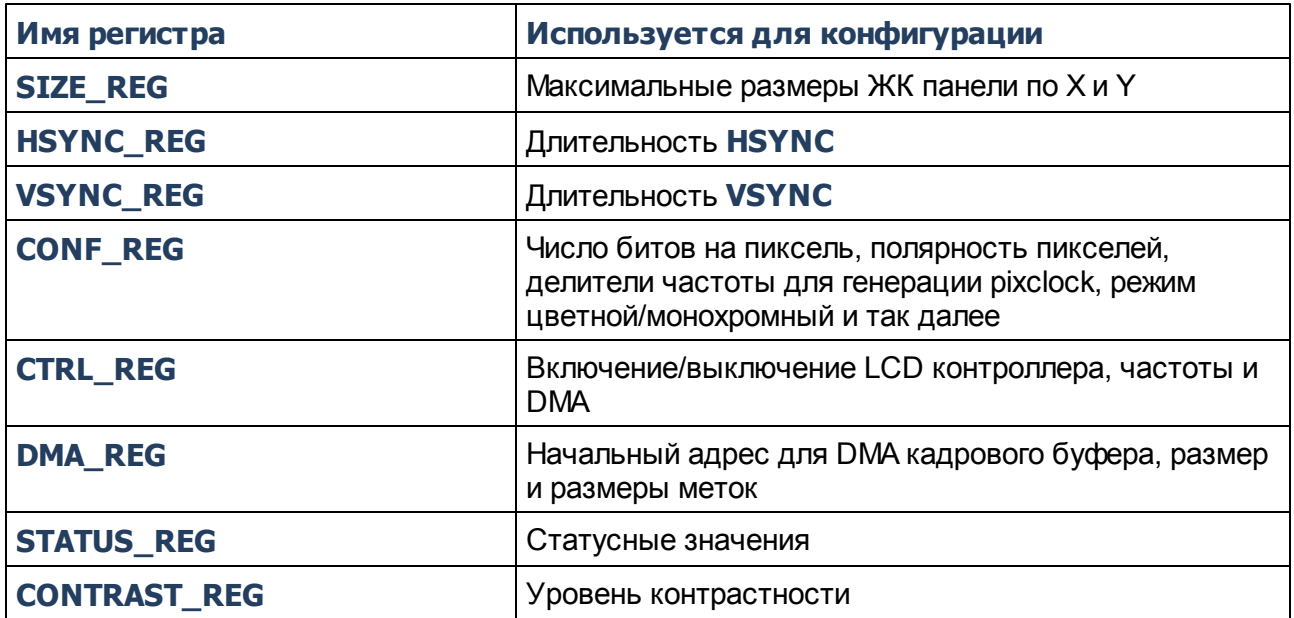

Наш драйвер кадрового буфера (названный *myfb*) реализован в Распечатке 12.2 в виде драйвера платформы. Как вы узнали в Главе 6, платформа представляет собой псевдо шину, обычно используемую для подключения простых устройств, интегрированных на кристалле, к модели устройств ядра. Архитектурно-зависимый код настройки (в *arch/your-arch/yourplatform/*) добавляет платформу, используя **platform\_device\_add()**; но для простоты, метод **probe()** драйвера *myfb* выполняет это до регистрации себя в качестве драйвера платформы. Обратитесь к разделу "Пример устройства: Сотовый телефон" в Главе 6, где описана общая архитектура драйвера платформы и соответствующие точки входа.

## **Структуры данных**

Давайте посмотрим на основные структуры данных и методы, связанные с драйверами кадрового буфера, а затем рассмотрим *myfb*. Основными структурами являются следующие две:

1. Структура **fb info** является центральной структурой данных драйверов кадрового буфера. Эта структура определена в *include/linux/fb.h* следующим образом:

```
struct fb info {
    /\star ... \star/struct fb var screeninfo var; /* Изменяемая информация экрана. Обсуждалась
ранее. */struct fb fix screeninfo fix; /* Неизменяемая информация экрана.
0бсуждалась ранее. */
   \frac{1}{2} ... \frac{1}{2}struct fb cmap cmap; /* Таблица цветов. Обсуждалась ранее. */
    /\star ... \star/struct fb ops *fbops; /* Операции драйвера. Обсуждается далее. */
    /* \ldots */char __iomem *screen_base; /* Виртуальный адрес кадрового буфера */
    unsigned long screen size;
                                 /* Размер кадрового буфера */
    /\star ... \star//* Остальное зависит от устройства */
   void *par; /* Private area */
\} ;
```
Память для fb\_info выделяется через framebuffer\_alloc(), библиотечная процедура предоставляется ядром кадрового буфера. Эта функция также имеет в качестве аргумента размер выделяемой области и добавляет в конец выделенной памяти для fb info. Обратиться к этой области можно используя указатель **par** структуры fb info. Значения полей fb info, таких как fb var screeninfo и fb fix screeninfo были обсуждены в разделе "API кадрового буфера".

2. Структура **fb ops** содержит адреса всех точек входа, предоставляемых низкоуровневым драйвером кадрового буфера. Первые несколько методов в fb ops необходимы для функционирования драйвера, а остальные являются необязательными, обеспечивающими ускорение графики. Ответственность каждой функции кратко объясняется комментариями:

```
struct fb ops {
   struct module *owner;
    /* Открытие драйвера */
    int (*fb open) (struct fb info *info, int user);
    /* Закрытие драйвера */
    int (*fb release) (struct fb info *info, int user);
    1* ... \sqrt{1}/* Проверка видео параметров на здравый смысл */
    int (*fb check var) (struct fb var screeninfo *var,
                       struct fb info *info);
    /* Конфигурирование регистров видео контроллера */
    int (*fb set par) (struct fb info *info);
    /* Создание карты палитры псевдо цветов */
    int (*fb setcolreg) (unsigned regno, unsigned red,
                        unsigned green, unsigned blue,
```

```
unsigned transp, struct fb info *info);
/* Включение/отключение дисплея */
int (*fb blank) (int blank, struct fb info *info);
/* \ldots *//* Метод ускорения для заполнения прямоугольника линиями пикселей */
void (*fb fillrect) (struct fb info *info,
                   const struct fb fillrect *rect);
/* Метод ускорения копирования одной прямоугольной области в другую */
void (*fb copyarea) (struct fb info *info,
          const struct fb copyarea *region);
/* Метод ускорения рисования на экране картинки */
void (*fb imageblit) (struct fb info *info,
              const struct fb image *image);
/* Метод ускорения для поворота изображения */
void (*fb rotate) (struct fb info *info, int angle);
/* Интерфейс ioctl для поддержки зависимых от устройства команд */
int (*fb ioctl) (struct fb info *info, unsigned int cmd,
               unsigned long arg);
/* \ldots */
```
Давайте теперь посмотрим на методы драйвера, реализованные для драйвера *myfb* в Распечатке 12.2.

#### Проверка и установка параметров

 $\}$  ;

Проверку разумности переменных, таких как разрешение по Х, разрешение по Y и число битов на пиксель, выполняет метод fb check var(). Таким образом, если вы используете fbset для установки разрешения по X менее минимального, поддерживаемого контроллером LCD (64 в нашем примере), то эта функция будет ограничивать его до минимального значения, позволяемого оборудованием.

 $\mathbf{f}$ b check var $\mathbf{v}$  также устанавливает соответствующий формат RGB. Наш пример использует 16 бит на пиксель, и контроллер связывает каждое слово данных в кадровом буфере с часто используемым кодом RGB565: 5 бит для красного, 6 бит для зелёного и 5 бит для синего. Смещения в словах данных для каждого из трёх цветов также устанавливаются соответственно.

Метод fb\_set\_par() настраивает регистры контроллера LCD в зависимости от значений, указанных в fb info.var. Это включает в себя настройку

- Длительности горизонтальной синхронизации, отступ слева и справа в HSYNC REG;
- Длительности вертикальной синхронизации, отступ сверху и снизу в VSYNC\_REG;
- Видимое разрешение по X и Y в SIZE REG:
- Параметры DMA в DMA REG.

Предположим, что приложение GPS пытается изменить разрешение QVGA дисплея на 50х50. Ниже приводится цепь событий:

1. Дисплей проинициализирован в разрешение QVGA:

bash> fbset

```
mode "320x240-76"
     # D: 5.830 MHz, H: 18.219 kHz, V: 75.914 Hz
     geometry 320 240 320 240 16
     timings 171521 0 0 0 0 0 0
     rgba 5/11,6/5,5/0,0/0
endmode
```
2. Приложение делает следующее:

```
struct fb var screeninfo vinfo;
fbfd = open("/dev/fb0", 0 RDWR);vinfo.xres = 50;
vinfo. yres = 50;
vinfo. bits per pixel = 8;
```
ioctl(fbfd, FBIOPUT VSCREENINFO, &vinfo);

Заметим, что это эквивалент команды

```
fbset -xres 50 -yres 50 -depth 8
```
- 3.ioctl **FBIOPUT\_VSCREENINFO** на предыдущем этапе вызывает срабатывание **myfb\_check\_var()**. Этот метод драйвера выражает недовольство и округляет запрошенное разрешение до минимума, поддерживаемого оборудованием, которое в этом случае 64x64.
- 4. из ядра кадрового буфера вызывается **myfb\_set\_par()**, которая программирует новые параметры отображения в регистры контроллера LCD.
- 5.**fbset** теперь выводит новые параметры:

```
bash> fbset
mode "64x64-1423"
    # D: 5.830 MHz, H: 91.097 kHz, V: 1423.386 Hz
    geometry 64 64 320 240 16
    timings 171521 0 0 0 0 0 0
    rgba 5/11,6/5,5/0,0/0
endmode
```
#### **Цветовые режимы**

<span id="page-41-0"></span>Обычные цветовые режимы, поддерживаемые видео оборудованием, включают *псевдоцвет* и *естественные цвета* (true color). В первом случае индексные номера преобразуются в пиксели формата RGB путём кодировок. Выбрав подмножество доступных цветов и с помощью индексирования соответствующих цветов вместо значения самого пикселя, вы можете снизить требования к памяти кадрового буфера. Однако, используемое оборудование должно поддерживать эту схему изменения цветового набора (или *палитры*).

В режиме true color (который есть то, что поддерживает наш пример LCD контроллера), изменение палитр не являются актуальным. Тем не менее, вам всё равно придётся удовлетворить потребности консольного драйвера кадрового буфера, который использует только 16 цветов. Для этого вам необходимо создать псевдо палитру кодированием

соответствующих 16-ти необработанных значений RGB в биты, которые могут быть напрямую переданы оборудованию. Эта псевдо палитра хранится в поле **pseudo\_palette** структуры **fb\_info**. В Распечатке 12.2, **myfb\_setcolreg()** заполняет её следующим образом:

```
((u32<sup>*</sup>)(info->pseudo palette))[color_index] =(red \ll info->var.red.offset)
             (green << info->var.green.offset) |
             (blue << info->var.blue.offset) |
              (transp << info->var.transp.offset);
```
Наш LCD контроллер использует 16 бит на пиксель и формат RGB565, и как вы видели ранее, метод **fb\_check\_var()** гарантирует, что значения красного, зелёного и синего имеют смещения 11, 5 и 0, соответственно. В дополнение к индексу цвета и значениям красного, синего и зелёного, **fb\_setcolreg()** принимает аргумент **transp**, чтобы указать желаемые эффекты прозрачности. Этот механизм, называемый альфа-канал, сочетает указанное значение пикселя с цветом фона. LCD контроллер в данном примере не поддерживает альфа-смешивание, так что **myfb\_check\_var()** устанавливает смещение и размер **transp**в ноль.

Абстракция кадрового буфера достаточно мощна, чтобы изолировать приложения от характеристик панели дисплея, будь это RGB или BGR, или что-то другое. Смещения красного, синего и зелёного, установленные **fb\_check\_var()**, передаются в пользовательское пространство с помощью структуры **fb\_var\_screeninfo**, получаемой через **ioctl() FBIOGET\_VSCREENINFO**. Поскольку такие приложения, как X Windows совместимы с кадровым буфером, они рисуют пиксели в кадровом буфере в зависимости от смещения цветов, возвращаемых этим **ioctl()**.

Размеры битовых полей, используемые кодировкой RGB (5+6+5 = 16 в данном случае) называются глубиной цвета, которая используется консольным драйвером кадрового буфера для выбора файла логотипа для отображения во время загрузки (смотрите раздел ["Логотип при загрузке"](#page-55-0)| ნ3<sup>\*</sup>)).

## **Гашение экрана**

Поддержку для гашения и включения дисплея обеспечивает метод **fb\_blank()**. Это используется в основном для управления питанием. Для гашения дисплея навигационной системы после 10-ти минутного периода бездействия сделайте следующее:

**bash> setterm -blank 10**

Эта команда проходит вниз по уровням до уровня кадрового буфера и в результате вызывает **myfb\_blank()**, который программирует соответствующие биты в CTRL\_REG.

#### **Методы ускорения**

<span id="page-42-0"></span>Если ваш пользовательский интерфейс должен выполнять тяжёлые операции, таких как смешивание, изменение размера, двигать рисунки, или генерировать динамический градиент, вам, вероятно, потребуется ускорение графики, чтобы получить приемлемый уровень производительности. Давайте кратко рассмотрим методы **fb\_ops**, которые можно использовать, если ваша видеокарта поддерживает ускорение графики.

Метод **fb\_imageblit()** рисует на дисплее изображение. Эта точка входа даёт возможность драйверу использовать любые специальные возможности, которыми может обладать ваш видео контроллер, чтобы ускорить эту операцию. **cfb\_imageblit()** является универсальной функцией библиотеки, предоставляемой ядром кадрового буфера, чтобы выполнять это, если у оборудование не имеет ускорителя. Она используется, например, для вывода логотипа на экран во время загрузки. **fb\_copyarea()** копирует прямоугольную область из одной области экрана в другую. **cfb\_copyarea()** представляет собой оптимальный способ сделать это, если ваш графический контроллер не обладает магией, чтобы ускорить эту операцию. Метод **fb\_fillrect()** быстро заполняет прямоугольник пиксельными линиями. **cfb\_fillrect()** предлагает общий способ достижения этой цели без ускорителя. Контроллер LCD в нашей навигационной системы не предоставляет ускорения, так что драйвер в примере заполняет эти методы используя универсальные оптимизированные процедуры, предлагаемые ядром кадрового буфера.

#### **DirectFB**

DirectFB [\(www.directfb.org](http://www.directfb.org)) является библиотекой, построенной поверх интерфейса кадрового буфера, которая предоставляет основу простого оконного менеджера и способы для аппаратного ускорения графики и виртуальные интерфейсы, которые позволяют сосуществовать нескольким приложениям, работающим с кадровым буфером. DirectFB, наряду с поддерживающими ускорение драйверами кадрового буфера внизу и использующим DirectFB движком рендеринга, таким как Cairo ( [www.cairographics.org](http://www.cairographics.org)) поверх, иногда используется в интенсивно работающих с графикой встроенных устройствах вместо более традиционных решений, таких как X Windows.

## **DMA из кадрового буфера**

LCD контроллер в навигационной системе содержит механизм DMA, который получает кадры изображения из системной памяти. Контроллер отправляет полученные графические данные на панель отображения. Скорость DMA поддерживает частоту обновления экрана. Некэшируемый кадровый буфер, подходящий для согласованного доступа, выделяется с использованием **dma\_alloc\_coherent()** в **myfb\_probe()**. (Мы обсудили согласованного отображение DMA в Главе 10, "Соединение компонентов периферии".) **myfb\_set\_par()** записывает этот выделенный адрес DMA в регистр **DMA\_REG** LCD контроллера.

Когда драйвер включает DMA вызывая **myfb\_enable\_controller()**, контроллер начинает переправлять пиксельные данные из кадрового буфера на дисплей с помощью синхронного DMA. Таким образом, когда приложение GPS отображает кадровый буфер (с помощью **mmap ()**) и записывает в неё информацию о местоположении, на LCD закрашиваются пиксели.

## **Контраст и подсветка**

LCD контроллер навигационной системы поддерживает управление контрастом с помощью регистра **CONTRAST\_REG**. Драйвер экспортирует это в пространство пользователя с помощью **myfb\_ioctl()**. Приложение GPS управляет контрастом следующим образом:

```
unsigned int my fd, desired contrast level = 100;
/* Открываем кадровый буфер */
my fd = open("/dev/fb0", O RDW);ioctl(my fd, MYFB SET BRIGHTNESS, & desired contrast level);
```
ЖК панель навигационной системы подсвечивается с помощью задней подсветки. Процессор управляет инвертером подсветки через выводы GPIO, поэтому вы можете включить или отключить свет управляя соответствующими контактами. Ядро абстрагирует универсальный интерфейс подсветки через узлы sysfs. Чтобы связаться с этим интерфейсом, ваш драйвер должен заполнить структуру backlight ops методами получения и обновления настроек подсветки, и зарегистрировать её в ядре с помощью backlight device register(). Загляните в drivers/video/backlight/ для поиска исходников интерфейса подсветки и поищите в дереве drivers/ по названию backlight device register() видео драйверы, использующие этот интерфейс. В Распечатке 12.2 операции управления подсветкой не реализованы.

#### Распечатка 12.2. Драйвер кадрового буфера для навигационной системы

Код:

```
#include <linux/fb.h>
#include <linux/dma-mapping.h>
#include <linux/platform device.h>
/* Карта адресов регистров LCD контроллера */
#define LCD CONTROLLER BASE 0x01000D00
#define SIZE REG (*(volatile u32 *)(LCD CONTROLLER BASE))
#define HSYNC REG (*(volatile u32 *) (LCD CONTROLLER BASE + 4))
#define VSYNC_REG (*(volatile u32 *)(LCD_CONTROLLER_BASE + 8))
#define CONF_REG (*(volatile u32 *)(LCD_CONTROLLER_BASE + 12))<br>#define CTRL_REG (*(volatile u32 *)(LCD_CONTROLLER_BASE + 12))<br>#define DMA_REG (*(volatile u32 *)(LCD_CONTROLLER_BASE + 20))
#define STATUS REG (*(volatile u32 *)(LCD_CONTROLLER_BASE + 24))
#define CONTRAST REG (*(volatile u32 *) (LCD CONTROLLER BASE + 28))
#define LCD CONTROLLER SIZE 32
/* Ресурсы для LCD контроллера как устройства платформы */
static struct resource myfb resources[] = {
    [0] =. start = LCD CONTROLLER BASE,
        . end = LCD CONTROLLER SIZE,
        . flags = IORESOURCE MEM,
    \},
\mathcal{F}/* Определение устройства платформы */
static struct platform device myfb device = {
    . name = "\,myfb",
    . id = 0,. dev = {. coherent dma mask = 0xffffffff,
    \vert \cdot \vert. num resources = ARRAY SIZE( myfb resources),
  resource = myfb resources,
```

```
\mathcal{F}/* Установка параметров LCD контроллера */
static int
myfb set par(struct fb info *info)
    unsigned long adjusted fb start;
   struct fb var screeninfo *var = &info->var;
    struct fb fix screeninfo *fix = &info->fix;
    /* Старшие 16 бит HSYNC REG содержат длительность HSYNC, следующие 8
       содержат отступ слева, 8 младших содержат отступ справа */
    HSYNC REG = (var->hsync len << 16) |
                (var->left margin \lt\lt 8)(var->right margin);
    /* Старшие 16 бит VSYNC REG содержат длительность VSYNC, следующие 8
       содержат отступ сверху, 8 младших содержат отступ снизу */
    VSYNC REG = (\text{var-&gt;vsync len} << 16) |
                (var->upper margin << 8)(var->lower margin);
    /* Старшие 16 бит SIZE REG содержат хгез, младшие 16 содержат угез */
   SIZE REG = (var->xres \iff 16) | (var->yres);/* Устанавливаем число битов на пиксель, полярность битов, делители
ЧАСТОТЫ
       для pixclock, и режим цвет/монохром в CONF REG */
    /\star ... \star//* Заполняем DMA REG начальным адресом кадрового буфера
       выделенного когерентно в myfb probe(). Изменяем этот адрес
       для учёта смещения начала области экрана */
    adjusted fb start = fix->smem start +
       (var->yoffset * var->xres virtual + var->xoffset) *
        (var->bits per pixel) / 8;
     raw writel(adjusted fb start, (unsigned long *) DMA REG);
   /* Устанавливаем размер DMA и размер меток в DMA REG */
   /* \dots *//* Устанавливаем неизменяемую информацию */
   fix ->accel = FB ACCEL NONE; /* Аппаратного ускорения нет */fix->visual = FB VISUAL TRUECOLOR; /* PexMM True color */
   fix->line length = var->xres virtual * var->bits per pixel/8;
    return 0;
/* Включение LCD контроллера */
static void
myfb enable controller(struct fb info *info)
    /* Включение LCD контроллера, старт DMA, запуск тактовых частот
      и включение питания через запись в CTRL REG */
    /\star ... \star/
```

```
/* Выключение LCD контроллера */
static void
myfb disable controller(struct fb info *info)
   /* Включение LCD контроллера, остановка DMA, выключение тактовых частот
       и питания через запись в CTRL REG */
   /* ... */
/* Проверка разумности и изменение переменных */
static int
myfb check var(struct fb var screeninfo *var, struct fb info *info)
   /* Округление вверх до минимального разрешения, поддерживаемого
      LCD контроллером */
   if (var->xres < 64) var->xres = 64;
   if (var->yres < 64) var->yres = 64;
   1* ... *//* Это оборудование поддерживает формат цвета RGB565.
       Для подробностей смотрите раздел "Режимы цвета" */
   if (var->bits per pixel == 16) {
       /* Кодирование красного */
       var->red. length = 5;
       var->red. offset = 11;
       /* Кодирование зелёного */
       var->green. length = 6;
       var->green. offset = 5;
       /* Кодирование синего */
       var->blue. length = 5;
        var->blue.offset = 0;
        /* Оборудование не поддерживает альфа канал */
       var->transp. length = 0;
        var->transp. offset = 0;
   \rightarrowreturn 0;
/* Включение/выключение экрана */
static int
myfb blank(int blank mode, struct fb info *info)
   switch (blank mode) {
   case FB BLANK POWERDOWN:
   case FB BLANK VSYNC SUSPEND:
   case FB BLANK HSYNC SUSPEND:
   case FB BLANK NORMAL:
       myfb disable controller(info);
       break:
   case FB BLANK UNBLANK:
       myfb enable controller(info);
        break;
   \mathcal{F}return 0;
```
Y.

```
/* Конфигурирование карты палитры псевдо цветов */
static int
myfb setcolreq(u int color index, u int red, u int green,
            u int blue, u int transp, struct fb info *info)
   if (info->fix. visual == FB VISUAL TRUECOLOR) {
       /* Делаем требуемые преобразования для конвертации красного, синего,
зелёного и
         прозрачности в значения, которые могут быть напрямую восприняты
оборудованием */
       \frac{1}{2} ... \frac{1}{2}((u32<sup>*</sup>)(info->pseudo platete))[color index] =
                   (red << info->var.red.offset)
                    (green << info->var.green.offset) |
                    (blue << info->var.blue.offset)
                    (transp << info->var.transp.offset);
   \rightarrowreturn 0;
/* Зависимое от устройства определение ioctl */
#define MYFB SET BRIGHTNESS IOW('M', 3, int8 t)
/*Зависимая от устройства ioctl */
static int
myfb ioctl(struct fb info *info, unsigned int cmd,
unsigned long arg)
   u32 blevel ;
   switch (cmd) {
   case MYFB SET BRIGHTNESS :
       copy from user((void *) & blevel, (void *) arg,
                   sizeof(blevel));
        /* Пишем blevel в CONTRAST REG */
       1* ... */break;
   default:
      return -EINVAL;
   \}return 0;
/* Структура fb ops */
static struct fb ops myfb ops = {
   . owner = THIS MODULE,
   . fb check var = myfb check var, /* Проверка параметров */. fb set par = myfb set par, \prime\star Программирование регистров контроллера
\star /
   . fb setcolreg = myfb setcolreg, /* Установка карты цветов */. fb blank = myfb blank, /* Включение/выключение экрана */
   . fb fillrect = cfb fillrect, /* Универсальная функция для заливки
прямоугольника */
```

```
. fb copyarea = cfb copyarea, \prime* Универсальная функция для копирования
области */
   . fb imageblit = cfb imageblit, /* Универсальная функция для рисования */
   . fb ioctl = myfb ioctl, \quad /* Зависимая от устройства ioctl */
\};
/* Процедура устройства платформы probe() */
static int init
myfb probe(struct platform device *pdev)
   struct fb info *info;
   struct resource *res;
   info = framebuffer alloc(0, & pdev->dev);
   1* ... *//* Получаем соответствующие ресурсы, заданные при регистрации
      данного platform device */
   res = platform get resource(pdev, IORESOURCE MEM, 0);
   /* Получаем разрешение ядра на использование куска памяти ввода/вывода,
      начиная с LCD CONTROLLER BASE и размером в
      LCD CONTROLLER SIZE байт */
   res = request mem region(res->start, res->end - res->start + 1,
                            pdev->name);
   /* Заполняем структуру fb info постоянными (info->fix) и переменными
     (info->var) значениями, такими как размер кадрового буфера, xres, yres,
     bits per pixel, fbops, стар, и так далее */
   initialize fb info(info, pdev); /* Orcyrcrayer */
   info->fbops = \&myfb ops;
   fb alloc cmap(\sinfo->cmap, 16, 0);
   /* Связываем когерентно память кадрового буфера с DMA. info->screen base
       содержит адрес процессора для отображаемого буфера,
   info->fix. smem start carries the associated hardware address */
   info->screen base = dma alloc coherent(0, info->fix. smem len,
                        (dma addr t *) &info->fix. smem start,
                        GFP DMA | GFP KERNEL);
   /* Устанавливаем информацию в info->var для соответствующих
      регистров LCD контроллера */
   myfb set par(info);
   /* Регистрируемся в ядре кадрового буфера */
   reqister framebuffer(info);
   return 0:
/* Процедура драйвера платформы remove() */
static int
myfb remove(struct platform device *pdev)
   struct fb info *info = platform get drvdata(pdev);
   struct resource *res;
   /* Запрет обновления экрана, выключение DMA,... */
   myfb disable controller(info);
```

```
 /* Отмена регистрации драйвера кадрового буфера */
   unregister framebuffer(info);
    /* Освобождение карты цветов */
   fb dealloc cmap(&info->cmap);
   kfree(info->pseudo palette);
    /* Освобождение кадрового буфера */
   framebuffer release(info);
    /* Освобождение области памяти */
   res = platform get resource(pdev, IORESOURCE MEM, 0);
   release mem region(res->start, res->end - res->start + 1);
   platform set drvdata(pdev, NULL);
    return 0;
}
/* Структура драйвера платформы */
static struct platform driver myfb driver = {
   .probe = myfb_probe,
   .remove = myfb remove,
   .driver = {
       .name = "\,myfb",
    },
};
/* Инициализация модуля */
int __init
myfb_init(void)
{
   platform device add(&myfb device);
   return platform driver register(&myfb driver);
}
/* Выгрузка модуля */
void exit
myfb_exit(void)
{
   platform driver unregister(&myfb driver);
   platform device unregister(&myfb device);
}
module_init(myfb_init);
module exit(myfb exit);
```
## Консольные драйверы

Консоль является устройством, которое показывает сообщения **printk()**, генерируемые ядром. Если посмотреть на Рисунок 12.5, то можно увидеть, что консольные драйверы лежат в двух ярусах: верхний уровень составляют такие драйверы, как драйвер виртуального терминала, консольный драйвер печати и, например, драйвер консоли USB UART (обсуждается в ближайшее время), а низкий уровень - драйверы, которые несут ответственность за дополнительные операции. Следовательно, есть две основных определённых структуры интерфейса, используемые консольными драйверами. Высокоуровневые консольные драйверы вращаются вокруг структуры **console**, которая определяет такие основные операции, как setup() и write(). Низкоуровневые драйверы сконцентрированы на структуре сопѕм, которая определяет дополнительные операции. такие, как установка свойств курсора, переключение консоли, гашение, изменение размеров и установка информации палитры. Эти структуры определяются в include/linux/console.h следующим образом:

```
1. struct console {
      char name[8];
      void (*write) (struct console *, const char *, unsigned);
      int (*read) (struct console *, char *, unsigned);
      /* \dots */void (*unblank) (void);
      int (*setup) (struct console \star, char \star);
      /\star ... \star /
 \} ;
2. struct consw {
      struct module *owner;
      const char *(*con startup) (void) ;
      void (*con init) (struct vc data *, int);
      void (*con deinit) (struct vc data *);
      void (*con_clear)(struct vc_data *, int, int, int, int);
      void (*con putc) (struct vc data *, int, int, int);
      void (*con putcs) (struct vc data *,
      const unsigned short *, int, int, int);
      void (*con cursor) (struct vc data *, int);
      int (*con scroll) (struct vc data *, int, int, int, int);
      /\star ... \star/\} ;
```
Как вы уже могли догадаться, глядя на Рисунок 12.5, большинство консольных устройств требуют драйверов обоих уровней, работающих в тандеме. Во многих ситуациях драйвером консоли верхнего уровня является vt. В ПК-совместимых системах, консольный драйвер VGA (vgacon) является обычно низкоуровневым консольным драйвером, тогда как на встроенных устройствах низкоуровневым драйвером часто является консольный драйвер кадрового буфер (fbcon). Из-за косвенности, предлагаемой абстракцией кадрового буфера, *fbcon*, в отличие от других низкоуровневых консольных драйверов, является аппаратнонезависимым.

Давайте кратко рассмотрим архитектуру обоих уровней консольных драйверов:

• Драйвер верхнего уровня заполняет структуру console заданными точками входа и

#### **49 Основы написания драйверов устройств для Linux**

регистрирует её в ядре с помощью **register\_console()**. Отмена регистрации осуществляется с использованием **unregister\_console()**. Это драйвер, который взаимодействует с **printk()**. Входные точки, принадлежащие этому драйверу, вызываются службы связанного низкоуровневого драйвера консоли.

Низкоуровневый драйвер консоли заполняет структуру **consw** заданными точками входа и регистрирует её в ядре с помощью **register\_con\_driver()**. Отмена регистрации осуществляется с помощью **unregister\_con\_driver()**. Когда система поддерживает несколько драйверов консоли, чтобы зарегистрировать себя, драйвер может вместо этого вызвать **take\_over\_console()** и взять на себя обслуживание существующей консоли. **give\_up\_console()** выполняет обратное. Для обычных дисплеев низкоуровневые драйверы взаимодействуют с консольным драйвером верхнего уровня *vt* и символьным (текстовым) драйвером *vc\_screen*, который позволяет получить доступ к памяти консоли.

Некоторым простым консолям, таким, построчно-печатающие устройства и **USB\_UART**, обсуждаемые далее, необходим только высокоуровневый драйвер консоли.

Драйвер *fbcon* в ядре 2.6 также поддерживает поворот консоли. Дисплейные панели на КПК и мобильных телефонах обычно монтируются в портретной ориентации, в то время как автомобильные панели и IP телефоны являются примерами систем, где дисплейная панель находится в альбомном режиме. Иногда из-за экономических или других факторов встроенные устройства могут потребовать альбомный LCD, смонтированный в режиме портрета, или наоборот. В таких ситуациях удобна поддержка поворота консоли. Поскольку *fbcon* аппаратно-независим, реализация поворота консоли также универсальна. Для включения поворота консоли включите при конфигурации ядра **CONFIG\_FRAMEBUFFER\_CONSOLE\_ROTATION** и добавьте в командную строчку ядра **fbcon=rotate:X**, где **X** равно 0 для нормальной ориентации, 1 для поворота на 90 градусов, 2 для поворота на 180 градусов, и 3 для поворота на 270 градусов.

## **Пример устройства: Снова сотовый телефон**

Чтобы узнать, как писать консольные драйверы, давайте вновь обратимся к сотовому телефону с Linux, который мы использовали в Главе 6. Наша задача в этом разделе заключается в разработке драйвера консоли, который работает в мобильном телефоне поверх **USB\_UART**. Для удобства на Рисунке 12.7 воспроизводится сотовый телефон из Рисунка 6.5 Главы 6. Давайте напишем консольный драйвер, который выдаёт сообщения **printk()** наружу через **USB\_UART**. Сообщения забираются ПК и отображаются для пользователя с помощью сессии, эмулирующей терминал.

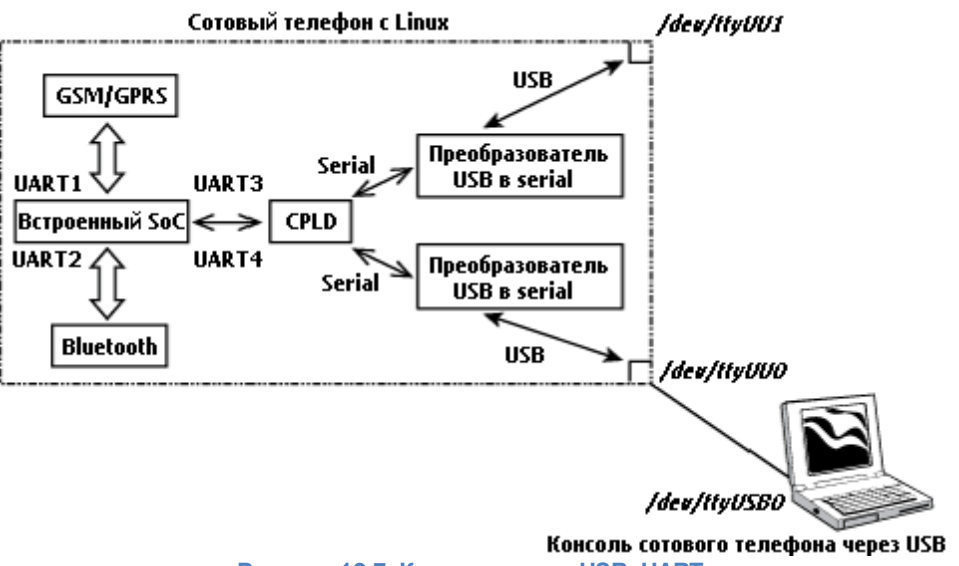

Рисунок 12.7. Консоль через USB UART.

Распечатка 12.3 содержит реализацию консольного драйвера, который работает через **USB UART-ы. Структура usb uart port[] и некоторые определения, используемые** драйвером USB UART в Главе 6, также включены в эту распечатку, чтобы создать полноценный драйвер. Действия драйвера объясняют комментарии распечатки.

Рисунок 12.5 показывает положение нашего примера консольного драйвера USB\_UART в подсистеме видео в Linux. Как вы можете видеть, USB UART - это простое устройство, которому необходим только высокоуровневый консольный драйвер.

#### Распечатка 12.3. Консоль через USB UART

```
Код:
  #include <linux/console.h>
  #include <linux/serial core.h>
  #include <asm/io.h>
  #define USB UART PORTS
                           2 /* Этот сотовый телефон имеет 2 порта
  USB UART */
  /* Каждый USB UART имеет 3-х байтовый набор регистров, состоящий из
    UU STATUS REGISTER по смещению 0, UU READ DATA REGISTER по
    смещению 1, и UU WRITE DATA REGISTER по смещению 2, как показано
    Таблице 1 Главы 6, "Драйверы последовательный устройств" */
  #define USB UART1 BASE
                           0 хе8000000 /* Базовый адрес памяти для
  USB UART1 \star/
  #define USB UART2 BASE
                                 0 хе9000000 /* Базовый адрес памяти для
  USB UART2 */
  #define USB UART REGISTER SPACE 0x3
  /* Назначение битов регистра состояния */
  #define USB UART TX FULL
                                 0x20#define USB UART RX EMPTY
                                 0x10#define USB UART STATUS
                                 0 \times 0 F#define USB UART1 IRQ
                                  \overline{3}#define USB UART2 IRQ
                                  \overline{4}#define USB UART CLK FREQ 16000000
```

```
#define USB UART FIFO SIZE
                                  32
/* Параметры каждого из поддерживаемых портов USB UART */
static struct uart port usb uart port[] = {
   \mathcal{A}. mapbase = (unsigned int) USB UART1 BASE,
        .iotype = UPIO_MEM,<br>
.irq = USB UART1 IRQ, \frac{1}{\sqrt{2}} /* IRQ */
        . uartclk = USB UART CLK FREQ, /* Частота в Гц */
        . fifosize = USB UART FIFO SIZE, /* Pasmep FIFO */
        . flags = UPF_BOOT_AUTOCONF, /* \Phiлаг порта UART */
        . line = 0,\frac{1}{\sqrt{2}} Номер линии UART */
   \},
    \left\{ \right.. mapbase = (unsigned int) USB UART2 BASE,
        .iotype = UPIO_MEM, \frac{1}{2} /* Oroбражённая память */<br>.irq = USB_UART2_IRQ, \frac{1}{2} /* IRQ */
        . uartclk = USB UART CLK FREQ, /* Частота в Гц */
        . fifosize = USB UART FIFO SIZE, /* Pasmep FIFO */
        . flags = UPF_BOOT_AUTOCONF, /* \Phiлаг порта UART */
        . line = 1,
                                          /* Номер линии UART */
   \rightarrow\};
/* Запись символа в порт USB UART */
static void
usb uart putc(struct uart port *port, unsigned char c)
    /* Ждём, пока появится место в TX FIFO этого USB UART.
       Проверяем это опрашивая бит USB UART TX FULL
       регистра состояния */
   while ( raw readb(port->membase) & USB UART TX FULL);
   /* Записываем символ в порт данных */
    raw writeb(c, (port->membase+1));
/* Консольная запись */
static void
usb uart console write(struct console *co, const char *s, u int count)
   int i;
   /* Пишем каждый символ */
   for (i = 0; i < count; i++, s++) {
       usb uart putc(&usb uart port[co->index], *s);
   \mathcal{L}/* Получение параметров коммуникации */
static void init
usb uart console get options(struct uart port *port,
                     int *baud, int *parity, int *bits)
\gamma* Читаем текущие настройки (возможно, установленные через bootloader)
```

```
или возвращаем настройки по умолчанию для чётности, числа бит данных
      и скорости передачи */
   *parity = 'n';
   *bits = 8;
    *baud = 115200;
/* Установка параметров консоли для коммуникации */
static int init
usb uart console setup(struct console *co, char *options)
   struct uart port *port;
   int baud, bits, parity, flow;
   /* Проверяем номер порта и получаем индекс
      соответствующей структуры */
    if (co-)index == -1 || co-)index >= USB UART PORTS)co->index = 0;
   \}port = \&usb uart port[co->index];
    /* Используем функции, предоставляемые уровнем serial для обработки
параметров */
   if (options) {
        uart parse options(options, & baud, & parity, & bits, & flow);
   \} else {
      usb uart console get options (port, & baud, & parity, & bits);
    \mathcal{V}return uart set options(port, co, baud, parity, bits, flow);
/* Заполняем структуру консоли */
static struct console usb uart console = {
   \therefore name = "ttyUU", \angle /* Имя консоли */
   . write = usb uart console write, \frac{1}{x} Kak делать printk в консоли */
   \frac{1}{2}. device = uart_console_device, \frac{1}{2} /* Предоставлена ядром serial */
   \texttt{.setup} = usb uart console setup, /* Как настроить консоль */
   . flags = CON_PRINTBUFFER, \sqrt{*} Флаг по умолчанию */
   . index = -1,
                                      /* Инициализация в неправильное значение
\star/\} ;
/* Инициализация консоли */
static int init
usb uart console init(void)
/* \dots *//* Регистрация этой консоли */
register console( & usb uart console);
return 0;
console initcall(usb uart console init); /* Метка инициализации консоли */
```
После того, как драйвер будет собран как часть ядра, вы сможете активировать его с

<span id="page-55-0"></span>помощью добавления в командную строку ядра **console=ttyUUX** (где **X** равен 0 или 1).

## **Логотип при загрузке**

Популярной функцией, предлагаемой подсистемой кадрового буфера является отображение при загрузке логотипа. Для отображения логотипа при конфигурации ядра включите **CONFIG\_LOGO** и выберите доступный логотип. Вы также можете добавить своё изображение логотипа в каталог *drivers/video/logo/*.

Широко используемым форматом изображения для логотипа загрузки является *CLUT224*, который поддерживает 224 цветов. Работа в таком формате похожа на псевдо-палитры, описанные в разделе ["Цветовые режимы"](#page-41-0)|зя́]. Изображение в CLUT224 является файлом языка Си, содержащим две структуры:

- CLUT (*Color Look Up Table, Справочная таблица цветов*), которая является символьным массивом из 224 наборов RGB (тем самым имеет размер 224\*3 байт). Каждый 3-х байтовый элемент CLUT представляет собой комбинацию красного, зеленого и синего цветов.
- Массив данных, каждый байт которого является индексом в CLUT. Индексы имеют значения от 32 до 255 (поддерживая тем самым 224 цветов). Индекс 32 относится к первому элементу в CLUT. Код работы с логотипом (в *drivers/video/fbmem.c*) создаёт пиксельные данные кадрового буфера из наборов CLUT, соответствующих каждому индексу в массиве данных. Визуальное отображение информации осуществляется с использованием метода низкоуровневого драйвера кадрового буфера **fb\_imageblit()**, как рассказывалось в разделе <u>"Методы ускорения"</u>| 40<sup>1</sup>.

Другими поддерживаемыми форматами логотипа являются 16-ти цветный *vga16* и чернобелый *mono*. Скрипты для конвертации стандартных файлов в *Переносимую пиксельную карту, Portable Pixel Map* (PPM) доступны на верхнем уровне каталога *scripts/*.

Если устройство кадрового буфера также является консолью, под логотипом прокручиваются сообщения при загрузке. Вы можете предпочесть отключить консольные сообщения на системе, готовой к поставке (добавив в командную строку ядра **console=/** dev/null), и показывать в качестве загрузочного логотипа собственно подготовленное изображение "заставка" в формата CLUT224.

## **Отладка**

Драйвер виртуального кадрового буфера, включаемый установкой в меню настройки **CONFIG\_FB\_VIRTUAL**, работает поверх адаптера псевдо-графики. Вы можете использовать помощь этого драйвера для отладки подсистемы кадрового буфера. Некоторые драйверы кадрового буфера, такие, как **intelfb**, предлагают дополнительные опции конфигурации, которые могут позволить генерировать зависимую от драйвера отладочную информацию.

Для обсуждения вопросов, связанных с драйверами кадрового буфера, подпишитесь на рассылку linux-fbdev-devel, [https://lists.sourceforge.net/lists/listinfo/linux-fbdev-devel/.](https://lists.sourceforge.net/lists/listinfo/linux-fbdev-devel/)

Отладка драйверов консоли - не простая работа, потому что вы не можете вызвать изнутри драйвера **printk()**. Если у вас есть запасные консольные устройства, такие как последовательный порт, вы можете реализовать сначала ваш драйвер консоли в виде UART/ tty (как мы это делали в Главе 6 для устройства **USB\_UART**, используемого в этой главе) и отлаживать такой драйвер работая с /*dev/tty* и печатая сообщения на запасную консоль. Затем можно переупаковать отлаженные куски кода в виде консольного драйвера.

## Где искать информацию

Уровень ядра кадрового буфера и низкоуровневые драйверы кадрового буфера находятся в каталоге drivers/video/. Общие структуры кадрового буфера определяются в include/linux/ fb.h, а заголовки, зависимые от набора микросхем, находятся внутри include/video/. Драйвер fbmem, drivers/video/fbmem.c, создаёт символьные устройства /dev/fbX и внешний интерфейс для обработки команд ioctl кадрового буфера, выдаваемых пользовательскими приложениями.

Драйвер intelfb, drivers/video/intelfb/\*, является низкоуровневым драйвером кадрового буфера для нескольких графических контроллеров Intel, таких, как Северный мост, интегрированный с 855 GME. Драйвер radeonfb, drivers/video/aty/\*, является драйвером кадрового буфера для графических карт Radeon Mobility AGP от ATI technologies. Все исходные файлы вида drivers/video/\*fb.c являются драйверами кадрового буфера для графических контроллеров, в том числе тех, которые интегрированы в некоторые микропроцессоры. Если вы пишете собственный низкоуровневый драйвер кадрового буфера, вы можете использовать в качестве отправной точки drivers/video/skeletonfb.c. Для получения дополнительной документации об уровне кадрового буфера смотрите Documentation/fb/\*

Главной страницей проекта кадрового буфера Linux является www.linux-fbdev.org. Этот вебсайт содержит разделы HOWTO (Как сделать), ссылки на драйверы кадрового буфера и утилиты, а также ссылки на соответствующие веб-страницы.

Консольные драйверы, и на основе кадрового буфера, и другие, находятся внутри drivers/ video/console/. Чтобы узнать, как printk() выводит сообщения ядра во внутренний буфер и вызывает консольные драйверы, смотрите kernel/printk.c. Таблица 12.2 содержит основные структуры данных, используемые в этой главе и их расположение в дереве исходных текстов. В Таблице 12.3 перечислены основные программные интерфейсы ядра, которые вы использовали в этой главе вместе с расположением их определений.

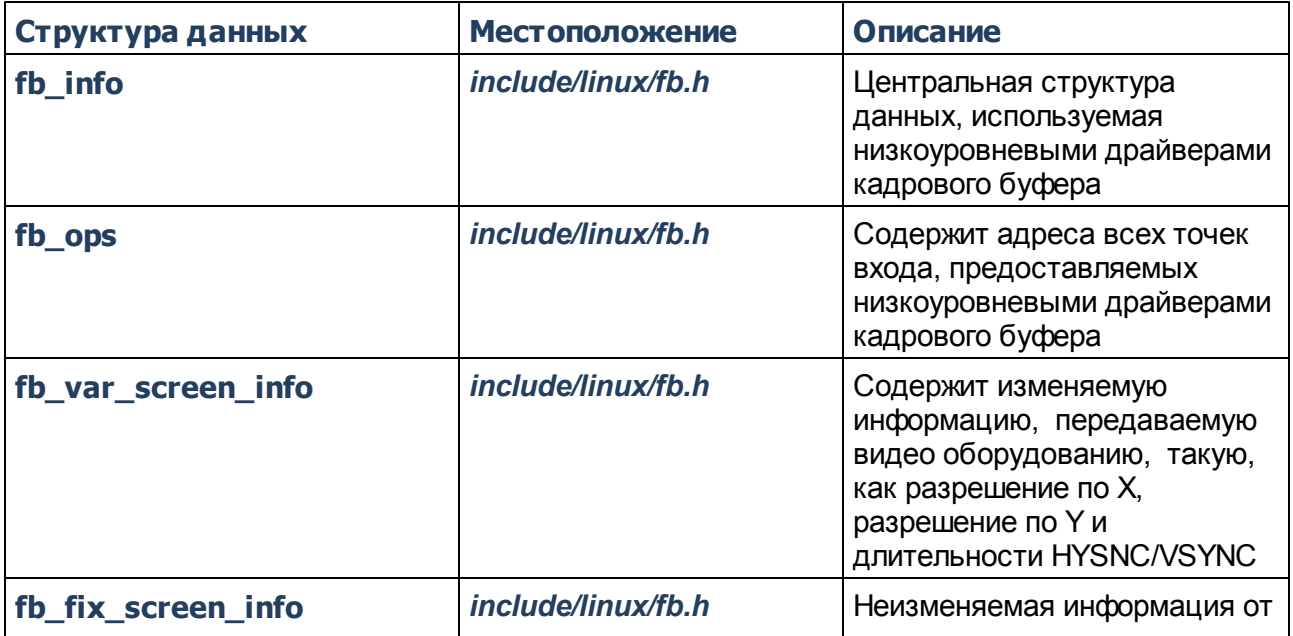

#### Таблица 12.2. Список структур данных

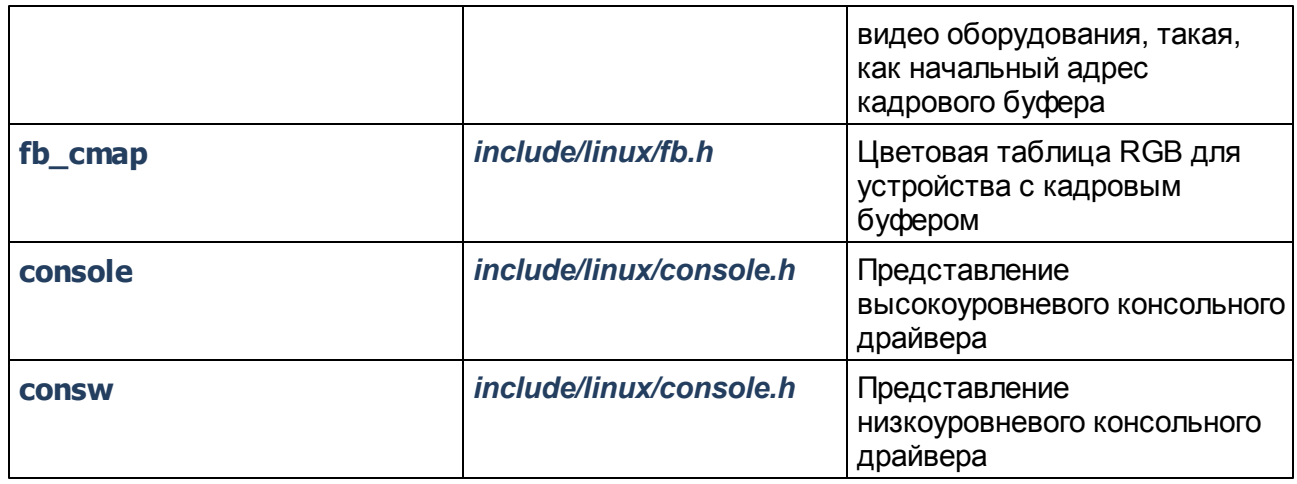

## **Таблица 12.3. Список программных интерфейсов ядра**

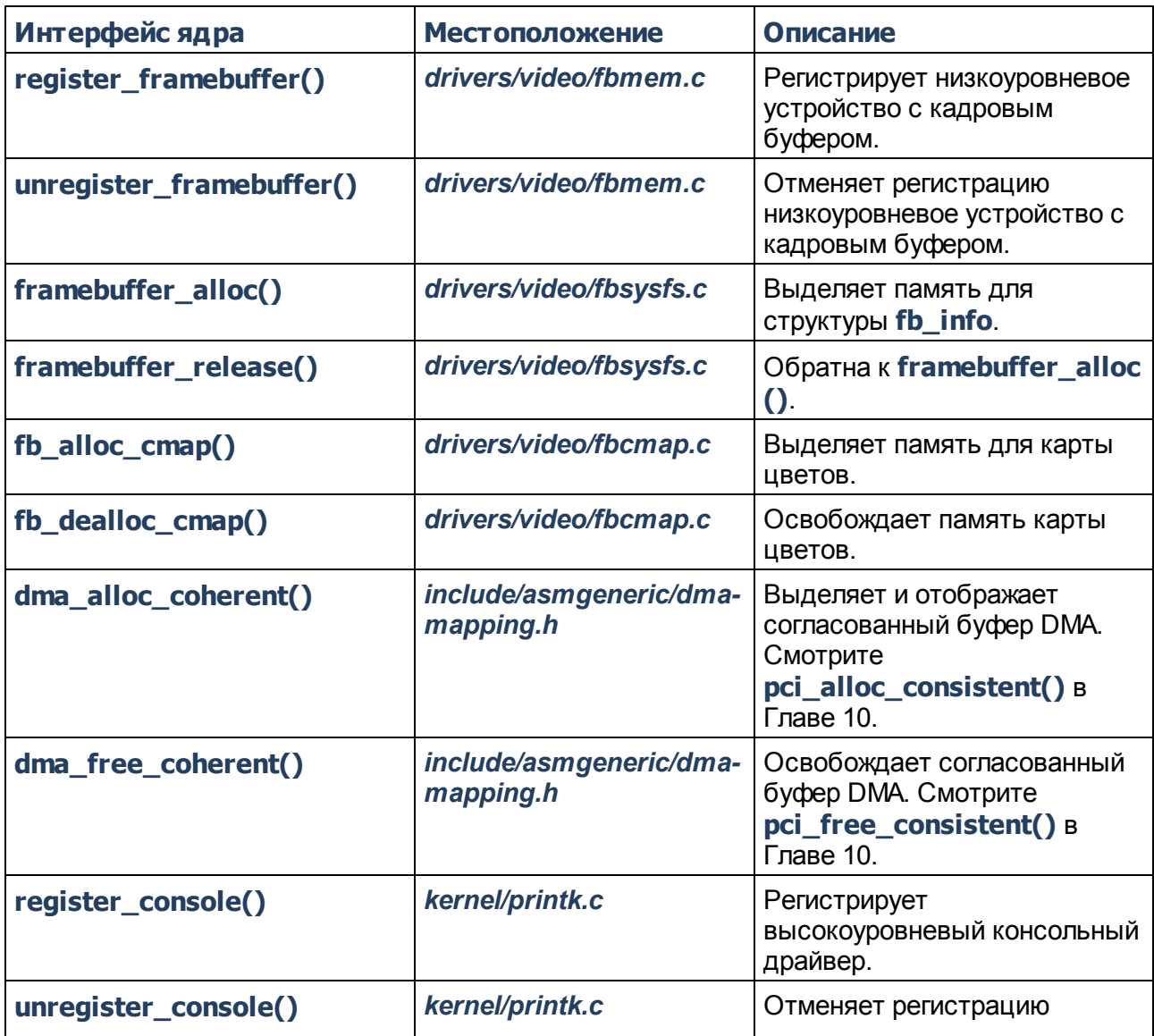

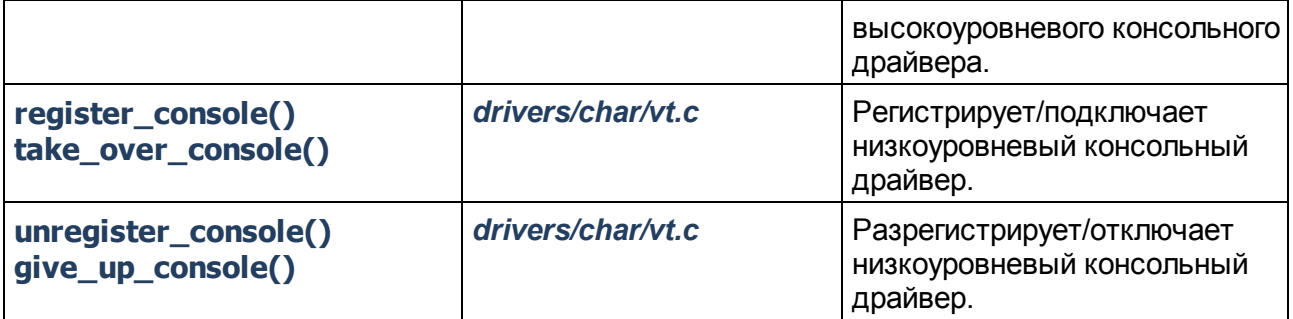

# **Глава 13. Драйверы Звука**

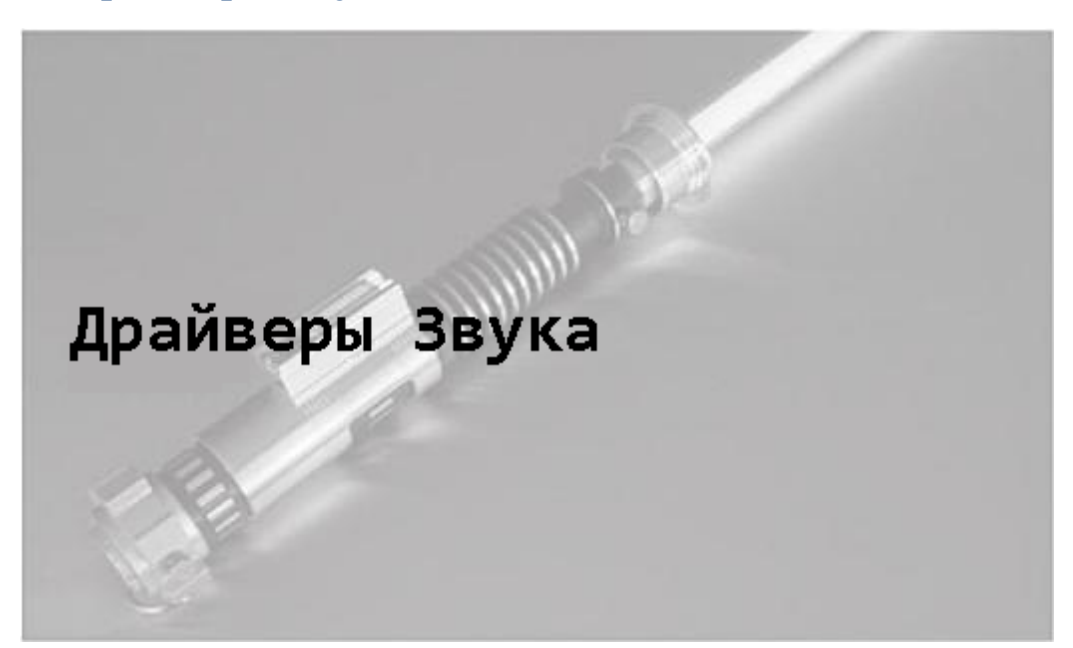

# **В этой главе**

- **[Звуковая архитектура](#page-61-0)** 59
- **[Звуковая подсистема Linux](#page-63-0)** 61
- **[Пример устройства: MP3 плеер](#page-66-0)** 64
- **[Отладка](#page-80-0)** 78
- **[Где искать информацию](#page-81-0)** 79

Аудио оборудование предоставляет компьютерным системам возможность генерировать и записывать звук. Звук является неотъемлемым компонентом и в ПК и во встраиваемых системах, для общения на ноутбуке, звонка с мобильного телефона, прослушивания MP3 плеера, потокового мультимедиа от приставки, или объявления инструкций в системе медицинского назначения. Если вы запускаете Linux на любом из этих устройств, вы нуждаетесь в услугах, предлагаемых звуковой подсистемой Linux.

Давайте выясним в этой главе, как ядро поддерживает аудио контроллеры и кодеки. Давайте изучим архитектуру звуковой подсистемы Linux и модель программирования, которую она экспортирует.

#### <span id="page-61-0"></span>**Звуковая архитектура**

Рисунок 13.1 показывает подключение звука на ПК-совместимой системе. Аудио контроллер Южного моста, а также внешний кодек, подключённый к аналоговой звуковой схеме.

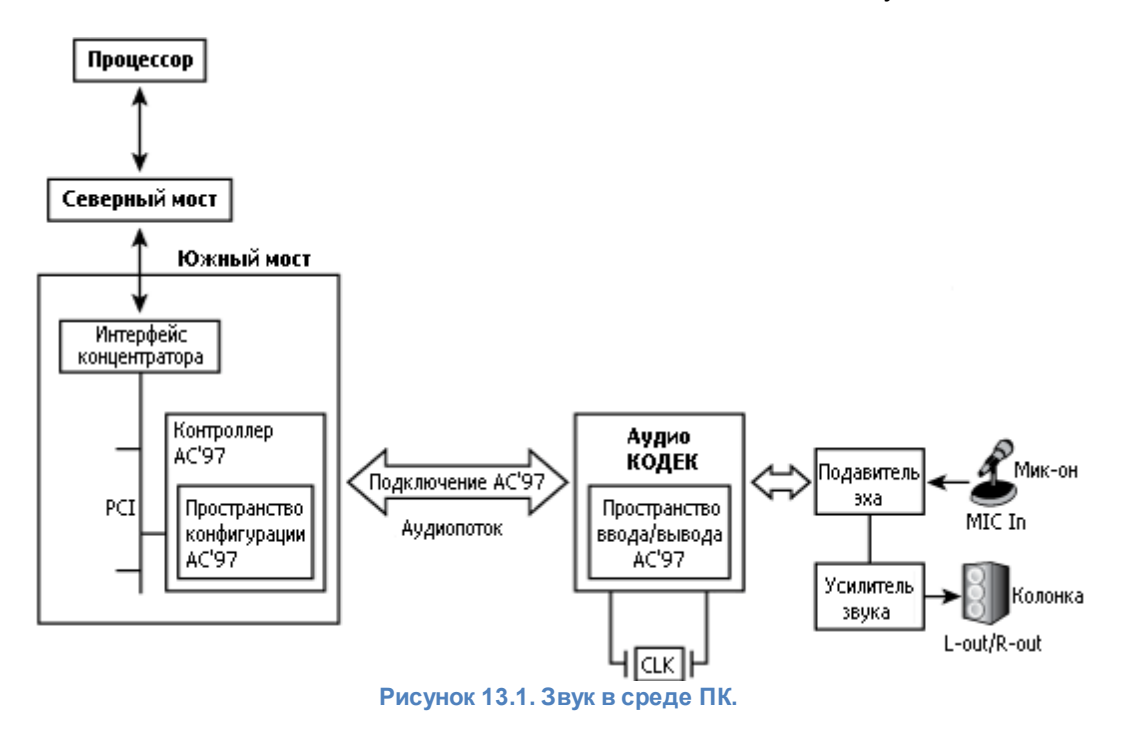

*Аудио кодек* преобразует данные цифрового звука в аналоговые звуковые сигналы для воспроизведения через динамики и выполняет обратную операцию для записи через микрофон. Другие обычные звуковые входы и выходы, которые взаимодействуют с кодеком, включают гарнитуры, наушники, телефоны, громкую связь, линейный вход и линейный выход. Кодек также предлагает функциональность *микшера*, который подключён к комбинации этих аудио входов и выходов, а также управляет уровнем громкости соответствующих звуковых сигналов.

Это определение микшера с точки зрения программного обеспечения. *Микширование звука* или *микширование данных* относится к способности некоторых кодеков смешивать несколько звуковых потоков и создавать единый поток. Это необходимо, например, если вы хотите наложить объявление во время ведения голосового общения по IP телефону. Библиотека alsa-lib, которая обсуждается в последней части этой главы, поддерживает

подключаемый модуль, называющийся *dmix*, который выполняет микширование данных программным образом, если кодек не способен выполнять эту операцию на аппаратном уровне.

Цифровые аудио данные получаются путём измерения аналоговых звуковых сигналов с определёнными частотами, с использованием техники, названной *импульсно-кодовой модуляцией, pulse code modulation* (PCM). Качеством компакт диска, например, является звук с частотой дискретизации 44.1 кГц, использующий 16 бит для каждого отсчёта. Кодек отвечает за записи звука путём дискретизации на поддерживаемых PCM скоростях передачи и воспроизведение звука, изначально дискретизированного с различными скоростями PCM.

Звуковая карта может поддерживать один или несколько кодеков. Каждый кодек, в свою очередь, поддерживает один или более аудио подпотоков в моно или стерео.

Примерами стандартных интерфейсов подключения звуковых контроллеров являются кодеки Audio Codec'97 (AC'97) и шина Inter-IC Sound (I2S):

- Спецификация Intel AC'97, доступная на [http://download.intel.com/,](http://download.intel.com/) определяет семантику и адреса аудио-регистров. Регистры конфигурации являются частью звукового контроллера, а пространство регистров ввода/вывода находится внутри этого кодека. Запросы для работы с регистрами ввода/вывода пересылаются аудио контроллером кодеку через соединение АС'97. Например, регистр, который управляет громкостью входной линии, находится в пространстве ввода/вывода AC'97 по смещению **0x10**. Система ПК на Рисунке 13.1 для связи с внешним кодеком использует AC'97.
- Спецификация I2S, доступная на [www.nxp.com/acrobat\\_download/various/I2SBUS.pdf](http://www.nxp.com/acrobat_download/various/I2SBUS.pdf), является стандартным интерфейсом кодека, разработанным Philips. Встроенное устройство, показанное на Рисунке 13.2, для передачи аудио данных в кодек использует I2S. Программирование регистров ввода/вывода кодека осуществляется через шину I2C.

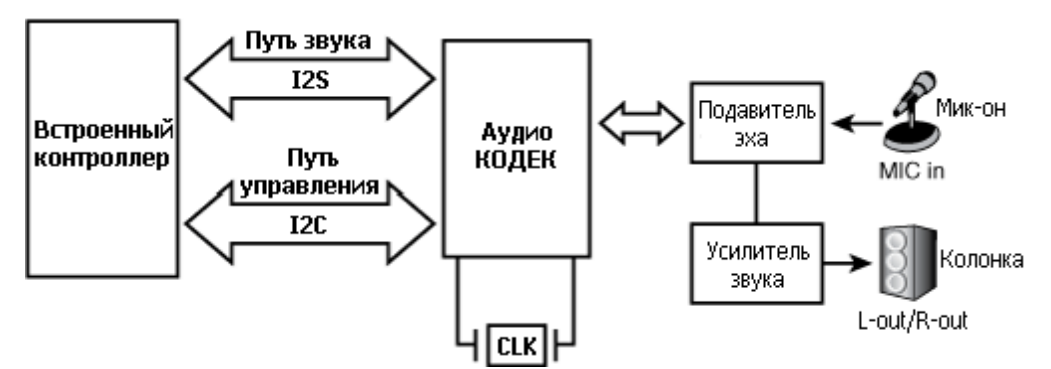

**Рисунок 13.2. Подключение звука на встроенной системе**

AC'97 имеет ограничения, касающиеся количества поддерживаемых каналов и скоростей передачи. Последние наборы микросхем Южного моста от Intel поддерживают новую технологию под названием High Definition (HD) Audio (Звук высокого качества), которая предлагает высококачественный, объёмный звук и возможности многопоточности.

#### <span id="page-63-0"></span>**Звуковая подсистема Linux**

*Улучшенная Архитектура Звука Linux, Advanced Linux Sound Architecture* (ALSA) является звуковой подсистемой, выбранной для ядра версии 2.6. *Открытая Звуковая Система, Open Sound System* (OSS), звуковой уровень в ядре версии 2.4, в настоящее время устарел и не рекомендуется к использованию. Для перехода от OSS к ALSA последняя предоставляет эмуляцию OSS, которая позволяет приложениям, использующим API OSS, запускаться без изменений на ALSA. Звуковые ядра Linux, такие как ALSA и OSS, делают аудио приложения независимыми от базового оборудования, тогда как стандарты кодеков, такие как AC'97 и I2S, избавляют от необходимости написания отдельных звуковых драйверов для каждой звуковой карты.

Чтобы понять архитектуру звуковой подсистемы Linux посмотрите на Рисунок 13.3. Основными частями подсистемы являются:

- Звуковое ядро, которое является базовым кодом, состоящим из процедур и структур, доступных другим компонентам звукового уровня Linux. Как и уровни ядра, принадлежащие другим драйверным подсистемам, звуковое ядро обеспечивает уровень косвенности, что делает каждый компонент в звуковой подсистеме не зависящим от других. Ядро играет важную роль в экспорте API ALSA вышележащим приложениям. Узлами */dev/snd/\**, показанными на Рисунке 13.3, которые создаются и управляются из ядром ALSA, являются: */dev/snd/controlC0* - узел управления (используемый в приложениях для управления уровнем громкости и тому подобному), */dev/snd/pcmC0D0p* - устройство воспроизведения (*p* в конце имени устройства означает playback, воспроизведение), и */ dev/snd/pcmC0D0c* - записывающее устройство (*c* в конце имени устройства означает capture, захват). В этих именах устройств целое число после *C* является номером карты, а после *D* - номером устройства. ALSA драйвер для карты, которая имеет голосовой кодек для телефонии и стерео кодек для музыки, может экспортировать */dev/snd/pcmC0D0p* для чтения аудио потоков, предназначенный для первого, и */dev/snd/pcmC0D1p* для качественного музыкального канала для последнего.
- Драйверы аудио контроллера зависят от оборудования контроллера. Например, для управления аудио контроллером, находящимся в Южном мосте Intel ICH, используется драйвер *snd\_intel8x0*.
- Интерфейсы аудиокодеков, которые помогают взаимодействию между контроллерами и кодеками. Для кодеков AC'97 используйте *snd\_ac97\_codec* и модули *ac97\_bus*.
- Уровень эмуляции OSS, который выступает в качестве посредника между приложениями, использующими OSS, и ядром с поддерживающим ALSA. Этот уровень экспортирует узлы */ dev*, изображающие поддержку уровня OSS в ядре версии 2.4. Эти узлы, такие как */dev/dsp* , */dev/adsp* и */dev/mixer*, позволяют приложениям OSS работать поверх ALSA без изменений. Узел OSS */dev/dsp* связан с узлами ALSA */dev/snd/pcmC0D0\**, */dev/adsp* соответствует */dev/snd/pcmC0D1\**, а */dev/mixer* связан с */dev/snd/controlC0*.
- Интерфейс procfs and sysfs для доступа к информации через */proc/asound/* и */sys/class/ sound/*.
- Библиотека ALSA пользовательского пространства, *alsa-lib*, которая предоставляет объект *libasound.so*. Эта библиотека упрощает работу программиста приложения ALSA, предлагая несколько готовых процедур для доступа к драйверам ALSA.

Пакет *alsa-utils*, который включает в себя такие утилиты, как *alsamixer*, *amixer*, *alsactl* и *aplay*. *alsamixer* или *mixer* используются для изменения громкости звуковых сигналов, таких как линейный вход, линейный выход или микрофон, а *alsactl* - для управления параметрами драйверов ALSA. *aplay* используется для воспроизведения звука через ALSA.

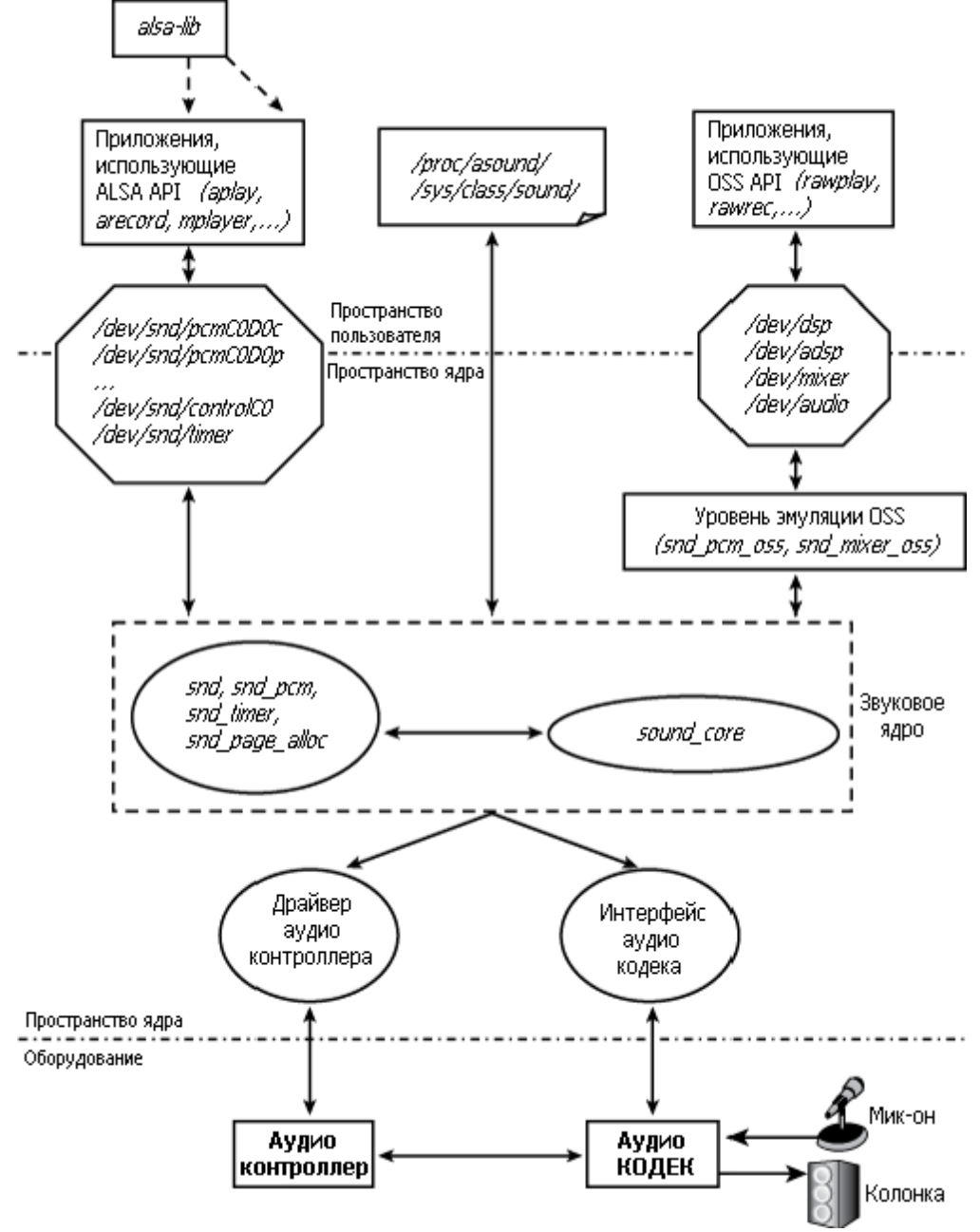

**Рисунок 13.3. Звуковая подсистема Linux (ALSA).**

Чтобы получить более полное представление об архитектуре звукового уровня Linux, давайте посмотрим на драйверные модули ALSA, работающие на ноутбуке, в тандеме с Рисунком 13.3 (→ используется для добавления комментариев):

Код:

#### 63 Основы написания драйверов устройств для Linux

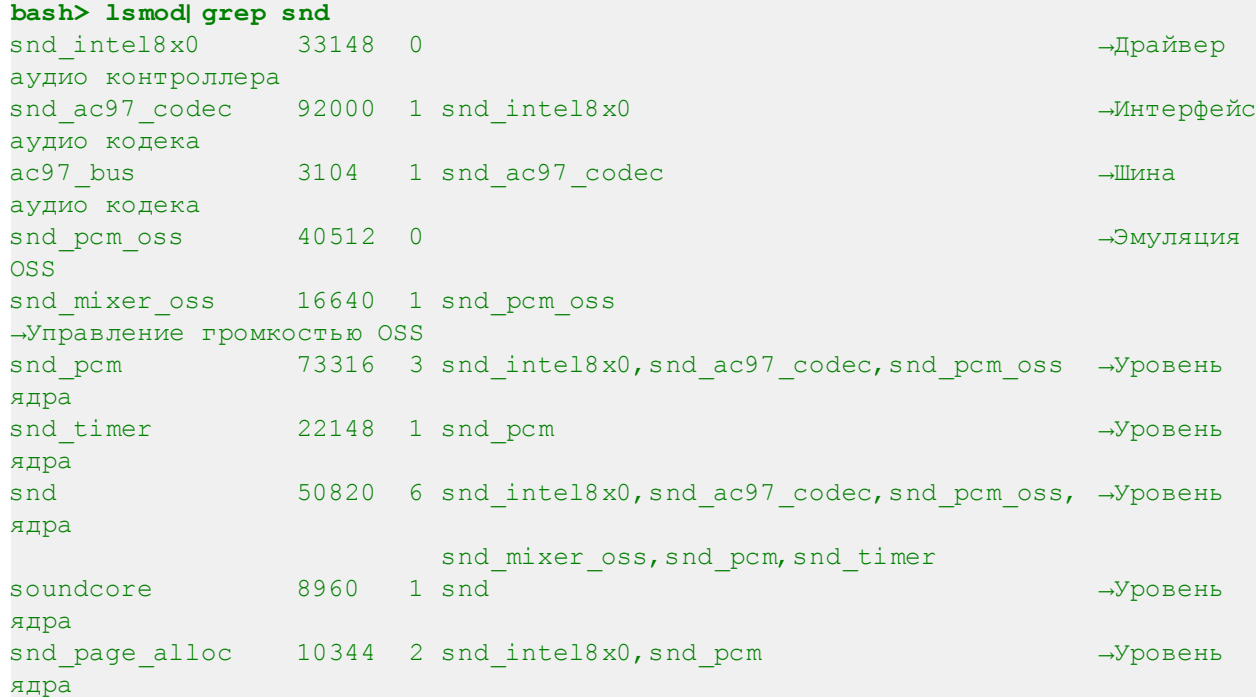

## <span id="page-66-0"></span>**Пример устройства: MP3 плеер**

Рисунок 13.4 показывает операции, необходимые для проигрывания звука, на примере управляемого по Bluetooth MP3 плеера Linux, построенного на встроенном микропроцессоре. Вы можете запрограммировать сотовый телефон на Linux (который мы использовали в Главе 6, "Драйверы последовательных портов", и в [Главе 12, "Драйверы Видео"](#page-26-0)|24<sup>1</sup>), чтобы загрузить песни из интернета ночью, когда телефонные тарифы предположительно дешевле, и загрузить их на *Compact Flash* (CF) диск MP3 плеера через Bluetooth, чтобы можно было послушать песни на следующий день во время поездки до офиса.

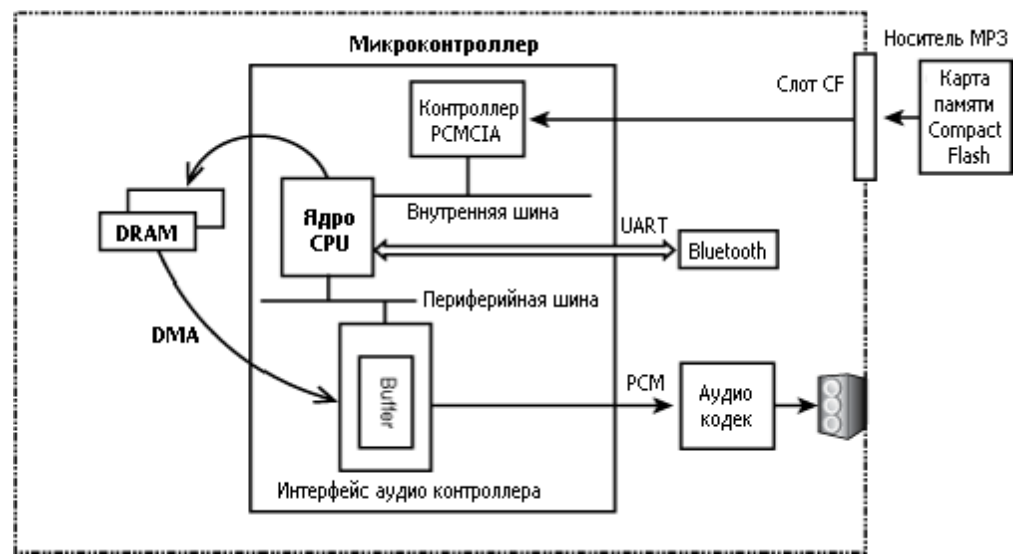

**Рисунок 13.4. Звук в MP3 плеере на Linux.**

Наша задача заключается в разработке звукового программного обеспечения для этого устройства. Приложение на плеере считывает песни с CF диска и декодирует их в системной памяти. Драйвер ALSA в ядре собирает музыкальные данные из системной памяти и отправляет их для передачи буферов, которые являются частью звукового контроллера процессора. Эти данные PCM направляются в кодек, который проигрывает музыку через динамик устройства. Как и в случае навигационной системы, которая обсуждалась в предыдущей главе, мы будем считать, что Linux поддерживает этот процессор, и что все архитектурно-зависимые сервисы, такие как DMA, поддерживаются ядром.

Таким образом, звуковое программное обеспечение для этого MP3 плеера состоит из двух частей:

1. Пользовательская программа, которая декодирует MP3 файлы, читаемые с CF диска, и преобразует их в простой PCM. Чтобы написать "родное" приложение-декодер ALSA, можно использовать вспомогательные процедуры, предлагаемые библиотекой *alsa-lib*. В разделе "<u>Программирование ALSA"</u> 75 показано, как ALSA приложения взаимодействуют с драйверами ALSA.

Для создания такого устройства у вас также есть возможность использовать общедоступные MP3 плееры, таких как *madplay* [\(http://sourceforge.net/projects/mad/\)](http://sourceforge.net/projects/mad/).

2. Низкоуровневый аудио ALSA драйвер ядра. Следующий раздел посвящён написанию этого драйвера.

#### **65 Основы написания драйверов устройств для Linux**

Одна из возможных аппаратных реализаций устройства показана на Рисунке 13.4 и заключается в использовании PowerPC 405LP SoC и аудио кодека Texas Instruments TLV320. Процессорным ядром в этом случае является процессор 405, а встроенным интерфейсом аудио контроллера является *Codec Serial Interface, последовательный интерфейс кодека* (CSI). Микроконтроллеры обычно имеют высокопроизводительную внутреннюю шину, которая соединяет такие контроллеры, как DRAM и видео, и отдельную встроенную периферийную шину для связи с низкоскоростными периферийными устройствами, такими как последовательные порты, I2C и GPIO. В случае 405LP, первая называется *Локальная шина процессора, Processor Local Bus* (PLB), а вторая называется *Встроенная периферийная шина, Onchip Peripheral Bus* (OPB). Контроллер PCMCIA/CF подключён к PLB, а интерфейс аудио контроллера подключён к OPB.

Аудио драйвер состоит из трёх основных компонентов:

- 1. Процедуры, которые занимаются воспроизведением
- 2. Процедуры, которые занимаются захватом звука
- 3. Функции управления микшированием

Наш драйвер реализует воспроизведение, но не поддерживает запись, так как MP3 плеер в данном примере не имеет микрофона. Драйвер также упрощает функцию микширования. Вместо того, чтобы предлагать полный комплекс для управления уровнем громкости, то есть громкоговорителем, наушниками и линейным выходом, он позволяет использовать только один общий регулятор громкости.

Назначение регистров аудиооборудования MP3 плеера приведено в Таблице 13.1 и отражает эти допущения и упрощения, и не соответствует стандартам, таким как упоминавшийся ранее AC'97. Таким образом, кодек имеет **SAMPLING\_RATE\_REGISTER** для настройки частота дискретизации воспроизведения (цифро-аналогового преобразования), но не имеет регистров для настройки частоты записи (аналого-цифрового преобразования). **VOLUME\_REGISTER** настраивает одну общую громкость.

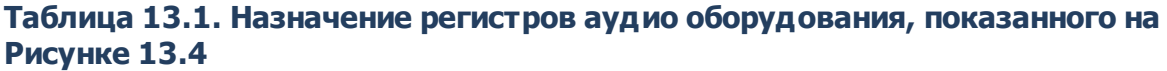

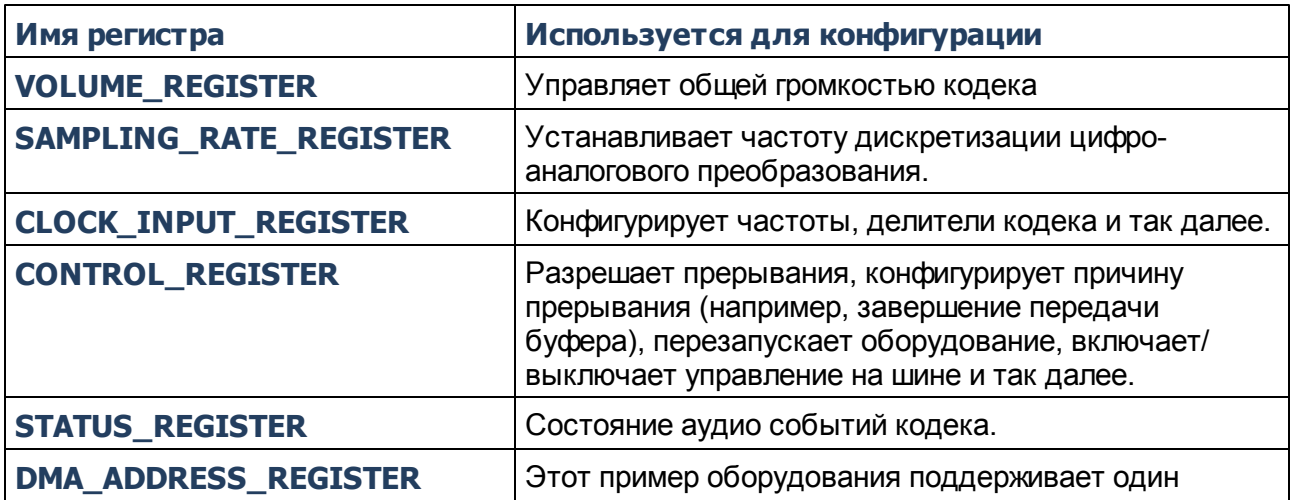

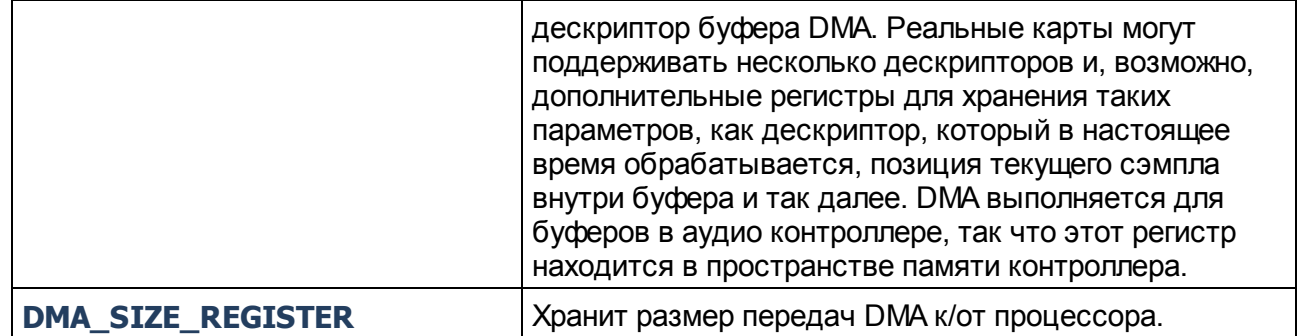

Распечатка 13.1 является скелетом ALSA аудио драйвера для MP3 плеера и щедро использует псевдо-код (в комментариях), чтобы убрать посторонние детали. ALSA является сложным ядром и соответствующие аудио драйверы обычно имеют несколько тысяч строк. В Распечатке 13.1 вы только знакомитесь с аудио драйвером. Для продолжения обучения стоит углубиться в исходные коды Linux внутри каталога верхнего уровня sound/.

## Методы и структуры драйвера

В нашем примере драйвер реализован в виде драйвера платформы. Давайте рассмотрим шаги, выполняемые методом probe() драйвера платформы, mycard audio probe(). Мы будем немного отвлекаться на каждом шагу, чтобы объяснить соответствующие концепции и важные структуры данных, с которыми сталкиваемся, и это приведёт нас к другим частям драйвера и поможет связать всё воедино.

mycard\_audio\_probe() выполняет следующие действия:

1. Создаёт экземпляр звуковой карты, вызывая **snd card new()**:

struct snd card \*card = snd card new(-1, id[dev->id], THIS MODULE, 0);

Первым аргументом snd\_card\_new() является индекс карты (который идентифицирует эту карту среди нескольких звуковых карт системы), вторым аргументом является идентификатор, который будет храниться в поле id, возвращённой структуры snd card, третьим аргументом является владелец модуля, а последним аргументом является размер поля собственных данных, которое будет предоставляться через поле private\_data возвращаемой структуры snd card (обычно для хранения данных, зависящих от микросхемы, таких как уровни прерывания, адреса ввода/вывода).

snd card представляет созданную звуковую карту и в include/sound/core.h определяется следующим образом:

```
struct snd card {
                          /* Индекс карты */
   int number;
                      /* ID карты */char id[16];
    /\star ... \star /
    struct module *module; /* Владелец модуля */
    void *private data; \frac{1}{2} BHyTpeHHMe данные */
    /\star ... \star/struct list head controls; /* Список управления для этой карты */
    struct device *dev; /* Устройство, связанное с этой картой */
    /\star ... \star/
```
 $\mathcal{F}$ 

remove(), обратный методу probe, mycard audio remove(), отключает snd card от ядра ALSA с помощью snd\_card\_free().

2. Создаёт экземпляр объекта для воспроизведения РСМ и связывает его с картой, созданной на Шаге 1, используя snd\_pcm\_new():

```
int snd pcm new(struct snd card *card, char *id,
                int device,
                int playback count, int capture count,
                struct snd pcm ** pcm);
```
Аргументами являются, соответственно, экземпляр звуковой карты, созданной на Шаге 1, строка идентификации, индекс устройства, количество поддерживаемых потоков воспроизведения, количество поддерживаемых потоков захвата (0 в нашем примере) и указатель для сохранения созданного экземпляра РСМ. Созданный экземпляр РСМ определяется в *include/sound/pcm.h* следующим образом:

```
Код:
struct snd pcm {
struct snd card *card; \sqrt{x} CBASAHHAA snd card */
/* \ldots */struct snd pcm str streams[2]; \frac{1}{2} Потоки воспроизведения и захвата этого
компонента
                                 РСМ. Каждый поток может поддерживать
подпотоки,
                             если ваше оборудование их поддерживает */
/* \ldots */struct device *dev; /* Связанное аппаратное устройство */
\} ;
```
Процедура snd\_device\_new() лежит в основе snd\_pcm\_new(), как и другие подобные функции создания экземпляра компонента. snd device new() связывает компонент и набор операций с указанной **snd\_card** (смотрите Шаг 3).

3. Подключает операции воспроизведения к экземпляру РСМ, созданному на Шаге 2, вызывая snd pcm set ops(). Структура snd pcm ops определяет эти операции для передачи РСМ звука в кодек. Распечатка 13.1 выполняет это следующим образом:

```
Код:
/* Операторы для воспроизведения потока РСМ */
static struct snd pcm ops mycard playback ops = {
   . open = \overline{m} variable popen, \overline{N} Orkpurne */
   .close
            = mycard pb close, /* Закрытие */
   команд,
                                  в противном случае укажите общий
обработчик
                                  ioctl, snd pcm lib ioctl() */. hw params = mycard hw params, \prime* Вызывается, когда вышележащие уровни
устанавливают
                                  параметры оборудования, такие как формат
```
звука.

```
Выделение буфера DMA также выполняется
здесь */
    . hw free = mycard hw free, \prime* Освобождение ресурсов, выделенных в
                                       mycard hw params() */. prepare = mycard pb prepare, \frac{1}{x} Подготовка к передаче потока звука.
                                       Устанавливает формат звука, например,
S16 LE
                                      (обсуждается позже), разрешает
прерывания, ... */
    . trigger = mycard pb trigger, /* Вызывается, когда движок PCM стартует,
                                       останавливается, или делает паузу.
Второй аргумент
                                      указывает причину вызова. Эта функция
                                       не может спать */\} ;
```

```
/* Связывание операций с экземпляром РСМ */
snd pcm set ops(pcm, SNDRV PCM STREAM PLAYBACK, & mycard playback ops);
```
В Распечатке 13.1 mycard\_pb\_prepare() настраивает частоту дискретизации в **SAMPLING RATE REGISTER, частоту источника в CLOCK INPUT REGISTER и** передаёт полное разрешение прерывания в **CONTROL REGISTER**. Метод trigger(), mycard pb trigger(), отображает на лету аудио буфер, полученный от ядра ALSA, используя **dma map single()**. (Мы обсудили потоковый DMA в Главе 10, "Подключение компонентов периферии".) Адрес отображённого буфера DMA запрограммирован в **DMA ADDRESS REGISTER.** Этот регистр является частью звукового контроллера процессора, в отличие от предыдущих регистров, которые находятся внутри кодека. Звуковой контроллер направляет данные DMA в кодек для воспроизведения.

Другим связанным объектом является структура snd\_pcm\_hardware, которая объявляет аппаратные возможности компонента РСМ. В нашем примере устройства она определена в Распечатке 13.1 следующим образом:

```
Код:
/* Возможности оборудования для проигрывания РСМ потока */
static struct snd pcm hardware mycard playback stereo = {
    \texttt{info} = (\texttt{SNDRV} \texttt{PCM} \texttt{INFO} \texttt{MMAP} \texttt{SNDRV} \texttt{PCM} \texttt{INFO} \texttt{PAUSE} \texttt{I})SNDRV PCM INFO RESUME); /* поддерживается mmap(). Поток имеет
ВОЗМОЖНОСТИ
                                               для паузы/продолжения
воспроизведения */
    . formats = SNDRV PCM FMTBIT S16 LE, \frac{1}{2} 16 бит со знаком на канал, сначала
младший */
    . rates = SNDRV PCM RATE 8000 48000, /* Диапазон частот дискретизации ЦАП */
                                           /* Минимальная частота дискретизации */
    . rate min = 8000,
    ratio max = 48000,
                                            /* Максимальная частота дискретизации
\star /
    . channels min = 2,
                                           /* Поддерживается левый и правый канал
\star /
                                           /* Поддерживается левый и правый канал
    . channels max = 2,
\star /
    .buffer bytes max = 32768, /* Максимальный размер буфера */
```
 $\mathcal{F}$ 

Этот объект связан с соответствующей snd pcm из оператора open(). mycard playback open(), с помощью созданного во время выполнения экземпляра РСМ. Каждый открытый поток РСМ имеет объект выполнения, называемый snd pcm runtime, который содержит всю информацию, необходимую для управления этим потоком. Это гигантская структура конфигурации программного обеспечения и оборудования определена в *include/sound/pcm.h и* содержит в качестве одного из своих полей snd pcm hardware.

4. Заранее выделяет память для буферов с использованием

snd pcm lib preallocate pages for all(). В дальней шем mycard hw params() получает из этой заранее созданной области буферы DMA с помощью snd\_pcm\_lib\_malloc\_pages() и сохраняет их в созданном во время работы экземпляре РСМ, о котором рассказывалось на Шаге 3. mycard pb trigger() подключает этот буфер к DMA во время запуска операции РСМ и отключает его при остановке РСМ операции.

Связывает элемент управления микшером звуковой карты для глобального контроля громкости с помощью snd ctl add():

snd ctl add(card, snd ctl newl(&mycard playback vol, &myctl private));

snd\_ctl\_new1() принимает структуру snd\_kcontrol\_new в качестве первого аргумента и возвращает указатель на структуру snd kcontrol. Распечатка 13.1 определяет её следующим образом:

```
static struct snd kcontrol new mycard playback vol = {
       . iface = SNDRV CTL ELEM IFACE MIXER, \frac{1}{2} Элементом управления является тип
MIXER */. name = "MP3 volume",<br>
. index = 0,<br>
. info = mycard_pb_vol_info,<br>
. get = mycard_pb_vol_get,<br>
. put = mycard_pb vol put,<br>
. where \frac{1}{\sqrt{2}} is the mycard point.<br>
. where \frac{1}{\sqrt{2}} is the mycard point.<br>
. where \frac\mathcal{F}
```
Структура snd kcontrol описывает элемент управления. Наш драйвер использует его в качестве ручки общего регулятора громкости. snd ctl add() регистрирует элемент snd kcontrol в ядре ALSA. Указанные методы управления вызываются, когда выполняются такие пользовательские приложения, как *alsamixer*. В Распечатке 13.1 метод put() snd\_kcontrol, mycard\_playback\_volume\_put(), записывает запрошенные настройки громкости в **VOLUME REGISTER** кодека.

5. И, наконец, регистрирует звуковую карту в ядре ALSA:

snd card register(card);

**codec** write  $reg()$  (используется, но оставлена нереализованной в Распечатке 13.1) пишет значения в регистры кодека, общаясь через шину, которая соединяет аудио контроллер в процессоре с внешним кодеком. Если, например, шинным протоколом является
РС или SPI, codec\_write\_reg() использует функции интерфейса, о которых говорилось в Главе 8, "Протокол связи между микросхемами".

Если вы хотите создать в вашем драйвере для распечатки регистров во время отладки интерфейс /ргос или экспортировать какой-либо параметр при нормальной эксплуатации, пользуйтесь услугами snd card proc new() и ей подобных. В Распечатке 13.1 файлы интерфейса /proc не используются.

Если вы соберёте и загрузите модуль драйвера из Распечатки 13.1, то увидите два новых узла устройств, появившихся в MP3 плеере: /dev/snd/pcmC0D0p и /dev/snd/controlC0. Первый является интерфейсом для воспроизведения звука, а второй представляет собой интерфейс для управления микшером. Приложение декодирует MP3 с помощью alsa-lib и управляет потоком музыки через эти узлы устройства.

#### Распечатка 13.1. ALSA драйвер для MP3 плеера на Linux

```
Код:
  #include <linux/platform device.h>
  #include <linux/soundcard.h>
  #include <sound/driver.h>
  #include <sound/core.h>
  #include <sound/pcm.h>
  #include <sound/initval.h>
  #include <sound/control.h>
  /* Частоты воспроизведения, поддерживаемые кодеком */
  static unsigned int mycard rates = {
     8000.
     48000,
  \vert \cdot \rangle/* Аппаратные ограничения для канала воспроизведения */
  static struct snd pcm hw constraint list mycard playback rates = {
      . count = ARRAY SIZE( mycard rates),
      . list = mycard rates,
      . mask = 0,\mathcal{F}static struct platform device *mycard device;
  static char *id[ SNDRV CARDS] = SNDRV DEFAULT STR;
  /* Аппаратные возможности для РСМ потока */
  static struct snd pcm hardware mycard playback stereo = {
      . info = (SNDRV PCM INFO MMAP | SNDRV PCM INFO BLOCK TRANSFER),
      . formats = SNDRV PCM FMTBIT S16 LE, \frac{1}{2} 16 бит на канал, сначала младший */
      . rates = SNDRV PCM RATE 8000 48000, /* Диапазон частот дискретизации ЦАП
  \star /
      . rate min = 8000,
                                            /* Минимальная частота дискретизации
  \star/. rate max = 48000,
                                            /* Максимальная частота дискретизации
  \star/. channels min = 2,
                                           /* Поддерживается левый и правый канал
  \star/
```

```
. channels max = 2,
                                         /* Поддерживается левый и правый канал
\star/. buffer bytes max = 32768,
                                         /* Максимальный размер буфера */
\} ;
/* Открываем устройство в режиме воспроизведения */
static int
mycard pb open(struct snd pcm substream *substream)
    struct snd pcm runtime *runtime = substream->runtime;
   /* Инициализируем структуры драйвера */
   /* \dots *//* Инициализируем регистры кодека */
    /\star ... \star/\frac{1}{2} Подключаем возможности оборудования этого компонента РСМ */
   runtime->hw = mycard playback stereo;
   /* Информируем ядро ALSA об ограничениях, которые имеет
       кодек. Например, в данном случае, он поддерживает
       частоты дискретизации РСМ только от 8000 Гц до 48000 Гц */
    snd pcm hw constraint list(runtime, 0,
                         SNDRV PCM HW PARAM RATE,
                         & mycard playback rates) ;
   return 0;
/*Закрытие */
static int
mycard pb close(struct snd pcm substream *substream)
   /* Выключение кодека, остановка DMA, освобождение структур данных */
   \frac{1}{2} ... \frac{1}{2}return 0;
/* Запись в регистры кодека через шину, соединяющую процессор и кодек */
void
codec write reg(uint codec register, uint value)
  \frac{1}{2} ... \frac{1}{2}/* Подготовка к передаче потока звука в кодек */
static int
mycard pb prepare(struct snd pcm substream *substream)
    /* Разрешаем прерывание по завершении передачи DMA, записывая
       CONTROL REGISTER C HOMOLLE DO CODEC Write reg() */
   \prime* Устанавливаем частоту дискретизации, записывая SAMPLING RATE REGISTER
\star /
   /* Конфигурируем источник частоты и включаем тактирование,
       делая запись в CLOCK INPUT REGISTER */
```

```
/* Выделение дескрипторов DMA для передачи звука */
   return 0:
/* Включение звука/стоп/... */
static int
mycard pb trigger(struct snd pcm substream *substream, int cmd)
   switch (cmd) {
   case SNDRV PCM TRIGGER START:
       /* Связываем созданный буфер звука подпотока (который является
           смещением в runtime->dma area) с помощью dma map single(),
           помещает полученный в результате адрес в регистр контроллер звука
          DMA ADDRESS REGISTER и начинаем DMA */
        /\star ... \star /
        break;
   case SNDRV PCM TRIGGER STOP:
        /* Останавливаем поток. Отключаем буфер DMA с помощью dma unmap single
( ) * //* \dots */break;
   default:
       return - EINVAL;
       break;
   \mathcal{F}return 0;
/* Создание буферов DMA с помощью заранее выделенной для DMA памяти в
  методе probe(). dma [ map| unmap] single() выполняется для этой области позже
\star /
static int
mycard hw params(struct snd pcm substream *substream,
                 struct snd pcm hw params *hw params)
   /* Для удовлетворения этого запроса памяти используем память, заранее
      выделенную в mycard audio probe() */
   return snd pcm lib malloc pages(substream,
                params buffer bytes(hw params));
/* Обратна для mycard hw params() */static int
mycard hw free(struct snd pcm substream *substream)
   return snd pcm lib free pages(substream);
/* Информация о громкости */
static int
```

```
mycard pb vol info(struct snd kcontrol *kcontrol,
                        struct snd ctl elem info *uinfo)
    uinfo->type = SNDRV CTL ELEM TYPE INTEGER; /* Целочисленный тип */
                                                       /* Число регуляторов */
    \text{uinfo}->count = 1;
   \text{uinfo}\text{-}\text{value. integer. min} = 0;/* Минимальный уровень громкости
\star /
    uinfo->value.integer.max = 10; \frac{1}{2} Максимальный уровень
громкости */
    \text{uinfo}\text{-}\text{value. integer. step} = 1;\frac{x}{1+x} Шаг изменения */
    return 0:
/* Регулятор громкости воспроизведения */
static int
mycard pb vol put(struct snd kcontrol *kcontrol,
                     struct snd ctl elem value *uvalue)
    int global volume = uvalue->value.integer.value[0];
    /* Записываем global volume в VOLUME REGISTER
       с помощью codec write reg() *//\star ... \star//* Если громкость изменилась относительно текущего значения, возвращаем 1.
       Если получена ошибка, возвращаем отрицательное значение. Иначе
возвращаем 0 */
\mathcal{F}/* Получение громкости воспроизведения */
static int
mycard pb vol get(struct snd kcontrol *kcontrol,
                      struct snd ctl elem value *uvalue)
    /* Читаем global volume из VOLUME REGISTER
        и возвращаем её через uvalue->integer. value[0] */
    /\star ... \star/return 0:
/* Точки входа для микшера воспроизведения */
static struct snd kcontrol new mycard playback vol = {
    . if ace = SNDRV CTL ELEM IFACE MIXER, /* Управление имеет тип MIXER *//* M_{\rm M} */. name = "MP3 Volume",
                                                 /* Номер кодека: 0 */
    index = 0,\therefore index = 0,<br>
\therefore info = mycard_pb_vol_info,<br>
\therefore yet = mycard_pb_vol_get,<br>
\therefore put = mycard_pb_vol_get,<br>
\therefore put = mycard_pb_vol_put,<br>
\therefore \frac{1}{2} = mycard_pb_vol_put,<br>
\therefore \frac{1}{2} = mycard_pb_vol_put
\vert \cdot \vert/* Операторы для потока воспроизведения РСМ */
static struct snd pcm ops mycard playback ops = {
composition of the property and product content of the property of the copen copen copen copen copen copen copen copen copen copen copen copen copen copen copen contract to the same state of the params = mycard hw_params,
```

```
. hw free = mycard hw free, \frac{1}{2} OcBOOXA H \frac{1}{2} OcBOOXA H \frac{1}{2} M \frac{1}{2} M \frac{1}{2}. prepare = mycard playback prepare, /* Подготовка для передачи аудио
потока */
   .trigger = mycard playback trigger, /* Вызывается, когда движок РСМ
                                            стартует/останавливается/встаёт в
паузу */
\mathcal{F}/* Метод драйвера платформы probe() */
static int init
mycard audio probe(struct platform device *dev)
   struct snd card *card;
   struct snd pcm *pcm;
   int myctl private;
   /* Создаём экземпляр структуры snd card */
   card = snd card new(-1, id[dev->id], THIS MODULE, 0);
   /* Создаём новый экземпляр РСМ с 1 потоком воспроизведения
      и 0 потоков захвата */snd pcm new(card, "mycard pcm", 0, 1, 0, & pcm);
    /* Создаём свои начальные буферы DMA */
    snd pcm lib preallocate pages for all(pcm,
                    SNDRV DMA TYPE CONTINUOUS,
                    snd dma continuous data
                    (GFP KERNEL), 256*1024,
                    256*1024;
    /* Объединяем операции воспроизведения с экземпляром РСМ */
    snd pcm set ops(pcm, SNDRV PCM STREAM PLAYBACK,
                    & mycard playback ops);
    /* Связываем элемент управления микшером с этой картой */
    snd ctl add(card, snd ctl newl(&mycard playback vol,
                & myctl private) ) ;
    strcpy(card->driver, "mycard");
    /* Регистрируем звуковую карту */
   snd card register(card);
    /* Сохраняем карту для доступа из других методов */
    platform set drvdata(dev, card);
   return 0:
/* Метод драйвера платформы remove() */
static int
mycard audio remove(struct platform device *dev)
   snd card free(platform get drvdata(dev));
   platform set drvdata(dev, NULL);
  return 0;
```
 $\mathcal{F}$ 

```
/* Определение драйвера платформы */
static struct platform driver mycard audio driver = {
  probe = mycard audio probe, /* Merog probe */. remove = mycard audio remove, /* Merog remove */. driver = {
      . name = "mycard ALSA",
   \rightarrow\} ;
/* Инициализация драйвера */
static int init
mycard audio init(void)
   /* Регистрируем драйвер платформы и устройство */
   platform driver register(&mycard audio driver);
   mycard device = platform device register simple("mycard ALSA",
                            -1, NULL, 0);return 0;
/* Отключение драйвера */
static void exit
mycard audio exit(void)
   platform device unregister(mycard device);
   platform driver unregister(&mycard audio driver);
module init(mycard audio init);
module exit(mycard audio exit);
MODULE LICENSE( "GPL");
```
#### Программирование ALSA

Чтобы понять, как библиотека пользовательского пространства alsa-lib взаимодействует с ALSA драйверами пространства ядра, давайте напишем простое приложение, которое устанавливает уровень громкости MP3 плеера. Мы свяжем сервисы alsa-lib, используемые приложением, с методами управления микшером, определёнными в Распечатке 13.1. Начнём с загрузки драйвера и изучения возможностей микшера:

```
bash> amixer contents
\ldotsnumid=3, iface=MIXER, name="MP3 Volume"
; type=INTEGER, ...
. . . .
```
Сначала в приложении для управления громкостью выделяется пространство для объектов alsa-lib, необходимых для выполнения операции регулировки громкости:

```
#include <alsa/asoundlib.h>
snd ctl elem value t *nav control;
```

```
snd ctl elem id t *nav id;
snd ctl elem info t *nav info;
snd ctl elem value alloca( & nav control);
snd ctl elem id alloca(&nav id);
snd ctl elem info alloca(&nav info);
```
Далее устанавливается тип интерфейса в SND CTL ELEM IFACE MIXER, как указано в CTDYKTYDE **mycard playback vol в Распечатке 13.1:** 

snd ctl elem id set interface(nav id, SND CTL ELEM IFACE MIXER);

Теперь устанавливается **numid** для громкости MP3, полученный из вышеприведённого вывода из *amixer*:

snd ctl elem id set numid(nav id, 3); /\* num id=3 \*/

Открывается микшер узел, /dev/snd/controlC0. Третий аргумент для snd ctl open() определяет номер карты в имени узла:

```
snd ctl open(&nav handle, card, 0);
/* Connect data structures */
snd ctl elem info set id(nav info, nav id);
snd ctl elem info(nav handle, nav info);
```
Проверяется тип поля в структуре snd ctl elem info, определённой в mycard pb vol info() в Распечатке 13.1, следующим образом:

```
if (snd ctl elem info get type(nav info) !=
           SND CTL ELEM TYPE INTEGER) {
   printk("Mismatch in control type\n");
```
Запрашивается поддерживаемый кодеком диапазон гормкости с помощью метода драйвера mycard pb vol info()

```
long desired volume = 5;
long min volume = snd ctl elem info get min(nav info);
long max volume = snd ctl elem info get max(nav info);
/* Убеждаемся, что desired volume в диапазоне от min volume
  до max volume */
/* \ldots */
```
Как это определено в mycard\_pb\_vol\_info() в Распечатке 13.1, минимальное и максимальное значения, которые возвращаются показанными выше вспомогательными процедурами alsa-lib, равны соответственно 0 и 10.

Наконец, устанавливается желаемая громкость и записывается в кодек:

```
snd ctl elem value set integer(nav control, 0, desired volume);
snd ctl elem write(nav handle, nav control);
```
Вызов snd\_ctl\_elem\_write() приводит к вызову mycard\_pb\_vol\_put(), которая записывает желаемый уровень громкости в VOLUME REGISTER кодека.

#### Сложность декодирования МРЗ

Приложение-декодер MP3 работающее на плеере, как показано на Рисунке 13.4, требует постоянную поставку фреймов MP3 с диска CF, который может поддерживать часто используемый MP3 со скоростью 128 кБит/с. Обычно это не является проблемой для большинства маломощных устройств, но в данном случае, требуется буферизация каждой песни в памяти перед её декодированием. (Фреймы МРЗ при 128 кБит/с потребляют примерно 1 Мб на минуту музыки.)

МРЗ декодирование является простой операцией и обычно происходит на лету, но МРЗ кодирование является тяжёлой операцией, и не может быть выполнено в режиме реального времени без помощи оборудования. Голосовые кодеки, такие как G.711 и G.729, используемые в средах передачи Голоса поверх IP (VoIP), могут, однако, кодировать и декодировать аудио данные в реальном времени.

#### **Отладка**

Вы можете включить опции в Device Drivers -> Sound -> Advanced Linux Sound Architecture в меню конфигурации ядра для включения кода отладки ALSA (**CONFIG\_SND\_DEBUG**), подробных сообщений **printk()** (**CONFIG\_SND\_VERBOSE\_PRINTK**), а также подробного содержания procfs (**CONFIG\_SND\_VERBOSE\_PROCFS**).

Информация procfs, относящаяся к драйверам ALSA, находится в каталоге */proc/asound/*. Информацию о модели устройства, связанной с каждым устройством звукового класса, ищите в */sys/class/sound/*.

Если вы думаете, что нашли ошибку в драйвере ALSA, сообщите об этом в списке рассылки alsa-devel [\(http://mailman.alsaproject.org/mailman/listinfo/alsa-devel](http://mailman.alsaproject.org/mailman/listinfo/alsa-devel)). Список рассылки linuxaudio-dev [\(http://music.columbia.edu/mailman/listinfo/linux-audio-dev/\)](http://music.columbia.edu/mailman/listinfo/linux-audio-dev/), также называемый списком *Разработчиков звука Linux, Linux Аудио Developers* (LAD), обсуждает вопросы, связанные с архитектурой звука Linux и аудио приложениями.

#### Где искать информацию

Звуковое ядро, аудио шины, архитектуры и устаревших набор OSS имеют свои собственные отдельные подкаталоги в sound/. Чтобы увидеть реализацию интерфейса АС'97, загляните внутрь sound/pci/ac97/. Для примера аудио драйвера на основе I2S, посмотрите в sound/ soc/at91/at91-ssc.c, это аудио драйвер для серии АТ91 от Atmel на основе встраиваемых процессоров ARM. Если вы не можете найти близкое соответствие, то в качестве отправной точки для разработки своего драйвера ALSA используйте sound/drivers/dummy.c.

Информация о драйверах ALSA и OSS содержится в *Documentation/sound/\**. Documentation/sound/alsa/DocBook/ содержит DocBook по написанию драйверов ALSA. Руководство по конфигурации ALSA доступно в *Documentation/sound/alsa/ALSA-*Configuration.txt. Sound-HOWTO, доступный на http://tldp.org/HOWTO/Sound-HOWTO/, отвечает на некоторые часто задаваемые вопросы, связанные с поддержкой аудио устройств в Linux.

Madplay - это программный декодер MP3 и проигрыватель, который работает и с ALSA. и с OSS. Вы можете посмотреть его исходники для получения советов о программировании звука в пользовательском пространстве.

Двумя инструментами OSS без излишеств для воспроизведения и записи являются rawplay и rawrec, чьи исходники можно загрузить с http://rawrec.sourceforge.net/.

Домашнюю страницу проекта Linux ALSA можно найти на www.alsa-project.org. Здесь вы найдёте последние новости о драйверах ALSA, подробную информацию о программных API ALSA, а также информацию о подписке на соответствующие списки рассылок. Исходники alsa-utils и alsa-lib, которые можно загрузить с этой страницы, помогут вам при разработке приложений, работающих с ALSA.

Таблица 13.2 содержит основные структуры данных, используемые в этой главе, и их расположение в дереве исходных текстов. В Таблице 13.3 перечислены основные программные интерфейсы ядра, которые использовались в этой главе с указанием места их определения.

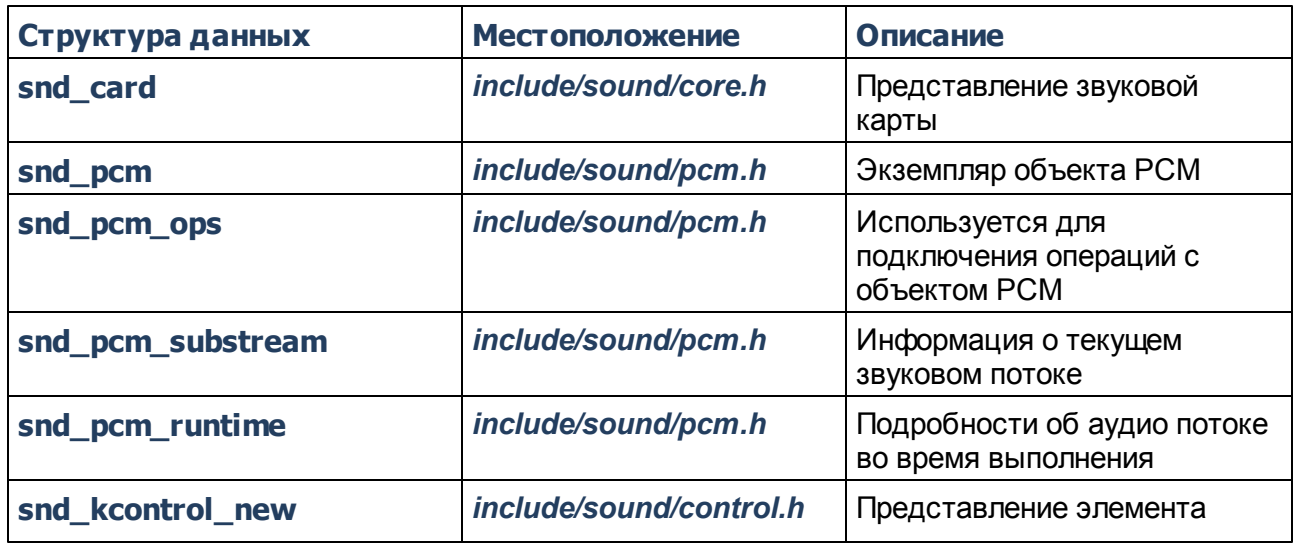

#### Таблица 13.2. Список структур данных

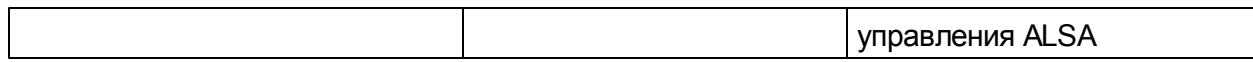

#### **Таблица 13.3. Список программных интерфейсов ядра**

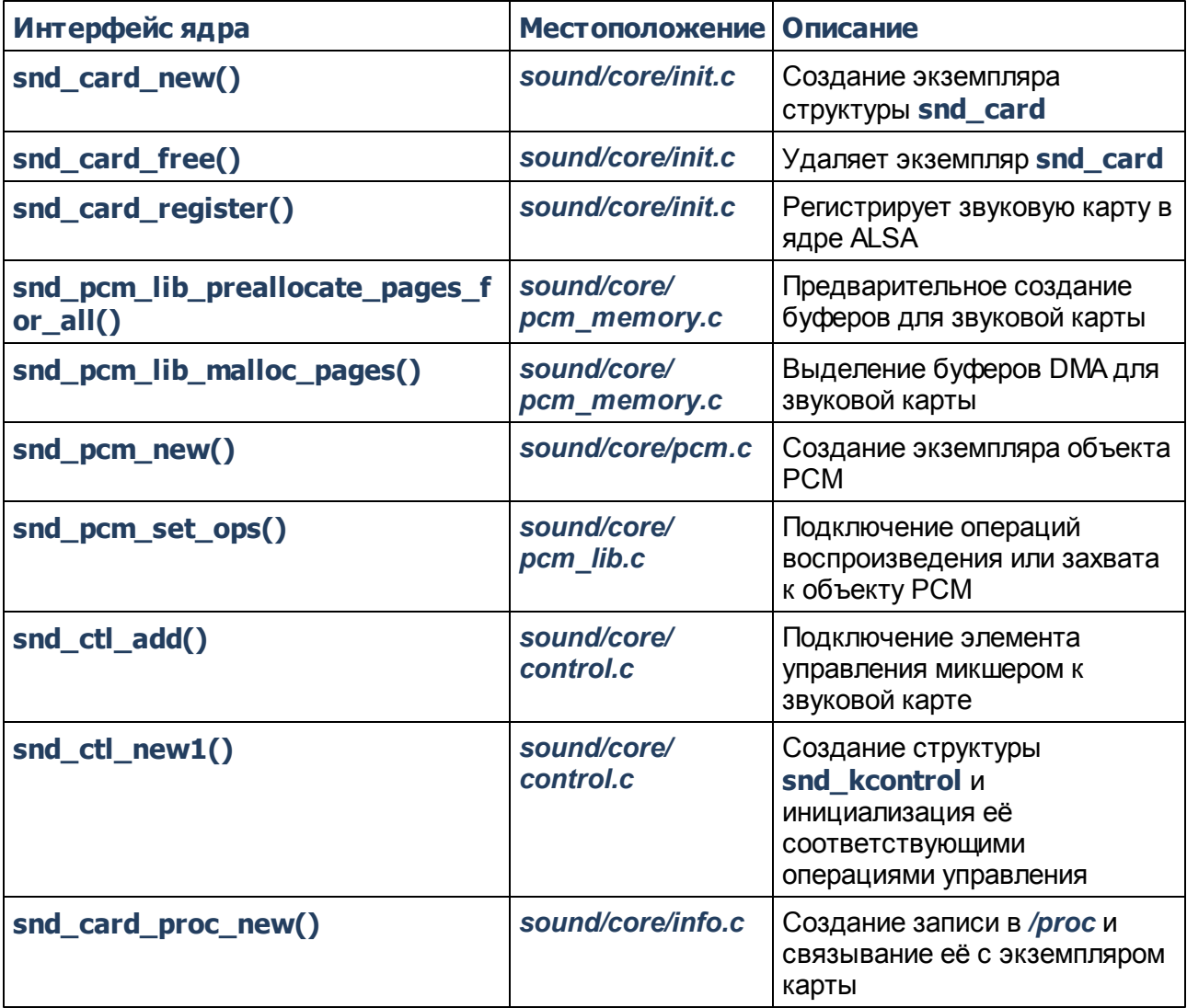

# **Индекс**

### **- A -**

API кадрового буфера 32

#### **- P -**

PS/2 мышь Пример драйвера: Мышь-колёсико 13

### **- А -**

Архитектура отображения 25 Северный мост 25 Стандарты видеокабелей 26

### **- В -**

Видео подсистема Linux 28

# **- Г -**

Где искать информацию 22, 55, 79 Где искать исходники Таблица 12.2. Список структур данных 55 Таблица 12.3. Список программных интерфейсов ядра 56 Таблица 13.2. Список структур данных 79 Таблица 13.3. Список программных интерфейсов ядра 80 Таблица 7.1. Список структур данных 22 Таблица 7.2. Список программных интерфейсов ядра 22 Глава 12. Драйверы Видео 24 API кадрового буфера 32 Архитектура отображения 25 Видео подсистема Linux 28 Где искать информацию 55 Драйверы кадрового буфера 35 Консольные драйверы 48 Отладка 54 Параметры дисплея 30 Глава 13. Драйверы Звука 58

Где искать информацию 79 Звуковая архитектура 59 Звуковая подсистема Linux 61 Отладка 78 Пример устройства: MP3 плеер 64 Глава 7. Драйверы ввода 1 Где искать информацию 22 Драйверы входных событий 3 Драйверы устройств ввода 10 Отладка 21

### **- Д -**

Драйверы входных событий 3 Дополнительная информация об интерфейсе событий 8 Интерфейс Evdev 4 Драйверы кадрового буфера 35 Пример устройства: Навигационная система 35 Драйверы устройств ввода 10 Serio 10 Акселерометры 19 Клавиатуры 10 Мыши 13 Сенсорные контроллеры 18 События вывода 19

### **- З -**

Звуковая архитектура 59 Звуковая подсистема Linux 61

### **- И -**

Интерфейс Evdev Пример устройства: Виртуальная мышь 4

# **- К -**

Клавиатуры USB и Bluetooth клавиатуры 13 Клавиатуры ПК 10 Консольные драйверы 48 Логотип при загрузке 53 Пример устройства: Снова сотовый телефон 49

#### **- М -**

Мыши PS/2 мышь 13 USB и Bluetooth мыши 18 Сенсорные панели 15 Устройства позиционирования 15

### **- О -**

Отладка 21, 54, 78

### **- П -**

Параметры дисплея 30 Пример устройства: MP3 плеер 64, 77 Методы и структуры драйвера 66 Программирование ALSA 75 Пример устройства: Навигационная система DMA из кадрового буфера 41 Гашение экрана 40 Контраст и подсветка 41 Методы ускорения 40 Проверка и установка параметров 38 Структуры данных 36 Цветовые режимы 39